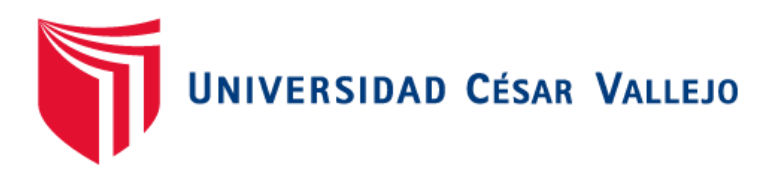

# FACULTAD DE INGENIERÍA Y ARQUITECTURA ESCUELA PROFESIONAL DE INGENIERÍA DE SISTEMAS

Aplicación móvil basada en gamificación y aula invertida para la mejora de la comprensión lectora de los estudiantes de primaria

# **TESIS PARA OBTENER EL TÍTULO PROFESIONAL DE:**  INGENIERO DE SISTEMAS

AUTOR:

Justo Castillo, Luis Eduardo (ORCID: 0000-0001-9172-1580)

ASESOR:

Dr. Alfaro Paredes, Emigdio Antonio (ORCID: 0000-0002-0309-9195)

LÍNEA DE INVESTIGACIÓN:

Sistema de información y comunicaciones

LIMA – PERÚ 2020

#### **Dedicatoria**

Dedico esta tesis a mi familia que me apoyó desde un principio, a mis compañeros de trabajo y principalmente a mi madre Esperanza Lucy Castillo Rodríguez, quien siempre estuvo dándome ánimo para seguir adelante con este proyecto y porque me enseñó a ser fuerte y a valerme por mí mismo.

#### **Agradecimiento**

Agradezco a mi asesor Dr. Emigdio Antonio Alfaro Paredes, por brindarme el apoyo en la construcción de mi tesis y especialmente a la profesora Irma Roxana Tuesta Palomino por brindarme el acceso a su aula y al Sub-Director Daniel San Martín Arcayo por brindarme los permisos necesarios para desarrollar mi investigación.

# Índice de contenidos

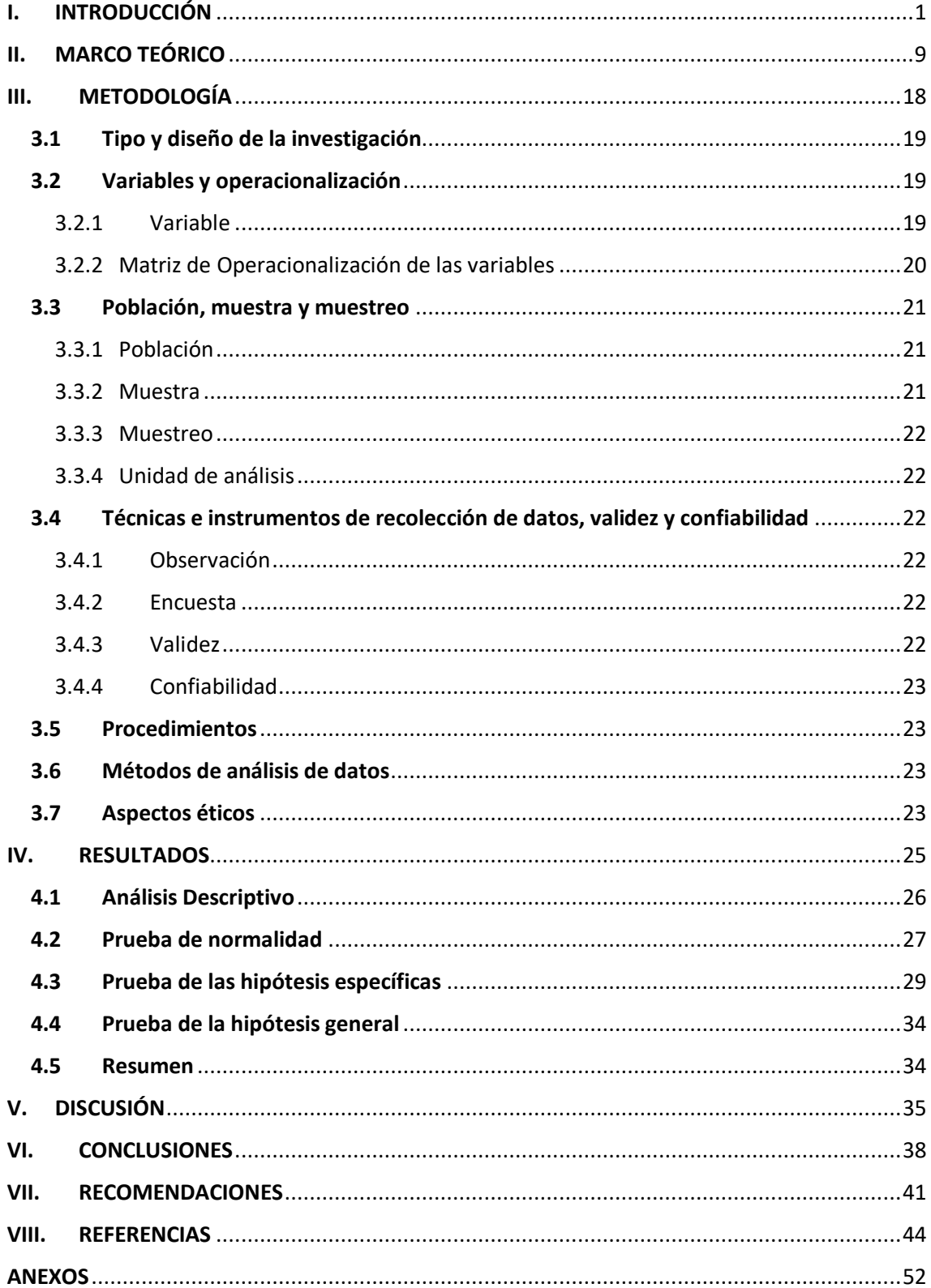

# **Índice de tablas**

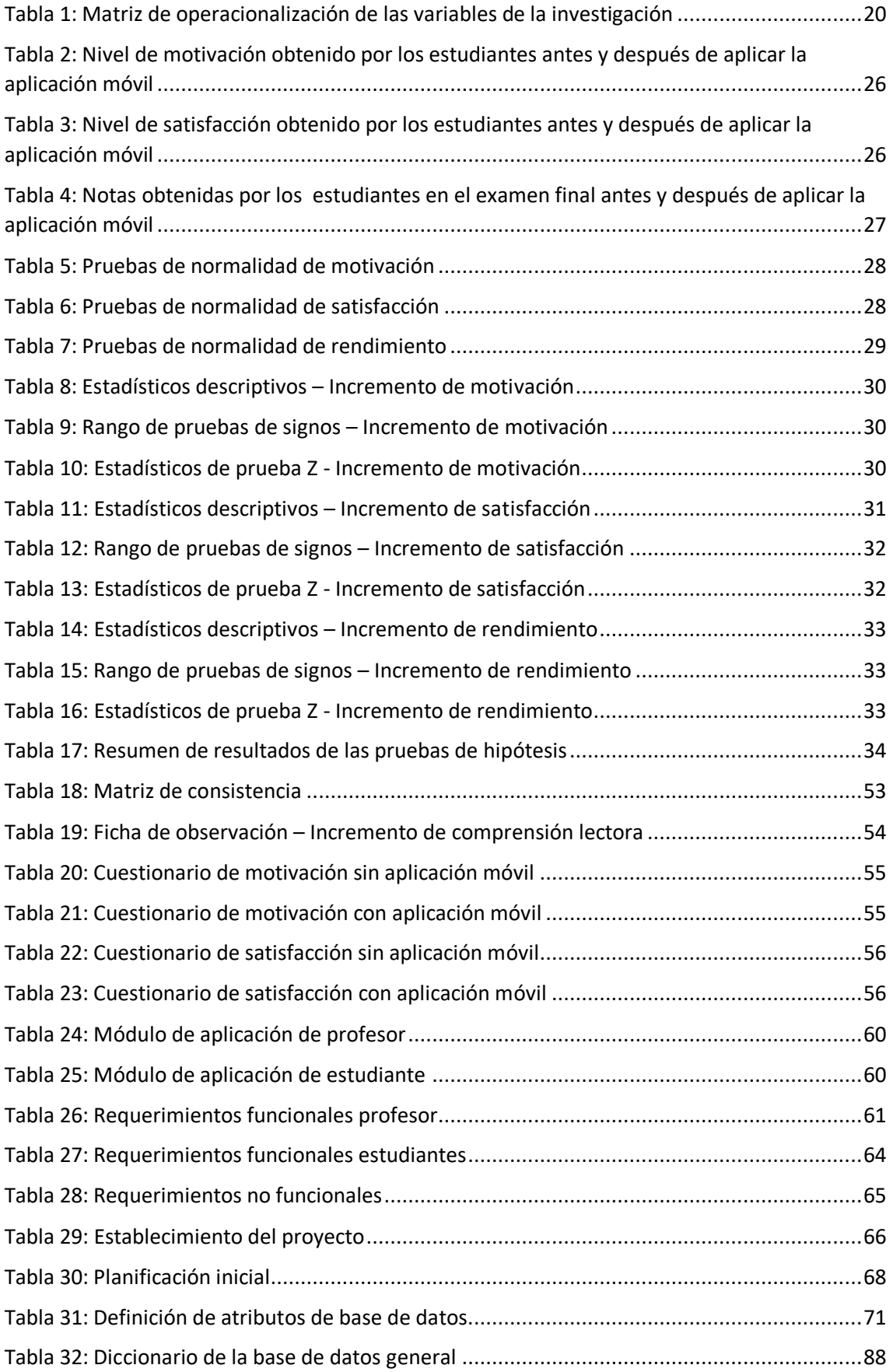

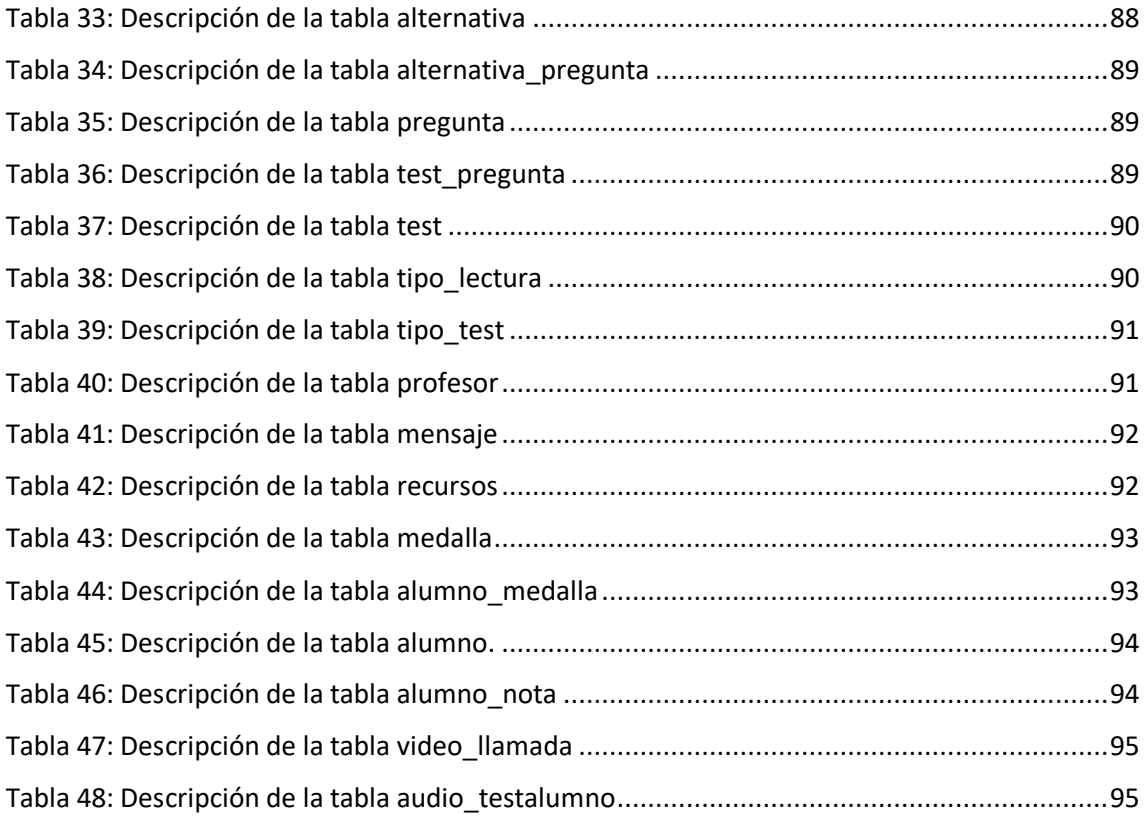

# **Índice de figuras**

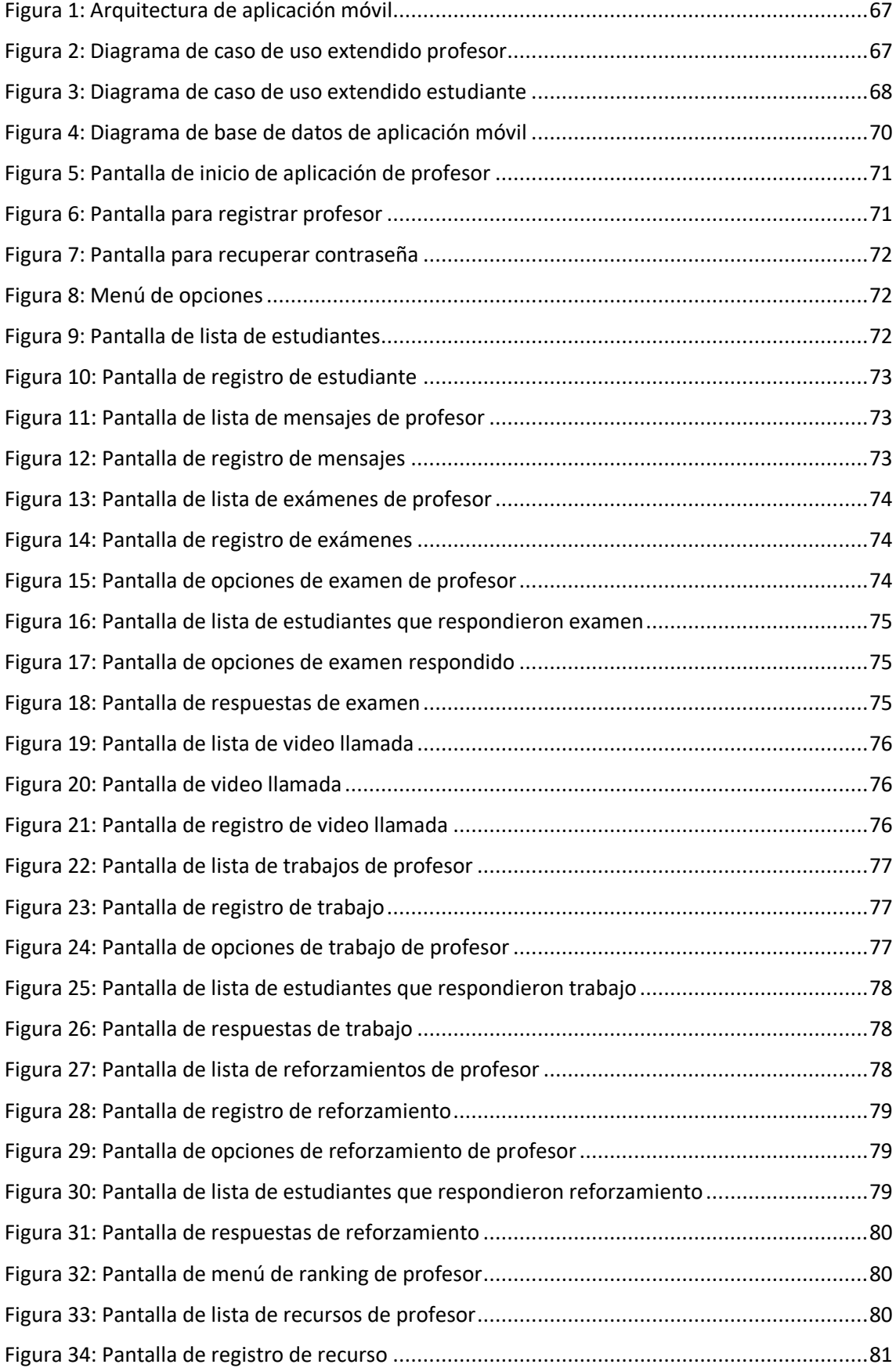

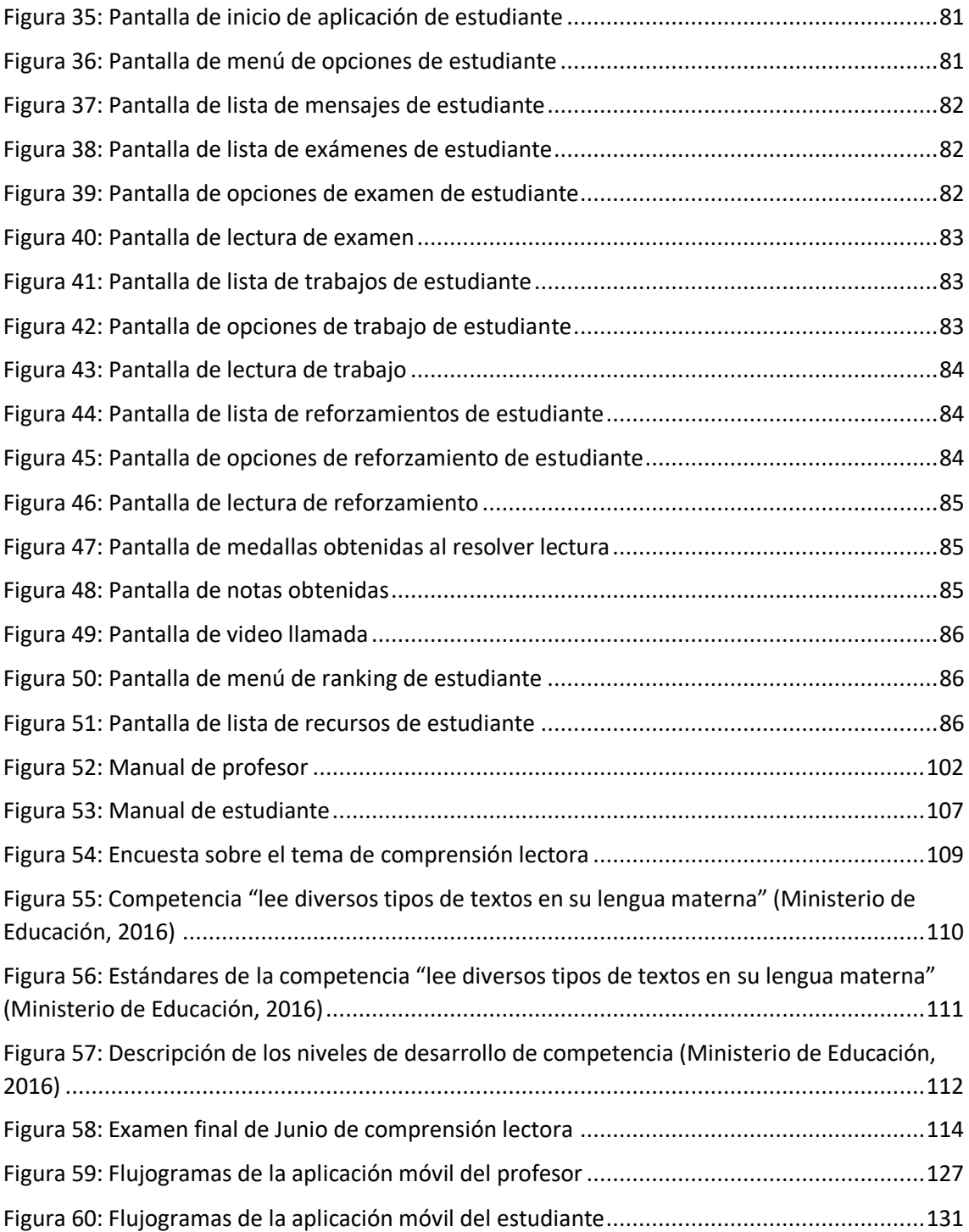

# **Índice de anexos**

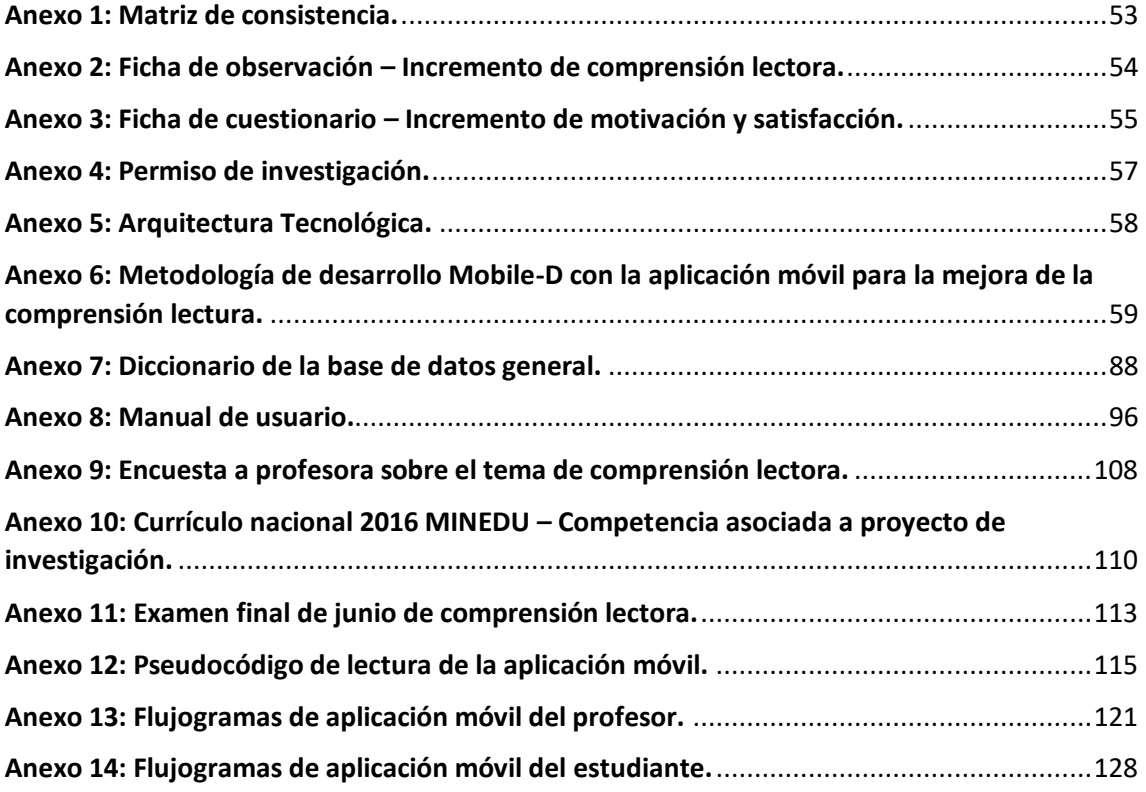

#### **Resumen**

La presente investigación muestra el desarrollo y la ejecución de una aplicación móvil basada en gamificación para la enseñanza/aprendizaje del tema de comprensión lectora en los estudiantes de primaria del I.E. Manuel Robles Alarcón para mejorar los métodos de enseñanza tradicional; adicionalmente se aplicó la metodología aula invertida para incorporar recursos dentro de la aplicación móvil.

El objetivo principal fue demostrar en qué medida el desarrollo de una aplicación móvil basada en gamificación y aula invertida favorece en el aprendizaje del tema de comprensión lectora en los estudiantes, por lo cual se analizó de manera cuantitativa las dimensiones de motivación, satisfacción y rendimiento. La muestra estuvo conformada por 26 estudiantes de tercer grado "A" de primaria del centro educativo a los cuales se le realizó un pre-test y posttest para la recolección de datos, y validar si hubo un incremento en las dimensiones propuestas. El diseño del estudio fue experimental y el tipo preexperimental.

Los resultados fueron satisfactorios, ya que se consiguió un incremento en los estudiantes de primaria de la motivación de 32.8% y su satisfacción de 31.3% en el tema de comprensión lectora; además el rendimiento de los estudiantes incremento un 11.4% en el examen final. Se recomendó implementar la gamificación junto con la metodología aula invertida en otros tipos de organizaciones.

**Palabras Claves:** Aula invertida, comprensión lectora, gamificación, aplicación móvil.

#### **Abstract**

The present investigation shows the development and the execution of a mobile application based on gamification for the teaching / learning of the subject of reading comprehension in the elementary students of the I.E. Manuel Robles Alarcón, by traditional teaching methods, and additionally the Flipped Classroom methodology was applied to incorporate resources within the mobile application.

The main purpose was to demonstrate to what extent the development of a mobile application based on gamification and Flipped Classroom favors the learning of the subject of reading comprehension in students, for which reason the dimensions of motivation, satisfaction and performance were analyzed quantitatively. The sample was made up of 26 third grade "A" elementary students from the educational center who underwent a pre-test and post-test to collect data and validate if there was an increase in the proposed dimensions. The design of the study was experimental and the type of design was preexperimental.

The results were satisfactory, due to that an increase in motivation of primary students of 32.8% and their satisfaction of 31.3% in the subject of reading comprehension was achieved; in addition, student performance increased 11.4% in the final exam. It was recommended to implement gamification together with the flipped classroom methodology in other types of organizations.

**Keywords:** Flipped Classroom, reading comprehension, gamification, mobile application.

<span id="page-11-0"></span>**I. INTRODUCCIÓN**

En este capítulo se describe el problema existente en la I. E. Nº 120 Manuel Robles Alarcón sobre el aprendizaje de la comprensión lectora en estudiantes del tercer grado de primaria y el uso de una aplicación móvil basada en gamificación. Se justifica la investigación a través de la incorporación de la metodología Flipped Classroom (aula invertida) para ayudar a los estudiantes en mejorar su aprendizaje de comprensión lectora. Además, se indica los problemas y objetivos con base en el efecto de estas metodologías dentro del rendimiento de los estudiantes, en la motivación hacia el aprendizaje y en la satisfacción con el aprendizaje.

Lanuza, Rizo y Saavedra (2018) y Castellanos (2015) indicaron que incorporar las tecnologías de información y comunicaciones (TIC) en el proceso de enseñanza-aprendizaje del aula brinda resultados positivos en los estudiantes y según los especialistas de INEI (2020), en Lima Metropolitana hubo un crecimiento en el uso de los celulares dentro de la población; por tal motivo en la I. E. Nº 120 Manuel Robles Alarcón se define que los estudiantes necesitaban mejorar su aprendizaje y aumentar su conocimiento de comprensión lectora a través de sus celulares.

Lanuza et al. (2018) indicaron que las TIC mejoran el desempeño de los estudiantes rompiendo los esquemas de acercamiento del maestro al estudiante de manera presencial. Además, Castellanos (2015) indicó que el uso correcto de las TIC debe ser acompañado con docentes capacitados para generar un proceso correcto, el cual genera más adelante un efecto significativo en los resultados de los estudiantes. Además, los especialistas del INEI (2020) indicaron que existe un aumento progresivo del acceso a Internet en la telefonía móvil (87.9% de la población en el primer trimestre del 2020) y que el 88% de los usuarios de seis a más años de edad que usa teléfonos móviles para acceder a Internet vive en Lima Metropolitana (p. 12).

La I. E. Nº 120 Manuel Robles Alarcón al 2020 es un centro educativo mixto, con estudiantes de primaria y secundaria cuya misión es formar integralmente a todos sus estudiantes y que culminen su escolaridad. Su visión es brindar una educación de calidad, con principios y valores; comprometidos con el cuidado de la salud y el ambiente, valorando el desarrollo de la innovación científica y tecnológica.

El profesor de este centro educativo utiliza diversos procesos didácticos para enseñar al estudiante según la materia, en comunicación varían de acuerdo al tema: comprensión lectora, oralidad, producción de textos. En comprensión lectora existe una deficiencia en algunos estudiantes en aprender el tema, ya que desde el inicio de 1° grado los niños pasan de manera automática el año escolar y en 2° grado persiste el problema, ya que no pueden leer, entender, ni responder correctamente los trabajos de comprensión lectora.

Al ingresar a 3° grado de primaria los maestros deben nivelar el aprendizaje de comprensión lectora a todos sus estudiantes por lo que tienen que realizar trabajos sencillos, generando un retraso en los estudiantes que cuentan con mejor capacidad. Además, los docentes indicaron que existen padres que no apoyan a los estudiantes para desarrollar su comprensión lectora, principalmente en trabajos dejados para realizar en su hogar, ya que al momento de evaluarlos verifican que no cuentan con el conocimiento desarrollado.

Como consecuencia los estudiantes no obtienen un buen rendimiento académico en comprensión lectora, obteniendo notas regulares o desaprobatorias en sus calificaciones, por lo que el profesor debe seguir buscando estrategias de enseñanza-aprendizaje que sean efectivas con los estudiantes de sus clases. A pesar de la existencia de aplicaciones basadas en gamificación de comprensión lectora estas tienen un déficit, ya que están centradas en poner una lectura con respuestas el cual el estudiante responderá y no en las necesidades del profesor de cómo invertir sus conocimientos a sus estudiantes del tema por lo que se integrará la metodología aula invertida a la aplicación desarrollada.

La presente investigación tuvo como objetivo determinar el efecto de la implementación de una aplicación móvil basada en gamificación y aula invertida en la comprensión lectora a través de celulares. En la investigación se establece como justificación teórica y metodológica el uso de dos metodologías (aula invertida+gamificación) y los indicadores evaluados en conjunto: incremento del nivel de conocimientos, incremento de la motivación hacia el aprendizaje e incremento de la satisfacción con el uso de la aplicación con respecto al aprendizaje por medios físicos.

En la justificación práctica se establece que la elaboración de esta investigación se debió al deseo de mejorar la comprensión lectora en los estudiantes. Como justificación tecnológica se precisó que la aplicación desarrollada cuenta con diversas funciones como: vídeo llamadas, mensajes, uso del micrófono en segundo plano cuando se está rindiendo los exámenes, carga de recursos de parte del profesor e incorporación de audios y vídeos; las cuales no se encuentran juntas en otras aplicaciones basadas en gamificación.

Se está contribuyendo con la metodología combinada de gamificación y aula invertida y la utilización de los indicadores los cuales no se han evaluado en conjunto en estudios similares. En la investigación de Bulut y Kusdemir (2018) indicaron: "deben buscarse formas de despertar la curiosidad de los estudiantes y deben alentarse a los estudiantes a hacer conjeturas sobre los temas que han aprendido. Los estudiantes informados deben saber qué y por qué aprenderán." (p. 108). Por lo que, Meniado (2016) indicó: "los maestros necesitan integrar la diversión en la instrucción de la lectura." (p. 125). Por tal motivo, esta investigación se desarrolló para estudiantes de tercer grado de primaria, ya que se deseó mejorar su comprensión lectora.

La combinación de estas dos metodologías permite de parte de la gamificación incorporar mecánicas del juego y de parte de aula invertida incorporar dentro de la aplicación los recursos necesarios que necesiten los estudiantes para aprender con anterioridad lo que se va a desarrollar. Al respecto, Kukulsa (2018) explicó: "la próxima generación del aprendizaje móvil será más ubicuo y habrá sistemas inteligentes en todas partes que la gente puede aprender en los campos del aprendizaje móvil." (p. 7).

Además, Fu (2018) enunció: "Es importante que los profesores o investigadores diseñen más actividades de aprendizaje y proporcionen contenidos de aprendizaje significativos para involucrar a los alumnos en situaciones de la vida real y para que practiquen habilidades lingüísticas. Flipped Classroom podría ser un buen enfoque para involucrar a los estudiantes en más prácticas en clase (Lai y Hwang, 2016). También es importante diseñar y construir sistemas de aprendizaje móvil para conectarse en clase y aprendizaje fuera de clase para cultivar un ambiente de aprendizaje colectivo." (p. 385).

Por tal motivo, el sistema mejoró el proceso de enseñanza y aprendizaje de la comprensión lectora mediante métodos científicos, demostrando su potencial uso en diferentes trabajos de investigación. Esta investigación se realizó porque existio la necesidad de mejorar el nivel de comprensión lectora en los estudiantes de primaria y mejorar el proceso de enseñanza de los docentes a través del uso de la gamificación junto con la metodología de aula invertida. Al respecto, Rak (2017) dijo: "para que los maestros tengan éxito en involucrar a los estudiantes en la lectura de textos de áreas de contenido complejas, es necesario determinar bajo qué condiciones los estudiantes están motivados para leer dichos textos." (p. 145). Además, Ürün (2017) indicó: "Los trabajos aplicados y la disposición de los entornos de aprendizaje pueden ser útiles durante el proceso de adquisición de habilidades de los individuos, especialmente en las instituciones educativas por lo que lo más importante de todo es que los maestros deben ser conscientes de la gravedad de este asunto y estar abiertos a las innovaciones." (p. 537).

La aplicación desarrollada permite incorporar varias funciones utilizando solamente el dispositivo móvil: como tener conocimiento si el estudiante está haciendo trampa al desarrollar lecturas o que los docentes suban sus propias lecturas y recursos, además de incorporar un ranking para generar la competitividad entre cada uno de los estudiantes y la posibilidad de generar video llamadas, etc. Todo se realizó para mejorar el aprendizaje de comprensión lectora a través de los dispositivos móviles.

Al respecto, Mallorquín (2020) indicó: "es necesario incluir "gamificación" en la clase de los estudiantes para aprender de una manera diferente, para dar a los alumnos comentarios constructivos y ofrecerles un aprendizaje más atractivo que les permita mejor adquisición, para dar a los estudiantes situaciones ejemplificadas en las que puedan tratar de resolver problemas, para promover competencias y poner en práctica habilidades digitales, para dar a los estudiantes la decisión de organizar en una tarea (individualmente, en parejas, grupos pequeños, parejas / grupos flexibles, etc.)." (p. 34). La gamificación es una metodología atractiva ya que permite mejorar el desempeño de los estudiantes dentro del aula a través de medios digitales (Mallorquín et al., 2020).

En base de la realidad problemática presentada se planteó el siguiente problema general: ¿Cuál fue el efecto de una aplicación móvil basada en gamificación y aula invertida para la mejora de la comprensión lectora de los estudiantes de primaria? y como problemas específicos de la investigación se tuvo: ¿Cuál fue el efecto de una aplicación móvil basada en gamificación y aula invertida en el incremento de la motivación de los estudiantes de primaria hacia la mejora de comprensión lectora?, ¿Cuál fue el efecto de una aplicación móvil basada en gamificación y aula invertida en el incremento de la satisfacción de los estudiantes de primaria con los métodos utilizados para la mejora de comprensión lectora? y ¿Cuál fue el efecto de una aplicación móvil basada en gamificación y aula invertida en el incremento del nivel de comprensión lectora de los estudiantes de primaria?.

El objetivo general de la investigación fue determinar el efecto de una aplicación móvil basada en gamificación y aula invertida para la mejora de la comprensión lectora de los estudiantes de primaria. Además, los objetivos específicos de la investigación fueron:

- Determinar el efecto de una aplicación móvil basada en gamificación y aula invertida en el incremento de la motivación de los estudiantes hacia la mejora de la comprensión lectora.
- Determinar el efecto de una aplicación móvil basada en gamificación y aula invertida en el incremento de la satisfacción de los estudiantes con los métodos utilizados para la mejora de la comprensión lectora.
- Determinar el efecto de una aplicación móvil basada en gamificación y aula invertida en el incremento del nivel de comprensión lectora de los estudiantes de primaria.

Para la presente investigación se planteó la siguiente hipótesis general: "La aplicación móvil basada en gamificación y aula invertida incrementó el nivel de comprensión lectora, la motivación y satisfacción de los estudiantes de primaria hacia la mejora de la comprensión lectora". Al respecto, Jaafar y Ismail (2018) indicaron: "el efecto de la gamificación en la motivación de los estudiantes es alto y también mejora la comprensión de los estudiantes." (p. 6). Además, Bincen y Kocakoyun (2018) mencionaron: "la gamificación del aprendizaje aumenta el interés de los alumnos en la lección y alienta a los alumnos a ser más ambiciosos para el éxito. Simultáneamente, la inclusión de la gamificación abordada tiene un efecto positivo en la motivación del estudiante." (p. 88).

Como primera hipótesis específica se indica que la aplicación móvil basada en gamificación y aula invertida incrementó la motivación de los estudiantes hacia la mejora de la comprensión lectora. En el estudio de Jaafar y Ismail (2018) se pudo observar un incremento de la motivación de 32% en los estudiantes donde se aplicó la gamificación para aprender programación básica (p. 5). Asimismo, Yapici y Karakoyun (2017) consiguieron un incremento de 20% en la motivación de los profesores para el curso de morfología vegetal a través de Kahoot una aplicación móvil basada en gamificación (p. 406).

Como segunda hipótesis específica se indica que la aplicación móvil basada en gamificación y aula invertida incrementó la satisfacción de los estudiantes con los métodos utilizados para la mejora de la comprensión lectora. En la investigación de Hanus (2015) se obtuvo la satisfacción de los estudiantes en tres tiempos: entre el tiempo 1 y el tiempo 2 disminuyó en un -16.8% y cuando se realizó el análisis entre el tiempo 2 y el tiempo 3 aumentó en 0.16% (p. 158).

En la última hipótesis específica se indica que la aplicación móvil basada en gamificación y aula invertida incrementó el nivel de comprensión lectora de los estudiantes de primaria. Kristiano, Dela y Santoso (2018) utilizaron una aplicación móvil basada en gamificación para enseñar la cultura, la religión, la historia, etc., que el museo ofrece a los visitantes y obtuvieron como resultado un incremento del puntaje del grupo 3 donde se aplicó la gamificación frente al grupo 2 el cual fue de 32.2% y de 19% frente al grupo 1 (p. 75). Al respecto, Buhagiar y Leo (2018) obtuvieron una reducción del 2% del promedio final que obtuvieron los estudiantes (p. 5).

# <span id="page-18-0"></span>**II. MARCO TEÓRICO**

En este capítulo se describe el efecto que generó la gamificación sobre las variables de motivación, satisfacción y el rendimiento a través de artículos y los resultados que generaron estas investigaciones. Además, se define que la aplicación móvil es un programa que se ejecuta dentro de un celular (Florido, 2016) y para su desarrollo se puede utilizar la metodología Mobile-D (Ramírez, 2013); por último, la motivación y la satisfacción tienen como relevancia el estado de ánimo de los estudiantes y el rendimiento tiene como base su conocimiento.

Los antecedentes utilizados en la investigación fueron internacionales, ya que la metodología de gamificación aún es un tema relativamente nuevo en el Perú. Además, la mayor parte de las investigaciones recopiladas con referencia a la gamificación tuvieron resultados positivos en el sector implementado, principalmente en el tema educativo porque generaban un aumento en el conocimiento de los participantes y los autores de dichas investigaciones recomendaron continuar realizando otras investigaciones que utilicen la gamificación para mejorar el conocimiento de un tema o curso.

Bincen y Kocakoyun (2018) evaluaron la aplicación de Kahoot basada en gamificación y el efecto que genera en la motivación y rendimiento de los estudiantes; el estudio se realizó con 65 estudiantes del departamento de educación preescolar de la Near East University a través de un enfoque cualitativo, y se reveló que Kahoot aumento la motivación de los estudiantes y genero el aumento del rendimiento a través de la competencia (p. 72). Asimismo, Bincen y Kocakoyun (2018) indicaron que para futuras investigaciones se debe brindar más tiempo a los estudiantes a la adaptación de la actividad gamificada (p. 72).

Jaafar e Ismail (2018) investigaron la motivación de los estudiantes a través del enfoque de la gamificación en comparación con la motivación de los estudiantes a través del método de aprendizaje existente sin la aplicación de la gamificación (p. 1). El diseño de este estudio fue cuasi-experimental y se dividió en dos grupos el grupo de control y el grupo experimental. Los resultados obtenidos de la prueba mostraron que había diferencias significativas en la motivación de los estudiantes antes y después de recibir el tratamiento (Jaafar e Ismail, 2018, p. 1). Al respecto, Jaafar e Ismail (2018) indicaron que se necesita más investigación para explorar más sobre la implementación de gamificación en un aula (p. 17).

Hursen (2019) investigó el efecto de una aplicación de gamificación en la clase de educación científica. Este trabajo fue implementado en 16 estudiantes de la escuela primaria de Ministry of National Education of Northern Cyprus. Hursen (2019) demostró que la aplicación generó un efecto positivo en la motivación de los estudiantes y generó opiniones positivas sobre su uso (p. 1). Al respecto, Hursen (2019) indicó que este tipo de aplicaciones son efectivas para desarrollar el comportamiento positivo de los estudiantes (p. 1). Asimismo, Hursen (2019) sugirió que las aplicaciones de gamificación se utilicen en otros niveles de primaria y estudios (p. 20).

Kristiano, Dela y Santoso (2018) analizaron la gamificación para aumentar la motivación y la efectividad de las personas en el aprendizaje a través del museo; además, a través de esta investigación, se creó un sistema de gamificación con código QR (p. 71). Asimismo, Kristiano et al. (2018) demostraron que la gamificación mejora el aprendizaje en los museos y recomendaron que la gamificación podría mejorar el aprendizaje en general y no limitarlo a solo mejorar el aprendizaje en museos (p. 76).

Figueroa (2016) evaluó la gamificación y GBL (Game Based Learning o Aprendizaje basado en juegos) para que el alumno participe y se motive a lo largo de la instrucción. Como resultado del estudio, se concluyó que la gamificación y el GBL son dos enfoques de aprendizaje que se convierten en excelentes estrategias para el aprendizaje del siglo 21 (p. 519). Asimismo, Figueroa (2016) indicó que hay mucha investigación que debe hacerse con respecto al nativo digital, los enfoques y las experiencias de enseñanza y aprendizaje (p. 520).

Buhagiar y Leo (2018) exploraron si hay una diferencia en el rendimiento académico entre los estudiantes de la Universidad de Florida Central que tuvieron acceso a una plataforma basada en gamificación frente a otros que no tuvieron acceso a la plataforma. Buhagiar y Leo (2018) utilizaron como muestra un grupo de 60 estudiantes dividido en un grupo experimental y control; generando como resultado que la gamificación es positiva y que el rendimiento

de los estudiantes es estadísticamente idéntico. Asimismo, Buhagiar y Leo (2018) señalaron la necesidad de realizar más investigaciones en el área pedagógica (p. 6).

Yapici y Karakoyun (2017) examinaron las opiniones de los profesores de biología en servicio sobre el uso de Kahoot en la enseñanza de biología y ver si existe un aumento de la motivación a utilizar esta aplicación móvil basada en gamificación. En este estudio fue mixto utilizaron a 15 profesores del departamento de Biología quienes realizon un pre test y post test a sus estudiantes (p. 396). Yapici y Karakoyun (2017) demostraron que la motivación de los estudiantes aumentó al utilizar Kahoot en las clases de los profesores de Biología (p. 410). Asimismo, Yapici y Karakoyun (2017) indicaron que se debe incluir elementos visuales en las preguntas y que los participantes reciban un premio (p. 411).

Ioannou y Kyza (2017) investigaron el efecto de un entorno de aprendizaje móvil gamificado en la motivación y el aprendizaje de los estudiantes de primaria, donde participaron 35 estudiantes que visitaron un museo arqueológico, se adoptó un diseño de investigación cuasi experimental y se realizó pre-test y posttest, con dos cohortes de estudiantes. Como resultado, Ioannou y Kyza (2017) demostraron que la gamificación contribuyó al aumento de la motivación extrínseca de los estudiantes, así como a la mejora de su conocimiento histórico. Asimismo, Ioannou y Kyza (2017) recomendaron una investigación más sistemática sobre la gamificación en el campo de la educación, para que los estudiantes se familiaricen con esta nueva práctica (p. 4).

La creación de una aplicación móvil basada en gamificación incorpora elementos del juego dentro de nuestra aplicación para permitir involucrar a los estudiantes en aprender el tema de comprensión lectora y realicen acciones a través de la aplicación, teniendo en cuenta una metodología para su desarrollo como Mobile-D el cual permite crear aplicaciones móviles en plazos cortos y con poco personal. Además, este tipo de tecnologías afecta a la motivación y a la satisfacción de los estudiantes del aula y en el conocimiento que estos generan, aumentando su rendimiento.

Mishra (2017) definió a la aplicación móvil como: "un software que generalmente se ejecuta dentro de un dispositivo móvil. En la actualidad, las empresas de la industria de los fabricantes de teléfonos móviles ofrecen una capacidad informática y conectividad más avanzadas que un teléfono con funciones básicas contemporáneas." (p. 27). Además, Mishra (2017) indicó: "Un teléfono inteligente es un ejemplo de uno de ellos ya que ofrece múltiples aplicaciones para el usuario y una tableta es esencialmente una computadora móvil liviana con pantalla táctil." (p. 27). A medida que los dispositivos móviles mejoran su tecnología; las aplicaciones móviles pueden desarrollarse con más funcionalidades para satisfacer a los usuarios (Mishra et al., 2017).

Florido (2016) indicó que las aplicaciones móviles son herramientas de gestión que permiten a los usuarios a realizar diferentes tareas según su creación, a través de un software instalado en el dispositivo móvil; satisfaciendo las necesidades del usuario. Además, Filippi, Lafuente y Bertone (2016) indicaron: "para poder desarrollar una aplicación se realiza el trabajo en diferentes etapas: 1. Primera etapa, seleccionar un entorno apropiado para desarrollar la aplicación […]. 2. Segunda etapa, seleccionar el origen de los datos [...]. 3. Tercera etapa, proceso de análisis, diseño y programación. Aquí se sientan las bases que debe ejecutar la aplicación para cumplir en forma óptima." (p. 337-338).

Cedeño, Alcivar y Ponce (2017) mencionaron: "hoy en día el Aprendizaje Móvil o m-learning se describe como una oportunidad más para seguir aprendiendo a través de dispositivos móviles, principalmente en el marco de referencia educativo que difieren al de un aula y un profesor." (p. 98). Asimismo, Cedeño, Alcivar y Ponce (2017) indicaron: "La motivación para aprender dentro del aula juega un rol importante en cualquier campo de estudio; y el uso de dispositivos móviles permite una contribución interesante a la motivación por el aprendizaje en estos nuevos tiempos." (p. 98).

Gómez y García (2017) indicaron: "la gamificación consiste en la inclusión de diferentes elementos de juego en entornos ajenos a lo tradicionalmente relacionado con el ocio y el entretenimiento. Su propósito es transferir unos contenidos, un mensaje o alterar un comportamiento." (p. 125). La gamificación es la incorporación de mecanicas de juegos a entornos no relacionados con la

diversión ya que los vuelve entretenidos y permite cambiar los comportamientos de los usuarios (Gómez y García et al., 2017).

Además, Gómez y García (2017) mencionaron: "no confundir la gamificación con el aprendizaje basado en juegos (game-based learning). Mientras que gamificación consiste en integrar dinámicas o mecanismos de juegos (puntos, rankings, etc.) a procesos que de por sí no son muy "jugables" para reforzar o modificar un comportamiento, el aprendizaje basado en juegos consiste en la utilizar juegos como herramienta de apoyo al aprendizaje, la asimilación o la evaluación de conocimientos." (p. 125). La gamificación permite incorporar dinámicas o mecánicas de juegos a entornos no jugables y el aprendizaje basado en juegos consta de utilizar o crear juegos como herramientas de aprendizaje (Gómez y García, 2017).

Sánchez (2019) mencionó: "La gamificación tiene una relación significativa con la motivación de los estudiantes y su participación en el aprendizaje, y por lo tanto también tiene un efecto positivo en su rendimiento. Esto se debe a que la gamificación contiene algún tipo de elemento que intenta dar un impulso a los estudiantes, como desafíos, recompensas, etc." (p. 3). La gamificación estimula a los estudiantes a mantenerse activos en sus estudios permitiendo un mejor rendimiento además que incorpora elementos para impulsar su aprendizaje a través de recompensas, desafíos, niveles, etc. (Sánchez et al., 2019).

Ortiz, Jordán y Agredal (2018) indicaron que los fundamentos principales de la gamificación son las dinámicas, las mecánicas y los componentes. Donde las dinámicas son el concepto y la estructura implícita del juego, las mecánicas son los procesos que provocan el desarrollo del juego y los componentes son las implementaciones específicas de las dinámicas y mecánicas: avatares, insignias, puntos colecciones, rankings, niveles, equipos, entre otros. La interacción de estos tres elementos es lo que genera la actividad gamificada (Ortiz, Jordán y Agredal, 2018, p. 4).

Además, Fezile (2017) mencionó que la gamaficación como una actividad ajena al juego, que se establece mediante el uso de principios del juego. Aconsejando a los lectores a que no mezclen o lo comparen con "juegos reales"

(que tienen la intención de enseñarlo solo al usuario para tener éxito solo en hacer algo). Sin embargo, la gamificación también requiere un esfuerzo que trata de mezclar muchos principios de enseñanza / aprendizaje para lograr algunas tareas complejas (Fezile. 2017, p. 222).

Torrecilla (2018) indicó que la dinámica del Flipped Classroom necesita incorporar cuatro pilares básicos en la enseñanza: Ambiente comprensible, cultura de enseñanza y aprendizaje centrada en el estudiante, maximizar el aprendizaje en el aula y educadores profesionales. Estos pilares se unen de la siguiente manera: los contenidos se explican y realizan en casa a partir de diferentes materiales digitales realizados por el docente, y en clases se generan actividades y tareas colaborativas entre los estudiantes (Torrecilla, 2018, p. 12).

Jiménez y Dominguez (2018) mencionaron que el Flipped Learning se define como «un modelo pedagógico que cede determinados procesos fuera del aula y utiliza el tiempo de clase junto con la experiencia del profesor para facilitar y potenciar procesos de adquisición y práctica de conocimientos». En el modelo tradicional las explicaciones teóricas son en clase y las actividades son desarrolladas en casa, en el FL los estudiantes estudian en casa mediante material seleccionado o creado por su profesor, el cual les facilita a través de medios tecnologicos. De ahí que el profesor pase de ser un mero transmisor de conocimientos a dinamizador del aprendizaje (Jiménes y Dominguez, 2018, p. 87).

Wahyu y Ruswiansari (2017) indicaron: "Hay muchos modelos de desarrollo de software, que van desde el desarrollo de aplicaciones en cascada, v-model, incremental y rápido hasta agile. Agile es un modelo de desarrollo de software iterativo e incremental en la gestión del diseño y actividades de construcción, tecnología de la información y proyectos de desarrollo de nuevos productos o servicios." (p. 79). Asimismo, Wahyu y Ruswiansari (2017) indicaron que Mobile-D es un modelo que propone un enfoque centrado en el usuario con disciplinas que enfatizan el diseño, la arquitectura, el desarrollo, la integración y la programación de pares. Y que se creo este método para superar los desafíos en el desarrollo de aplicaciones móviles (Wahyu y Ruswiansari, 2017, p. 79).

Ramírez (2013) indicó que Mobile-D tiene siempre un día de planificación y otro de entrega y que consta de 5 fases: exploración donde se panifica y ve los conceptos básicos del proyecto, inicialización donde se dispone e identifican todos los recursos necesarios y se establece el entorno técnico, productización donde se repiten iterativamente las subfases, con un día de planificación, uno de trabajo y uno de entrega, estabilización donde se realiza acciones de integración para asegurar el funcionamiento adecuado del sistema, y pruebas donde se genera una versión definitiva y plenamente funcional del sistema según los requisitos del cliente (Ramírez, 2013, p. 43).

Bulut (2017) indicó: "La comprensión de lectura se define como "los actos de pensamiento y construcción de significados de los estudiantes en las etapas de pre-lectura, lectura y post-lectura." Es una principal habilidad lingüística que requiere hacer inferencias y comprender los detalles en los materiales escritos, y se espera que los alumnos la adquieran en la escuela primaria. De hecho, la comprensión lectora se coloca en el centro de muchas asignaturas escolares, ya que permite el proceso de desarrollo cognitivo." (p. 23). La comprensión de lectura es una habilidad lingüística que los estudiantes de primaria necesitan aprender para el desarrollo de su proceso cognitivo (Bulut, 2017).

Cuellar y López (2018) indicaron que para lograr un proceso de enseñanza y aprendizaje de calidad es importante una educación media superior moderna, esto significa elevar el papel del alumno como sujeto y a la vez objeto de su aprendizaje. La docencia actual pone al estudiante como buscador activo de su conocimiento, capaz de desarrollar su independencia cognoscitiva, movilizar los procesos lógicos del pensamiento y aplicar sus conocimientos en todo proceso educativo asociada con una adecuada comunicación y motivación (Cuellar y López, 2018, p. 91).

Licorish, Owen y Daniel (2018) dijeron: "los estudiantes están ansiosos por experimentar con diferentes tecnologías para apoyar su aprendizaje; en gran parte porque son hábiles en el uso de tecnología móvil y disfrutan usando aplicaciones y juegos diseñados para tales dispositivos. Juegos educativos y sistemas de respuesta estudiantil basados en juegos (GSRS; las técnicas de gamificación integradas en los sistemas de respuesta de los alumnos) aumentan la motivación y compromiso de los estudiantes." (p.1). La gamificación puede ser

una metodología fácil de incorporar en los estudiantes debido a que estos se encuentran ansiosos por utilizar los teléfonos móviles, permitiéndoles aumentar su motivación y compromiso con las clases (Licorish, Owen y Daniel, 2018).

El rendimiento académico de los estudiantes es el punto de referencia para valorar el grado de eficacia del proceso de enseñanza y aprendizaje dentro del aula de clases y este permite analizar el nivel de aprendizaje que ha alcanzado el estudiante al final de un proceso. Asimismo, Cardona y Sánchez (2010) indicaron que la motivación y satisfacción pueden medirse durante el desarrollo del curso y ver su influencia en el proceso de aprendizaje, validando si hubo mejoras o no en la educación al incluir las TIC, además de ver que obstáculos presentaron los estudiantes o profesores cuando fueron inmersos en un ambiente de formación electrónica (Cardona y Sánchez, 2010, p. 25).

<span id="page-27-0"></span>**III. METODOLOGÍA**

En el siguiente capítulo se describe el tipo de estudio y diseño utilizado en la investigación además de definir la población de estudiantes para desarrollar esta investigación; extrayendo una parte de esta población porque fue necesario que estos cumplan con unos requerimientos para su incorporación en el muestreo. Además, se define las técnicas e instrumentos utilizados para recopilar los datos necesarios para realizar las pruebas de las hipótesis a través del análisis realizado en el sistema de SPSS.

#### <span id="page-28-0"></span>**3.1 Tipo y diseño de la investigación**

El tipo de estudio de esta investigación fue experimental y de diseño preexperimental, ya que se realizaron pruebas antes y después de implementar la aplicación móvil. Con los datos obtenidos se validó si hubo un efecto en el rendimiento, en la motivación y en la satisfacción de los estudiantes; se utilizó un enfoque cuantitativo, ya que los datos recopilados tienen como base realizar mediciones numéricas para probar las hipótesis.

Sulaiman (2019) indicó "el diseño pre experimental consiste en comparar el crecimiento de un solo grupo bajo dos conjuntos diferentes de condiciones. Significa que el pre-experimental no necesita un grupo de control para compararlo con el grupo experimental." (p. 3). Asimismo, Rahman (2017) indicó "la investigación cuantitativa se centra en aquellos aspectos del comportamiento social que pueden cuantificarse y modelarse en lugar de simplemente descubrirlos e interpretar los significados que las personas aportan a su propia acción." (p. 106).

#### <span id="page-28-1"></span>**3.2 Variables y operacionalización**

#### <span id="page-28-2"></span>**3.2.1 Variable**

Efecto de una aplicación móvil basada en gamificación y aula invertida para la mejora de la comprensión de los estudiantes de primaria del I. E. Nº 120 Manuel Robles Alarcón

## <span id="page-29-0"></span>**3.2.2 Matriz de Operacionalización de las variables**

En la tabla 1 se muestra la matriz de operalización de variables de la investigación.

<span id="page-29-1"></span>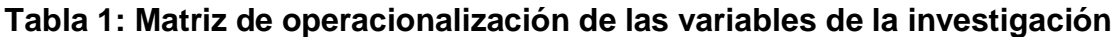

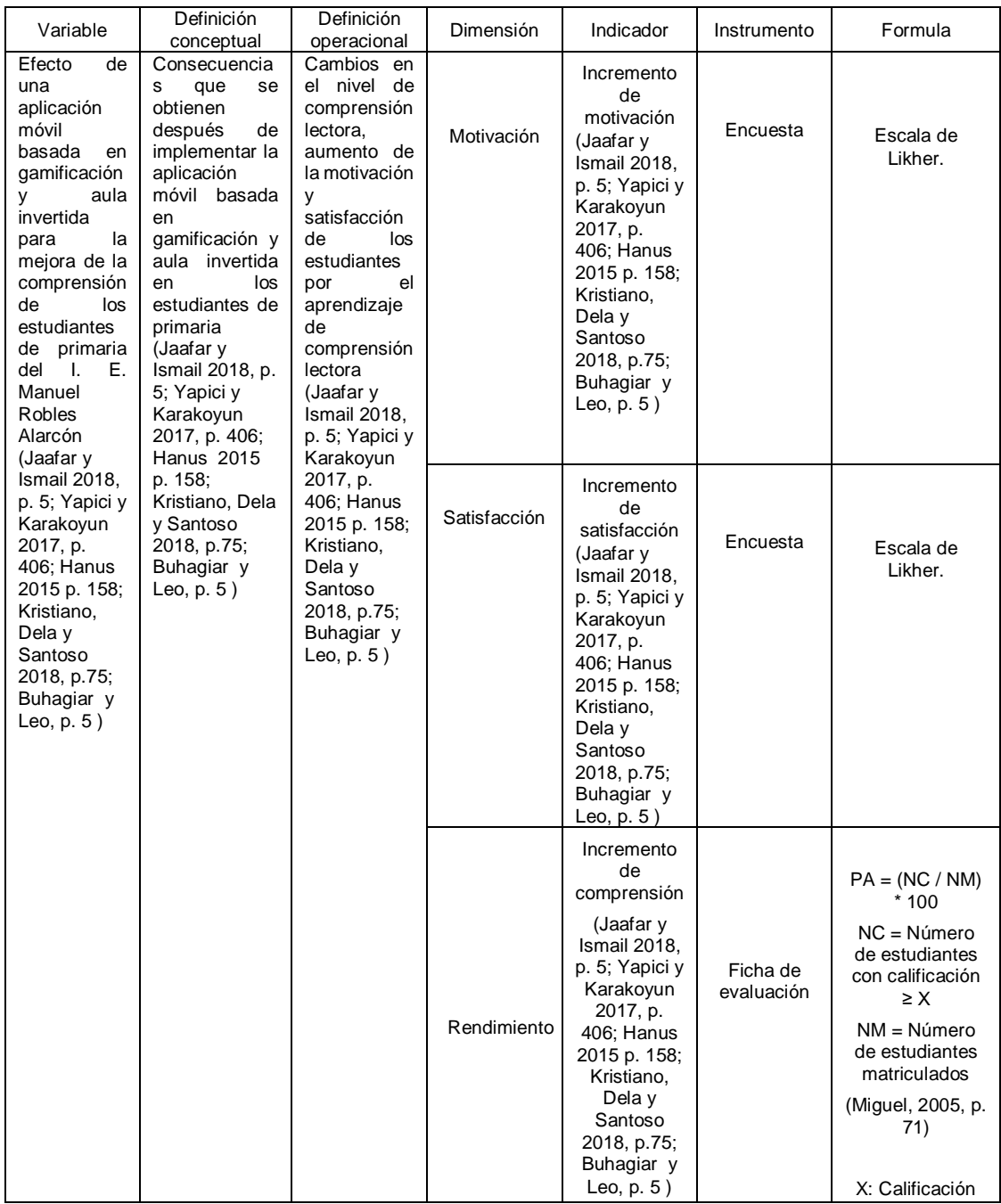

#### <span id="page-30-0"></span>**3.3 Población, muestra y muestreo**

#### <span id="page-30-1"></span>**3.3.1 Población**

Para este proyecto se tomó como población a los estudiantes de 3° grado "A" de primaria del I. E. Nº 120 Manuel Robles Alarcón, los cuales conforman un total de 40 estudiantes.

### **3.3.1.1 Criterios de inclusión**

Los estudiantes fueron incluidos considerando los siguientes criterios:

- Estudiantes de 3º grado del I. E. Nº 120 Manuel Robles Alarcón.
- Estudiantes que desean colaborar en la investigación.
- Tener entre 7 años o 10 años.
- Contar con un dispositivo móvil.
- Contar con datos móviles.

### **3.3.1.2 Criterios de exclusión**

Los estudiantes fueron excluidos considerando los siguientes criterios:

- Son estudiantes menores de 7 años y mayores de 10 años.
- No contar con un dispositivo móvil.
- No contar con datos móviles.
- Tener problemas al instalar app.
- No realizar ninguna lectura de la aplicación móvil.
- Si al escuchar los audios de examen hay indicio de que recibieron ayuda o lo hicieron otras personas.

#### <span id="page-30-2"></span>**3.3.2 Muestra**

Para garantizar los resultados de la investigación y al ser un estudio preexperimental el proyecto de investigación utilizó los 40 estudiantes de primaria del I. E. Nº 120 Manuel Robles Alarcón.

### <span id="page-31-0"></span>**3.3.3 Muestreo**

Considerando los criterios de inclusión e exclusión indicados, la aplicación móvil se implementó en 26 estudiantes de primaria del 3º grado "A". Se consideró un muestreo no probabilístico por conveniencia.

## <span id="page-31-1"></span>**3.3.4 Unidad de análisis**

Para el siguiente trabajo de investigación nuestra unidad de análisis son los estudiantes de primaria del 3º grado "A".

## <span id="page-31-2"></span>**3.4 Técnicas e instrumentos de recolección de datos, validez y confiabilidad**

## <span id="page-31-3"></span>**3.4.1 Observación**

Se utilizó la técnica de observación, ya que los datos recopilados fueron registrados por el profesor del aula a través de una ficha de evaluación (Anexo 2), la cual se usó para validar si hubo un aumento en el rendimiento de los estudiantes.

### <span id="page-31-4"></span>**3.4.2 Encuesta**

Como segunda técnica se utilizó la encuesta, ya que se validó el nivel de motivación y satisfacción que tuvieron los estudiantes de primaria a través de un cuestionario (Anexo 3).

### <span id="page-31-5"></span>**3.4.3 Validez**

Para la validez de los indicadores se utilizó la validez de contenido. Los indicadores utilizados fueron extraídos de trabajos realizados previamente Jaafar y Ismail (2018, p. 5), Yapici y Karakoyun (2017, p. 406), Hanus (2015 p. 158) Kristiano, Dela y Santoso (2018, p.75) y Buhagiar y Leo (2018, p. 5). Además, el instrumento del cuestionario creado tuvo como base artículos científicos (Chiang, Yang y Hwang, 2014, p. 360; Kumar, Tamilselvan, Sha, Harish y Student, 2018) y la ficha de evaluación se generó según el modo de evaluación que realiza el profesor de aula.

#### <span id="page-32-0"></span>**3.4.4 Confiabilidad**

Los cuestionarios realizados tienen como base artículos de investigaciones por lo que no es necesario realizar cálculos de confiabilidad; además, las fichas de evaluación recopilan datos registrados por el profesor. En esta investigación se está utilizando en las pruebas estadísticas un nivel de confianza de 95%.

#### <span id="page-32-1"></span>**3.5 Procedimientos**

Esta investigación se recolectó información antes y después de implementar la aplicación móvil. Primero se necesitó la nota final del examen de fin de mes de mayo y junio de 2020 que obtuvieron los estudiantes en la comprensión lectora y se registró en la ficha de evaluación. Luego, se evaluó la motivación y satisfacción de los estudiantes antes y después de implementar la aplicación móvil a través de una encuesta.

## <span id="page-32-2"></span>**3.6 Métodos de análisis de datos**

En esta investigación se aplicó el método de análisis de tipo cuantitativo, ya que la información recabada es de tipo numérico. Además, las pruebas de hipótesis tuvieron como base las mediciones numéricas y el análisis estadístico. Se utilizó la prueba de Shapiro-Wilk para determinar si la distribución fue normal o no normal y también la prueba de Wilcoxon para realizar la prueba de las hipótesis todo a través del software SPSS Statistics.

#### <span id="page-32-3"></span>**3.7 Aspectos éticos**

El siguiente trabajo de investigación está sujeto a los aspectos éticos profesional que establece la Universidad César Vallejo en sus artículos del Código de Ética de la Investigación, como en el artículo 1 donde se vela que las investigaciones desarrolladas en el ámbito de la universidad Cesar Vallejo deben cumplir los máximos estándares de rigor científico, responsabilidades y honestidad, para asegurar la precisión del conocimiento científico, proteger los derechos y bienestar de los investigadores y la propiedad intelectual. Además, de promover las buenas prácticas científicas, fomentando la integridad científica incluyendo la capacitación de los investigadores (Universidad César Vallejo, 2020, p. 5).

Asimismo, esta alineado con el articulo 9 donde los investigadores deben asegurar que la investigación se ha realizado cumpliendo estrictamente con los requisitos éticos, legales y de seguridad, respetando los términos y condiciones hasta su publicación, con responsabilidad (Universidad César Vallejo, 2020, p. 10).

Como se indica en los articulos todos los autores utilizados para realizar la siguiente investigación fueron citados de manera correcta para proteger el derecho de sus investigaciones de cada uno de ellos además de que la investigación tuvo que pasar por varias etapas de revisión para su aceptación e implementación. Además, todas las citas y referencias utilizadas están basados en el formato ISO 690:2010 para evitar el incumplimiento de plagio, ya que es fundamental indicar claramente las ideas e información que hayan sido tomados de otras fuentes o autores, ya que son propiamente producto de ellos. Los datos que se recopilaron están reservados y solo serán utilizados por el estudiante universitario. El pedido para poder implementar el proyecto fue solicitado al profesor del aula de 3º grado "A" del centro educativo y a la dirección.

La investigación también se encuentra sujeto con los artículos del Código de Ética del Colegio de Ingenieros del Perú como el artículo 14 el cual establece que los ingenieros debemos contribuir con el bienestar humano por lo que la presente investigación tuvo como finalidad contribuir con el desarrollo de los estudiantes y del colegio para mejorar el proceso de enseñanza y aprendizaje de cada uno de ellos (Colegio de Ingenieros del Perú, 2018, p. 3).

También se estaría utilizando el artículo 15, ya que como estudiante de ingeniería y con todos los conocimientos aprendidos y generados se implementó un proyecto que cumple con todos los requerimientos que necesitaban los estudiantes y el profesor para mejorar la comprensión lectora y aumentar cada una de las variables de investigación (motivación, satisfacción y rendimiento) (Colegio de Ingenieros del Perú, 2018, p. 3). Además, todo esto se realizó para generar conciencia de que la implementación de este tipo de proyecto genera resultados positivos en los estudiantes por lo que la calidad de la educación mejoraría. Generando conciencia de que las TICs son un mecanismo muy importante en el desarrollo de los estudiantes.

# <span id="page-34-0"></span>**IV.RESULTADOS**

En el presente capítulo se detalla los resultados obtenidos de la investigación en los indicadores "incremento de motivación", "incremento de satisfacción" e "incremento de comprensión lectora" mostrando el efecto de una aplicación móvil basada en gamificación; además se realiza el procesamiento de los datos obtenidos con el software IBM SPSS Statistics v.25. Debido a que la investigación fue pre-experimental, se utilizaron datos antes de la implementación del sistema (pre-test) y después que el sistema fue implementado y puesto en marcha (post-test).

### <span id="page-35-0"></span>**4.1 Análisis Descriptivo**

En el presente capítulo se detalla los datos obtenidos para la presente investigación:

En la tabla 2 se muestra los resultados del nivel de motivación obtenido por los estudiantes antes y después de aplicar la aplicación móvil.

| Nivel de Motivación | Cantidad de<br>estudiantes ANTES | Cantidad de estudiantes<br><b>DESPUÉS</b> |
|---------------------|----------------------------------|-------------------------------------------|
|                     |                                  |                                           |
|                     |                                  |                                           |
|                     |                                  |                                           |
|                     |                                  |                                           |
|                     |                                  |                                           |

<span id="page-35-1"></span>**Tabla 2: Nivel de motivación obtenido por los estudiantes antes y después de aplicar la aplicación móvil**

En la tabla 3 se muestra los resultados del nivel de satisfacción obtenido por los estudiantes antes y después de aplicar la aplicación móvil.

<span id="page-35-2"></span>**Tabla 3: Nivel de satisfacción obtenido por los estudiantes antes y después de aplicar la aplicación móvil**

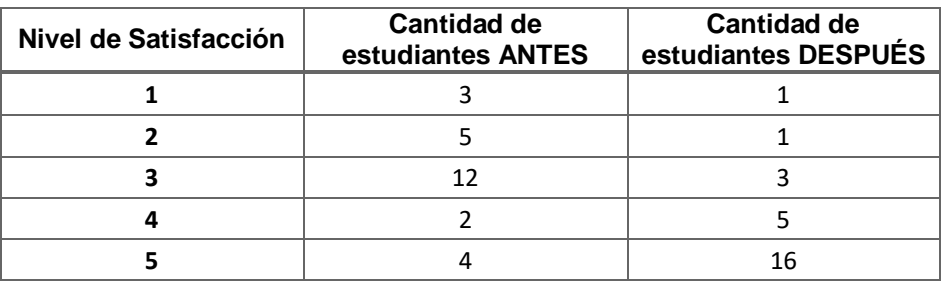

En la tabla 4 se muestra los resultados de las notas obtenidas por los estudiantes en el examen final antes y después de aplicar la aplicación móvil.
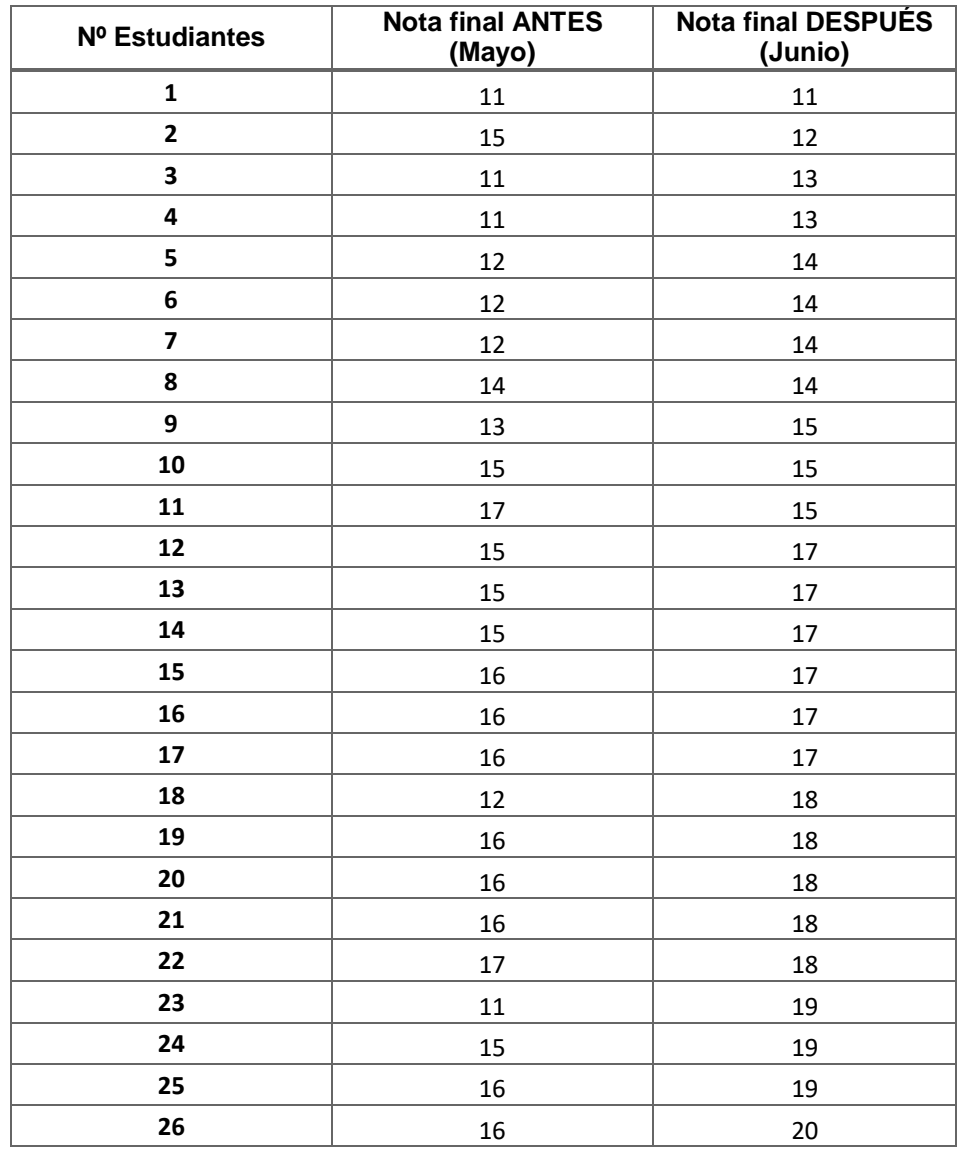

### **Tabla 4: Notas obtenidas por los estudiantes en el examen final antes y después de aplicar la aplicación móvil**

### **4.2 Prueba de normalidad**

Para realizar la prueba de normalidad se empleó el método de Shapiro-Wilk, ya que la muestra es menor a 50 por lo que se utiliza este método, de lo contrario se hubiera utilizado el Kolmogórov-Smirnov. En la siguiente tabla se muestra los resultados para el pre-test y post-test:

En la tabla 5 se muestra las pruebas de normalidad de motivación.

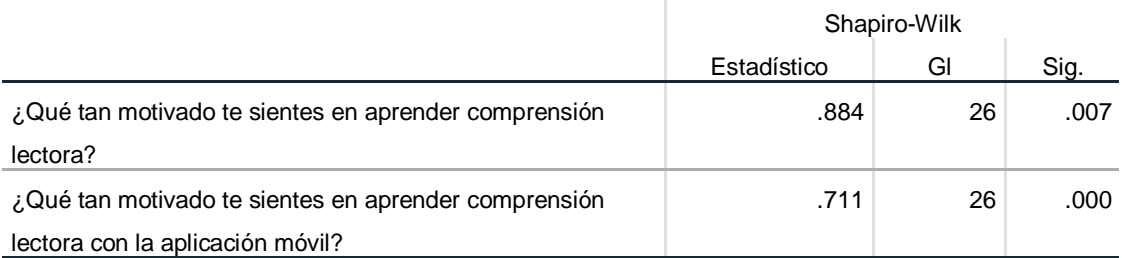

### **Tabla 5: Pruebas de normalidad de motivación**

### **PRE-TEST**

Se puede observar que el resultado después de aplicar la prueba de normalidad obtenida de la medición tomada en el pre-test muestra una significancia menor a 0.05, demostrando que la muestra no se ajusta a la distribución normal.

### **POST-TEST**

Se puede observar que el resultado después de aplicar la prueba de normalidad obtenida de la medición tomada en el post-test muestra una significancia menor a 0.05, demostrando que la muestra no se ajusta a la distribución normal.

En la tabla 6 se muestra las pruebas de normalidad de satisfacción.

**Tabla 6: Pruebas de normalidad de satisfacción**

|                                                         | Shapiro-Wilk |    |      |
|---------------------------------------------------------|--------------|----|------|
|                                                         | Estadístico  | GI | Sig. |
| ¿Qué tanto te gusta leer y responde las lecturas de     | .886         | 26 | .008 |
| comprensión lectora?                                    |              |    |      |
| ¿Disfrutas leer y responder las lecturas de comprensión | .695         | 26 | .000 |
| lectora en la aplicación móvil?                         |              |    |      |

### **PRE-TEST**

Se puede observar que el resultado después de aplicar la prueba de normalidad obtenida de la medición tomada en el pre-test muestra una significancia menor a 0.05, demostrando que la muestra no se ajusta a la distribución normal.

### **POST-TEST**

Se puede observar que el resultado después de aplicar la prueba de normalidad obtenida de la medición tomada en el post-test muestra una significancia menor a 0.05, demostrando que la muestra no se ajusta a la distribución normal.

En la tabla 7 se muestra las pruebas de normalidad de rendimiento.

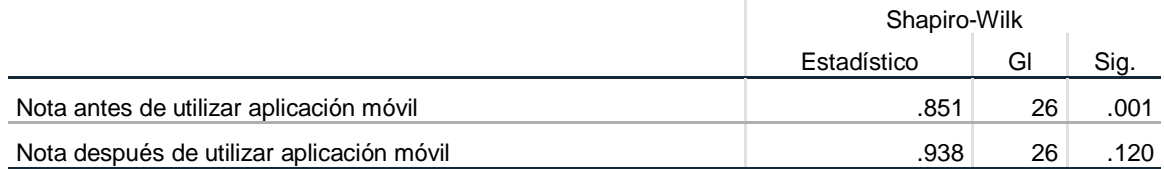

### **Tabla 7: Pruebas de normalidad de rendimiento**

### **PRE-TEST**

Se puede observar que el resultado después de aplicar la prueba de normalidad obtenida de la medición tomada en el pre-test muestra una significancia menor a 0.05, demostrando que la muestra no se ajusta a la distribución normal.

### **POST-TEST**

Se puede observar que el resultado después de aplicar la prueba de normalidad obtenida de la medición tomada en el post-test muestra una significancia mayor a 0.05, demostrando que la muestra se ajusta a la distribución normal.

### **4.3 Prueba de las hipótesis específicas**

Para realizar las pruebas de hipótesis se utilizó la prueba de Wilcoxon, ya que los resultados de la prueba de normalidad obtenidos en el pre-test y post-test no se ajustan a la distribución normal.

**HE10:** La aplicación móvil basada en gamificación y aula invertida no incrementó la motivación de los estudiantes hacia la mejora de la comprensión lectora.

**HE11:** La aplicación móvil basada en gamificación y aula invertida incrementó la motivación de los estudiantes hacia la mejora de la comprensión lectora.

En la tabla 8 se muestra los análisis estadísticos descriptivos de incremento de motivación.

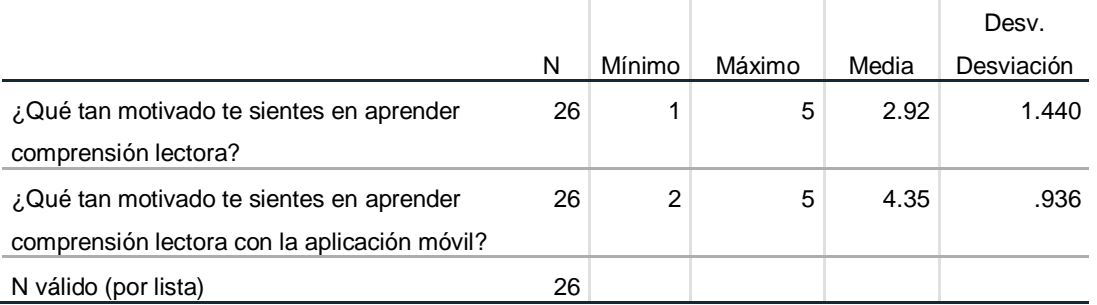

### **Tabla 8: Estadísticos descriptivos – Incremento de motivación**

 $(4.35 - 2.92) / 4.35 = 32.8\%$ 

En la tabla 9 se muestra el rango de pruebas de signos de incremento de motivación.

### **Tabla 9: Rango de pruebas de signos – Incremento de motivación**

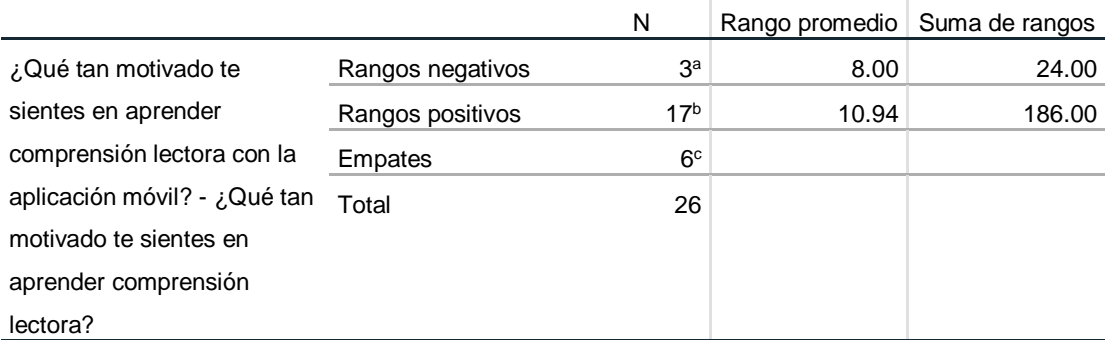

a. ¿Qué tan motivado te sientes en aprender comprensión lectora con la aplicación móvil? < ¿Qué tan motivado te sientes en aprender comprensión lectora?

b. ¿Qué tan motivado te sientes en aprender comprensión lectora con la aplicación móvil? > ¿Qué tan motivado te sientes en aprender comprensión lectora?

c. ¿Qué tan motivado te sientes en aprender comprensión lectora con la aplicación móvil? = ¿Qué tan motivado te sientes en aprender comprensión lectora?

En la tabla 10 se muestra los estadísticos de prueba Z de incremento de motivación.

### **Tabla 10: Estadísticos de prueba Z - Incremento de motivación**

¿Qué tan motivado te sientes en aprender comprensión lectora con

la aplicación móvil? - ¿Qué tan motivado te sientes en aprender

comprensión lectora?

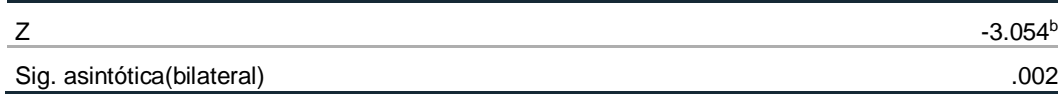

Con los datos obtenidos que se muestran en la tabla se calculó el valor de Z, que fue -3.054, que es menor a -1.96 y el nivel de significancia, el cual fue 0.002, y debido a que es menor que 0.05, se rechaza la hipótesis nula aceptando la hipótesis alterna con un 95% de nivel de confianza, la cual señala que "La aplicación móvil basada en gamificación y aula invertida incrementó la motivación de los estudiantes hacia la mejora de la comprensión lectora", con un incremento de la motivación de los estudiantes de 32.8%.

**HE20:** La aplicación móvil basada en gamificación y aula invertida no incrementó la satisfacción de los estudiantes con los métodos utilizados para la mejora de la comprensión lectora.

**HE21:** La aplicación móvil basada en gamificación y aula invertida incrementó la satisfacción de los estudiantes con los métodos utilizados para la mejora de la comprensión lectora.

En la tabla 11 se muestra los estadísticos descriptivos de incremento de satisfacción.

|                                             |    |        |        |       | Desv.      |
|---------------------------------------------|----|--------|--------|-------|------------|
|                                             | N  | Mínimo | Máximo | Media | Desviación |
| ¿Qué tanto te gusta leer y responde las     | 26 |        | 5      | 2.96  | 1.183      |
| lecturas de comprensión lectora?            |    |        |        |       |            |
| ¿Disfrutas leer y responder las lecturas de | 26 |        | 5      | 4.31  | 1.087      |
| comprensión lectora en la aplicación        |    |        |        |       |            |
| móvil?                                      |    |        |        |       |            |
| N válido (por lista)                        | 26 |        |        |       |            |

**Tabla 11: Estadísticos descriptivos – Incremento de satisfacción**

 $(4.31 - 2.96) / 4.31 = 31.3\%$ 

En la tabla 12 se muestra el rango de pruebas de signos de incremento de satisfacción.

### **Tabla 12: Rango de pruebas de signos – Incremento de satisfacción**

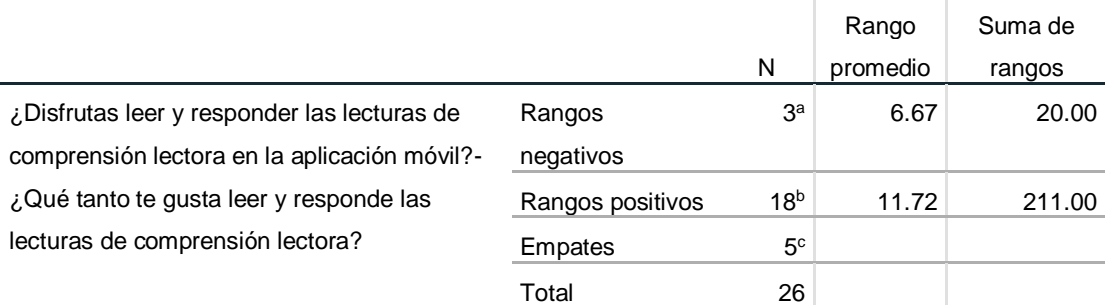

a. ¿Disfrutas leer y responder las lecturas de comprensión lectora en la aplicación móvil? < ¿Qué tanto te gusta leer y responde las lecturas de comprensión lectora?

b. ¿Disfrutas leer y responder las lecturas de comprensión lectora en la aplicación móvil? > ¿Qué tanto te gusta leer y responde las lecturas de comprensión lectora?

c. ¿Disfrutas leer y responder las lecturas de comprensión lectora en la aplicación móvil? = ¿Qué tanto te gusta leer y responde las lecturas de comprensión lectora?

En la tabla 13 se muestra los estadísticos de prueba Z de incremento de satisfacción.

### **Tabla 13: Estadísticos de prueba Z - Incremento de satisfacción**

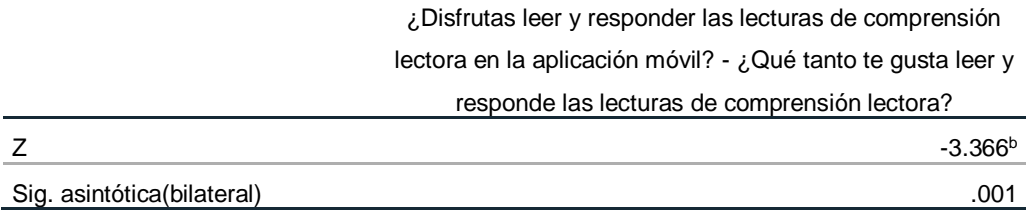

Con los datos obtenidos que se muestran en la tabla se calculó el valor de Z, que fue -3.366, que es menor a -1.96 y el nivel de significancia, el cual fue 0.001, y debido a que es menor que 0.05, se rechaza la hipótesis nula aceptando la hipótesis alterna con un 95% de nivel de confianza, la cual señala que "La aplicación móvil basada en gamificación y aula invertida incrementó la satisfacción de los estudiantes con los métodos utilizados para la mejora de la comprensión lectora", con un incremento de la motivación de los estudiantes de 31.3%.

**HE30:** La aplicación móvil basada en gamificación y aula invertida no incrementó el nivel de comprensión lectora de los estudiantes de primaria.

**HE31:** La aplicación móvil basada en gamificación y aula invertida incrementó el nivel de comprensión lectora de los estudiantes de primaria.

En la tabla 14 se muestra los estadísticos descriptivos de incremento de rendimiento.

**Tabla 14: Estadísticos descriptivos – Incremento de rendimiento**

|                          |    |        |        |       | Desv.      |
|--------------------------|----|--------|--------|-------|------------|
|                          | N  | Mínimo | Máximo | Media | Desviación |
| Nota antes de utilizar   | 26 | 11     | 17     | 14.27 | 2.070      |
| aplicación móvil         |    |        |        |       |            |
| Nota después de utilizar | 26 | 11     | 20     | 16.12 | 2.422      |
| aplicación móvil         |    |        |        |       |            |
| N válido (por lista)     | 26 |        |        |       |            |

### $(16.12 - 14.27) / 16.12 = 11.4%$

En la tabla 15 se muestra el rango de pruebas de signos de incremento de rendimiento.

### **Tabla 15: Rango de pruebas de signos – Incremento de rendimiento**

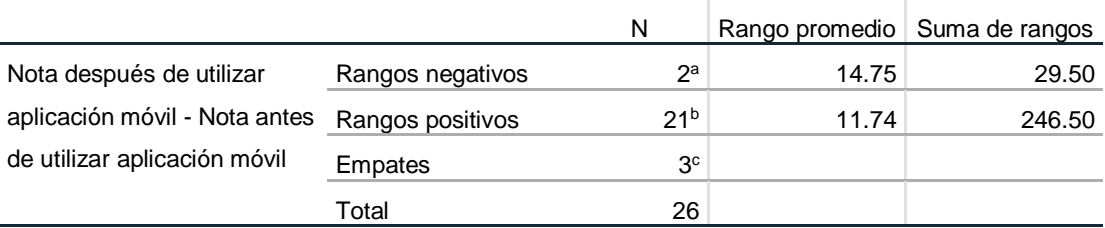

a. Nota después de utilizar aplicación móvil < Nota antes de utilizar aplicación móvil

b. Nota después de utilizar aplicación móvil > Nota antes de utilizar aplicación móvil

c. Nota después de utilizar aplicación móvil = Nota antes de utilizar aplicación móvil

En la tabla 16 se muestra los estadísticos de prueba Z de incremento de rendimiento.

### **Tabla 16: Estadísticos de prueba Z - Incremento de rendimiento**

Nota después de utilizar aplicación móvil - Nota antes

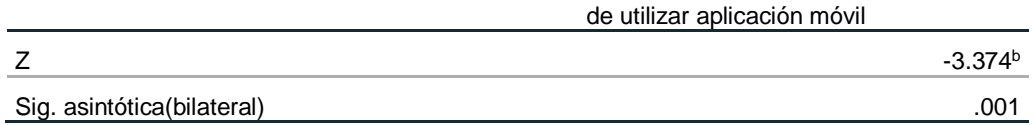

Con los datos obtenidos que se muestran en la tabla se calculó el valor de Z, que fue -3.374, que es menor a -1.96 y el nivel de significancia, el cual fue 0.001, y debido a que es menor que 0.05, se rechaza la hipótesis nula aceptando la hipótesis alterna con un 95% de nivel de confianza, la cual señala que "La aplicación móvil basada en gamificación y aula invertida incrementó el nivel de comprensión lectora de los estudiantes de primaria", con un incremento del rendimiento de los estudiantes de 11.4%.

### **4.4 Prueba de la hipótesis general**

Dado que se aceptaron las condiciones de las hipótesis específicas 1, 2 y 3; se concluyo con la hipótesis general: "La aplicación móvil basada en gamificación y aula invertida incrementó el nivel de comprensión lectora, la motivación y satisfacción de los estudiantes de primaria hacia la mejora de la comprensión lectora.".

### **4.5 Resumen**

A continuación, en la tabla 17 se muestra un resumen de los resultados de aceptación o rechazo de las hipótesis planteadas en la investigación.

| Código          | Hipótesis                                                                                                    | Resultado (Aceptada o<br>rechazada) |
|-----------------|----------------------------------------------------------------------------------------------------|-------------------------------------|
| HE <sub>1</sub> | La aplicación móvil basada en gamificación y<br>aula invertida incrementó la satisfacción de los<br>estudiantes con los métodos utilizados para la<br>mejora de la comprensión lectora.                                    | Aceptada                            |
| HE <sub>2</sub> | La aplicación móvil basada en gamificación y<br>aula invertida incremento la satisfacción de los<br>estudiantes con los métodos utilizados para la<br>mejora de la comprensión lectora.                                    | Aceptada                            |
| HE3             | La aplicación móvil basada en gamificación y<br>aula invertida incrementó el nivel de comprensión<br>lectora de los estudiantes de primaria.                                                                               | Aceptada                            |
| HG              | La aplicación móvil basada en gamificación y<br>aula invertida incrementó el nivel de comprensión<br>lectora, la motivación y satisfacción de los<br>estudiantes de primaria hacia la mejora de la<br>comprensión lectora. | Aceptada                            |

**Tabla 17: Resumen de resultados de las pruebas de hipótesis**

# **V. DISCUSIÓN**

En general la aplicación móvil basada en gamificación y aula invertida obtuvo un efecto positivo en los estudiantes para aprender el tema de comprensión lectora, ya que se consiguió un incremento en la motivación de los estudiantes de 32.8% y su satisfacción en 31.3%; además, se obtuvo un incremento del rendimiento de los estudiantes de 11.4%. Con ello se demostró que una aplicación móvil basada en gamificación y aula invertida para la mejora de la comprensión lectora generó un incremento en la motivación, satisfacción y el rendimiento de los estudiantes en un tiempo de 3 semanas.

De acuerdo a los resultados obtenidos, se observó que fueron similares al estudio de Jaafar y Ismail (2018, p. 5) donde el nivel de motivación de los estudiantes al aplicar la gamificación mostró un incremento de 32% frente al grupo sin aplicar gamificación, muy similar al obtenido en esta investigación. Además, la duración de su implantación fue 3 semanas con una muestra de 70 estudiantes, la cual fue mucho mayor a la utilizado en esta investigación.

En el estudio de Yapici y Karakoyun (2017, p. 406) se incrementó la motivación de los profesores en el curso de morfología vegetal en 20% a través de Kahoot (una aplicación móvil basada en gamificación). El bajo incremento de motivación se debió a que fue aplicado a 15 maestros, una muestra mucho menor a la utilizada en esta investigación; además, los maestros eran personas adultas, quienes necesitan un proceso de aprendizaje más formal a diferencia de estudiantes de primaria, aunque también tuvo un tiempo de implementación de 14 semanas el cual fue mucho mayor a lo implementado en esta investigación.

Además, la aplicación móvil basada en gamificación y aula invertida género un incremento en la satisfacción de los estudiantes, el cual no tiene similitud con el estudio de Hanus (2015, p. 158), donde implementó durante 16 semanas y se dividió en 3 tiempos; donde el tiempo 1 y el tiempo 2 tuvieron una disminución de la satisfacción de -16.8% y cuando se realizó el segundo análisis de tiempo 2 a tiempo 3 tuvo un aumento de 0.16%. La disminución de la satisfacción en la investigación de Hanus (2015, p. 158) se debió a que impuso un sistema de recompensas durante las actividades del curso generando que los estudiantes se sientan menos seguros y menos satisfechos ya que las interpretaban como controladoras.

Asimismo, el uso de una aplicación móvil incrementó el rendimiento de los estudiantes, el cual tuvo similitud con la investigación de Kristiano, Dela y Santoso (2018, p. 75), donde su resultado demostró que la utilización de una aplicación con gamificación incrementó los puntajes de los visitantes del museo donde el grupo 3 al cual se le aplicó la gamificación tuvo un incremento en su resultado de 19% frente al grupo 1 y un 32.2% frente al grupo 2 donde no se aplicó la gamificación. El aumento del rendimiento en la investigación de Kristiano, Dela y Santoso (2018, p. 75) se debió a que utilizaron un sistema de recompensas y desafíos para apuntar a la emoción de los visitantes, algo parecido al sistema de medallas implementado en la aplicación creada.

Finalmente, en la investigación de Buhagiar y Leo (2019, p. 3) donde el promedio final del grupo experimental tuvo una reducción de -2% al promedio del grupo de control donde no se aplicó la gamificación. La reducción del promedio en la investigación de Buhagiar y Leo (2019, p. 3) se debió a que no hubo puntos de bonificación u otros incentivos relacionados con puntos para que los estudiantes generen competencia entre cada uno de ellos, además que necesitaban un dispositivo con requerimientos muy altos a lo que algunos estudiantes no contaban; sin embargo, en esta investigación los estudiantes de primaria accedieron a través de los equipos móviles de sus padres, a los cuales sí se tenía acceso.

## **VI.CONCLUSIONES**

Las conclusiones de la investigación fueron las siguientes:

- 1. De acuerdo con los resultados, la motivación que sintieron los estudiantes para aprender las lecturas de comprensión lectora aumentó 32.8% después de tres semanas usando la aplicación móvil basada en gamificación.
- 2. El nivel de satisfacción de aprender las lecturas de comprensión lectora a través de la aplicación móvil basada en gamificación durante tres semanas aumentó en los estudiantes en 31.3%.
- 3. Hubo un aumento de 11.4% con referencia a las notas obtenidas antes de usar la aplicación móvil basada en gamificación durante tres semanas.
- 4. La activación del micrófono en segundo plano cuando los estudiantes resolvieron los exámenes ayudó al profesor a verificar si los estudiantes estuvieron recibiendo ayuda de los padres u otras personas; además, esto ayudó al profesor a tener una estimación del tiempo que los estudiantes utilizaron para desarrollar la lectura.
- 5. El uso de la gamificación (la cual consiste en usar y aplicar mecánicas de juegos dentro de la aplicación móvil) y aula invertida (la cual incorpora recursos para el estudio previo de los estudiantes) permitieron generar un efecto positivo en el aprendizaje de la comprensión lectora en los estudiantes.
- 6. Dado que la gamificación permite que el proceso de aprendizaje sea más atractivo para los estudiantes, esto permitió que los estudiantes mejoren sus resultados además de lograr nuevas competencias.
- 7. La implementación de la gamificación y del aula invertida permitiría aumentar el resultado de comprensión lectora dentro de los colegios, ya que según datos recopilados desde el 2009 - 2018 por los especialistas de MINEDU (2018) en el plan PISA (el cual evalúa las competencias de los estudiantes de 15 años que están próximos a terminar la educación básica), el Perú tiene una tendencia de promedio de 10.3% en los resultados de comprensión lectora.

8. El uso de una aplicación móvil basada en gamificación y aula invertida favoreció al aprendizaje de los estudiantes del tema de comprensión lectora, ya que incrementó los niveles de motivación, satisfacción y rendimiento.

## **VII. RECOMENDACIONES**

Las recomendaciones para futuras investigaciones son las siguientes:

- 1. Utilizar una población y muestra más grande a la utilizada para este tipo de investigación como buscar aulas con más estudiantes o crear grupos; ya que permitirán extender los beneficios que ofrecen las metodologías de gamificación y aula invertida a muchos estudiantes.
- 2. Aplicar este tipo de estudios en otras instituciones educativas y en diferentes materias o cursos que enseñe el profesor, ya que la metodología de gamificación y aula invertida puede generar resultados positivos en los estudiantes; por lo tanto, sería necesario buscar instituciones educativas y conversar con la plana directiva sobre los beneficios de estas metodologías y solicitar permiso para implementarlas.
- 3. Incrementar las variables utilizadas para tener una investigación más concisa y desarrollada, tales como los tiempos de aprendizaje y la duración de la retención de lo aprendido, ya que permitiría generar más conocimiento en la investigación y brindar una gran variedad de resultados; por lo cual se necesitará buscar otras investigaciones basadas en gamificación.
- 4. Aplicar la aplicación en un lapso de tiempo mucho más largo a lo implementado, porque esto permitiría obtener resultados mucho más concisos y ver si el tiempo influye de manera positiva o negativa.
- 5. Utilizar un grupo experimental y un grupo de control para poder determinar las diferencias existentes entre el aprendizaje de los estudiantes de diferentes aulas, ya que permitirá contrastar el efecto de la gamificación y aula invertida en el desarrollo de competencias digitales y el efecto que se generaría al aplicar este tipo de metodología.
- 6. Utilizar la gamificación y el aula invertida en otros grupos diferentes dentro del centro educativo; como en el reforzamiento y actualización de los docentes en enseñar sus sesiones a los estudiantes, ya que esto permitiría que los docentes ganen experiencias digitales y nuevos conocimientos.
- 7. Difundir en el centro educativo los beneficios que ofrece la gamificación y aula invertida como metodologías que ayudan en el aprendizaje de los estudiantes. Esto puede hacerse a través de reuniones o talleres primero con la plana directiva, luego con los docentes y así llegar a los estudiantes, ya que incorporar este tipo de metodología permite involucrar y promover la motivación y satisfacción en los estudiantes para aprender las sesiones del profesor.
- 8. Utilizar otros medios tecnológicos como tablets, PCs, etc., que puedan tener los estudiantes o el centro educativo y crear nuevos programas basados en gamificación y aula invertida para enseñar a los estudiantes las diferentes materias de las sesiones del profesor, ya que esto beneficiará a que los estudiantes obtengan diferentes medios para obtener conocimiento y desarrollar sus capacidades tecnológicas.
- 9. Utilizar estás metodologías en otras organizaciones porque permitiriá que sus trabajadores aprendan sus procesos de una manera más didáctica y así evaluar el efecto que se genera en este tipo de sector que no es educación. Esto se realizaría siempre con los permisos correspondientes de los representantes legales de dichas organizaciones.

## **VIII. REFERENCIAS**

- ANDRÉS FERNÁNDEZ, M. A. (2005). Propuesta de indicadores del proceso de enseñanza y aprendizaje en la formación del profesional en un contexto de gestión de calidad. *RELIEVE [en línea]*, 11(1), 63-82 [consulta: 15 de agosto de 2019]. ISSN-e: 1134-4032 Disponible en: https://ojs.uv.es/index.php/RELIEVE/article/view/4197/3801.
- BINCEN, H y KOCAKOYUN, S. (2018). Perceptions of Students for Gamification Approach: Kahoot as a Case Study. *iJET [en línea],* 13(2), 72-93 [consulta: 15 de agosto de 2019]. ISSN: 1863-0383. Disponible en: https://onlinejour.journals.publicknowledgeproject.org/index.php/ijet/article/view/7467/4807.
- BUHAGIAR, T. y LEO, C. (2018). Does gamification improve academic performance?*. Journal of Instructional Pedagogies [en línea],* 20 (1), 1-6 [consulta: 15 de agosto de 2019]. ISSN: 2327-5324. Disponible en: https://eric.ed.gov/?id=EJ1178731.
- BULUT, A. (2017). Improving 4th Grade Primary School Students' Reading Comprehension Skills. *Universal Journal of Educational Research [en línea],*  5(1), 23–30 [consulta: 15 de agosto de 2019]. ISSN: 2332-3205. Disponible en: https://eric.ed.gov/?id=EJ1124667.
- BULUT, P. y KUSDEMIR, Y. (2018). The Relationship between Elementary School Students' Reading Comprehension and Reading Motivation. *Journal of Education and Training Studies [en línea]*, 6(12), 15-32 [consulta: 15 de agosto de 2019]. ISSN: 2324-805X. Disponible en: https://files.eric.ed.gov/fulltext/EJ1194556.pdf.
- CARDONA, D. M. y SÁNCHEZ, J. M. (2010). Indicadores Básicos para Evaluar el Proceso de Aprendizaje en Estudiantes de Educación a Distancia en Ambiente e-learning. *Dialnet plus [en línea]*, 3(6), 15-32 [consulta: 15 de agosto de 2019]. ISSN-e: 0718-5006. Disponible en: https://dialnet.unirioja.es/servlet/articulo?codigo=3716542.
- CASTELLANOS, M. P. (2015). ¿Son las TIC realmente, una herramienta valiosa para fomentar la calidad de la educación?. *UNESDOC Biblioteca digital [en línea]*, Santiago de Chile: OREALC, 2(6), 1-9 [consulta: 15 de agosto de 2019]. Disponible en: https://unesdoc.unesco.org/ark:/48223/pf0000244952.
- CEDEÑO LUÑA, R. M., ALCIVAR VACA, K. H. y PONCE VÁSQUEZ, D. A. (2017). Observaciones acerca de los dispositivos móviles. *Dominio de las ciencias [en línea],* 3(4). 89-103 [consulta: 15 de agosto de 2019]. ISSN: 2477-8818. Disponible en: the entire entire entire entire entire entire en: the entire entire entire entire entire entire entire entire entire entire entire entire entire entire entire entire entire entire entire entire entire entire https://dominiodelasciencias.com/ojs/index.php/es/article/view/672.
- CHAVEZ TORRES, A. N. *Aprenda a diseñar algoritmos*. 1ra ed. Bogotá: UNAD, (2017). ISBN: 978-958-651-622-8.
- CUÉLLAR ÁLVAREZ, J. y LÓPEZ PALACIO, J. V. (2018). Propuesta de acciones educativas para una adecuada comunicación de enseñanza aprendizaje en estudiantes adolescentes. *Revista de educación [en línea]*, 4(14), 88-99 [consulta: 15 de agosto de 2019]. ISSN: 1853-1318. Disponible en: http://fh.mdp.edu.ar/revistas/index.php/r\_educ/article/view/2727.
- Evaluación PISA 2018 *[en línea]*. Perú: http://umc.minedu.gob.pe/, 2020 [consulta: 20 de junio de 2020]. Disponible en: http://umc.minedu.gob.pe/resultadospisz2018/.
- FEZILE ÖZDAMLI, E. C. (2017). What "Gamification" is and what it's not. *European Journal of Contemporary Education [en línea],* 6(2), 221-228 [consulta: 15 de agosto de 2019]. ISSN: 2305-6746. Disponible en: https://eric.ed.gov/?id=EJ1146137.
- FIGUEROA FLORES, J. F. (2016). Gamification and Game-Based Learning: Two Strategies for the 21st Century Learner. *World Journal of Educational Research [en línea],* 3(2), 507–522 [consulta: 15 de agosto de 2019]. ISSN: 2333-5998. Disponible en: https://www.researchgate.net/publication/310393133\_Gamification\_and\_Game-Based\_Learning\_Two\_Strategies\_for\_the\_21st\_Century\_Learner.
- FILIPPI, J. L., LAFUENTE, G y BERTONE, R. (2016). Aplicación móvil como instrumento de difusión. *Multiciencias [en línea],* 16(3). 336-344 [consulta: 15 de agosto de 2019]. ISSN: 1317-2255. Disponible en: http://www.redalyc.org/articulo.oa?id=90453464013.
- FLORIDO BENÍTEZ, L. (2016). Las Aplicaciones Móviles Contribuyen a Mejorar los Niveles de Satisfacción del Pasajero. *Revista Turismo Estudos e Prácticas UERN [en línea],* 5(2). 122-148 [consulta: 15 de agosto de 2019]. ISSN: 2316- 1493. Disponible en: https://www.researchgate.net/publication/312119711\_LAS\_APLICACIONES\_M OVILES\_CONTRIBUYEN\_A\_MEJORAR\_LOS\_NIVELES\_DE\_SATISFACCION \_DEL\_PASAJERO.
- FU, Q. K. (2018). Impacts of mobile technologies, systems and resources on language learning: A systematic review of selected journal publications from 2007-2016. *Knowledge Management & E-Learning [en línea]*, 10(4), 375-388 [consulta: 15 de agosto de 2019]. ISSN: 2073-7904. Disponible en: http://www.kmeljournal.org/ojs/index.php/online-publication/article/view/34/35.
- GÓMEZ DÍAZ, R. y GARCIA RODRÍGUEZ, A. (2018). Bibliotecas, juegos y gamificación: una tendencia de presente con mucho futuro. *Iwetel [en línea],* 12. 125-135 [consulta: 15 de agosto de 2019]. ISSN: 1886-6344. Disponible en: https://doi.org/10.3145/thinkepi.2018.13.
- HANUS, J. (2015). Assessing the effects of gamification in the classroom: A longitudinal study on intrinsic motivation, social comparison, satisfaction, effort, and academic performance. *ELSEVIER [en línea]*, 80, 152-161 [consulta: 15 de agosto de 2019]. ISSN: 0360-1315. Disponible en: https://pdfslide.net/documents/assessing-the-effects-of-gamification-in-theclassroom-a-longitudinal-study.html.
- HURSEN, C. B. (2019). Use of Gamification Applications in Science Education, *iJET [en línea],* 14(1), 4-23 [consulta: 15 de agosto de 2019]. ISSN: 1863-0383. Disponible en: the entity of the entity of the entity of the entity of the entity of the entity of the entity of the entity of the entity of the entity of the entity of the entity of the entity of the entity of the entity https://onlinejour.journals.publicknowledgeproject.org/index.php/ijet/article/view/8894/5411.
- INEI (2020). Estadísticas de las Tecnologías de Información y Comunicación en los Hogares. *Biblioteca virtual INEI [en línea],* 2, 1-55 [consulta: 29 de abril de 2020]. Disponible en: https://www.inei.gob.pe/biblioteca-virtual/boletines/tecnologiasde-la-informaciontic/1/.
- IOANNOU, I. y KYZA, E. A. (2017). The role of gamification in activating primary school students' intrinsic and extrinsic motivation at a museum. *Proceeding of the 16th World Conference and Mobile and Contextual Learning [en línea]*, 1(8). 1-4 [consulta: 15 de agosto de 2019]. ISBN: 978-1-4503-5255-0. Disponible en:https://dl.acm.org/doi/abs/10.1145/3136907.3136925.
- JAAFAR, R y ISMAIL, N. H. (2018). Gamification in Programming: Does Gamification Increase Student's Motivation?, *Advanced Journal of Technical and Vocational Education [en línea],* 2(4), 1-7 [consulta: 15 de agosto de 2019]. Disponible en: https://www.ajtve.com/uploads/5/0/4/5/50452301/40012018-ajtve-01-07.pdf.
- JIMÉNEZ MILLÁN, A. y DOMINGUEZ PELEGRÍN, J. (2018). Análisis de la eficacia del enfoque Flipped Learning en la enseñanza de la lengua española en Educación Primaria. *DIDACTICAE [en línea],* 3, 85-107 [consulta: 15 de agosto de 2019]. ISSN: 2462-2737. https://www.researchgate.net/figure/Figura-1-Modelotradicional-vs-Modelo-flipped-Fuentewww.theflippedclassroomes\_fig1\_328146513.
- KRISTIANO, K., DELA, K. y SANTOSO, H. (2018). Implementation of Gamification to Improve Learning in Museum. *Journal of Engineering and Science Research [en línea],* 2(1), 71-76 [consulta: 15 de agosto de 2019]. ISSN: 2289-7127. Disponible en: https://www.jesrjournal.com/uploads/2/6/8/1/26810285/011- jesr-71-76volume\_2\_issue\_1\_2018.pdf.
- KUKULSA, A. (2018). Mobile-assisted language learning [Revised and updated version]. *The Concise Encyclopedia of Applied Linguistics [en línea]*, [consulta: 15 de agosto de 2019]. Disponible en: http://oro.open.ac.uk/57023/1/ userdata\_documents5\_ak35\_Desktop\_Accepte d%20Manuscript\_Concise%20Encyclopedia.pdf.
- LANUZA GÁMEZ, F., RIZO RODRÍGUEZ, M., y SAAVEDRA TORRES, L. (2018). Uso y aplicación de las TIC en el proceso de enseñanza- aprendizaje. *Revista Científica De FAREM-Estelí [en línea],* Centroamerica: CAMJOL, (25), 16-30 [consulta: 15 de agosto de 2019]. ISSN: 2305-5790. Disponible en: https://doi.org/10.5377/farem.v0i25.5667.
- LICORISH, S. A., OWEN, H. E. y DANIEL, B. (2018). Students' perception of Kahoot!'s influence on teaching and learning. *RPTEL [en línea]*, 9(13), 1-23 [consulta: 15 de agosto de 2019]. ISSN: 17937078. Disponible en: https://telrp.springeropen.com/articles/10.1186/s41039-018-0078-8.
- MALLORQUÍN, M. S. (2020). GAMIFIED EXPERIENCE IN SEMI ATTENDANCE EDUCATION FOR ADULTS: INTEGRATING CONTENTS AND MOTIVATION. Anglisticum Journal (IJLLIS) *[en línea]*, 9(3), 24-40 [consulta: 20 de Junio de 2019]. e-ISSN: 1857-8187. Disponible en: http://www.anglisticum.org.mk/index.php/IJLLIS/article/view/2057/2480.
- MENIADO, J. C. (2016). Metacognitive Reading Strategies, Motivation, and Reading Comprehension Performance of Saudi EFL Students. *Canadian Center of Science and Education [en línea]*, 9(3), 117-129 [consulta: 15 de agosto de 2019]. ISSN 1916-4742. Disponible en: http://www.ccsenet.org/journal/index.php/elt/article/view/57324.
- MISHRA, A. (2017). Mobile APP and the Library Services. *International Journal of Information Libraries & Society [en línea],* 6 (1), 25-32 [consulta: 15 de agosto de 2019]. ISSN: 2278-0386. Disponible en: www.researchgate.net/publication/320016540\_MOBILE\_APP\_AND\_THE\_LIBR ARY SERVICES.
- ORTIZ-COLON, A. M., JORDÁN, J. y AGREDAL, M. (2018). Gamificación en educación: una panorámica sobre el estado de la cuestión. *Educ. Pesqui. [en línea],* 44, 1-17. [consulta: 15 de agosto de 2019]. ISSN: 1678-4634. Disponible en: https://doi.org/10.1590/s1678-4634201844173773.
- RAHMAN, S. (2017). The Advantages and Disadvantages of Using Qualitative and Quantitative Approaches and Methods in Language "Testing and Assessment" Research: A Literature Review. *Eric [en línea],* 6(1), 102-112. [consulta: 15 de agosto de 2019]. ISSN: 1927-5250. Disponible en: https://files.eric.ed.gov/fulltext/EJ1120221.pdf.
- RAK NEUGEBAUER, S. (2017). Assessing Situated Reading Motivations Across Content Areas: A Dynamic Literacy Motivation Instrument. *Assessment for*

*Effective Intervention [en línea]*, 42(3), 131-149 [consulta: 15 de agosto de 2019]. ISSN:1534-5084. Disponible en: https://eric.ed.gov/?id=EJ1140649.

- RAMIREZ, R. *Métodos para el desarrollo de aplicaciones móviles*.1ra ed. Barcelona: *UOC,* (2013).
- SÁNCHEZ PACHECO, C. L. (2019). Elementos de la Gamificación y sus Impactos en la Enseñanza y el Aprendizaje. *Identidad Bolivariana [en línea],* Edición Especial, 1-10 [consulta: 15 de agosto de 2019]. ISSN: 2550-6749. Disponible en: http://201.159.223.89/index.php/identidadbolivariana/article/view/56.
- SÁNCHEZ TURCIOS, R. A. (2015). T-Student. Usos y abusos. *Revista mexicana Cardiología [en línea]*, 26(1), 59–61 [consulta: 15 de agosto de 2019]. ISSN: 0188-2198. Disponible en: http://www.scielo.org.mx/pdf/rmc/v26n1/v26n1a9.pdf.
- SULAIMAN (2019). THE USE OF LIST-GROUP-LABEL (LGL) STRATEGY IN TEACHING VOCABULARY. *Philosophica [en línea],* 9(1), 1-7 [consulta: 15 de agosto de 2019]. p-ISSN: 2655-5662. Disponible en: http://jurnal.unw.ac.id:1254/index.php/philosophica/article/view/235.
- TORRECILLA MANRESA, S. (2018). Flipped Classroom: Un modelo pedagógico eficaz en el aprendizaje de ScienceFlipped Classroom. *Revista Iberoamericana de Educación [en línea],* 76(1), 9-22 [consulta: 15 de agosto de 2019]. ISSN: 1022- 6508. Disponible en: https://dialnet.unirioja.es/servlet/articulo?codigo=6424934.
- ÜRÜN KARAHAN, B. (2017). The Correlation of Reading Motivation & Reading Engagement With Reading Comprehension Skills in 8th Graders. *European Journal of Education Studies [en línea]*, 3(9), 131-149 [consulta: 15 de agosto de 2019]. ISSN: 2501 – 1111. Disponible en: https://eric.ed.gov/?id=ED580824.
- WAHYU AZINAR, A. y RUSWIANSARI, M. (2017). RANCANG BANGUN APLIKASI SMARTWATCH "SCHEDULLING ACTIVITIES" MENGGUNAKAN MODEL MOBILE-D. *SNTEKPAN [en línea], 77-84* [consulta: 15 de agosto de 2019]. ISSN: 978-602-98569-1-0. Disponible en: https://conference.itats.ac.id/index.php/sntekpan/2017/paper/view/68.

YAPICI, U. y KARAKOYUN, F. (2017). Gamification in Biology Teaching: A Sample of Kahoot Application. *Turkish Online Journal of Qualitative Inquiry [en línea]*, 8(4). 396-414 [consulta: 15 de agosto de 2019]. ISSN: 1309-6591. Disponible en: https://www.researchgate.net/publication/320734428\_Gamification\_in\_Biology\_ Teaching A Sample of Kahoot Application.

UNIVERSIDAD CÉSAR VALLEJO. Código de ética en investigación de la Universidad César Vallejo. 2020, p. 1-12 Disponible en: https://www.ucv.edu.pe/wpcontent/uploads/2020/11/RCUN%C2%B00262-2020-UCV-Aprueba-Actualizaci%C3%B3n-del-C%C3%B3digo-%C3%89tica-en-Investigaci%C3%B3n-1-1.pdf

COLEGIO DE INGENIEROS DEL PERÚ. Código de ética del colegio de ingenieros del Perú. Código de Ética del CIP, 26. 1999. Disponible en: https://www.cip.org.pe/publicaciones/reglamentosCNCD2018/codigo\_de\_etica\_ del cip.pdf.

**ANEXOS**

### **Anexo 1: Matriz de consistencia.**

### En la tabla 18 se muestra la matriz de consistencia del proyecto de investigación.

### **Tabla 18: Matriz de consistencia**

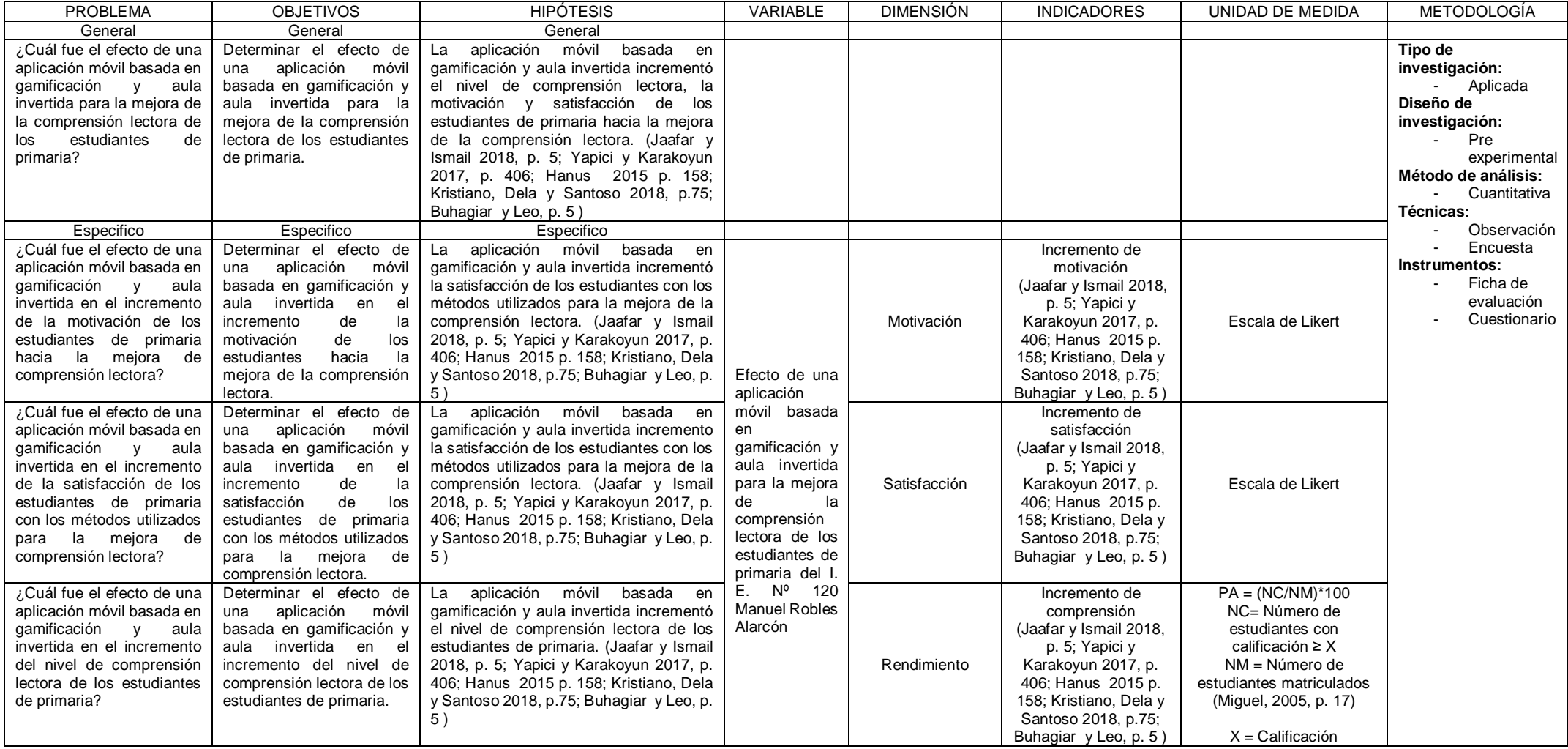

### **Anexo 2: Ficha de observación – Incremento de comprensión lectora.**

En la tabla 19 se muestra la ficha de observación utilizado para anotar las notas del examen final el cual se utilizó para validar el incremento de comprensión lectora.

| FICHA DE EVALUACIÓN DE ESTUDIANTES |                                                    |                             |                             |                                            |                              |                                                |                          |  |
|------------------------------------|----------------------------------------------------|-----------------------------|-----------------------------|--------------------------------------------|------------------------------|------------------------------------------------|--------------------------|--|
|                                    | Luis Eduardo Justo Castillo<br><b>INVESTIGADOR</b> |                             |                             |                                            |                              |                                                |                          |  |
|                                    | <b>CENTRO</b><br><b>EDUCATIVO</b>                  | I. E. Manuel Robles Alarcón |                             |                                            | <b>DIRECCIÓN</b>             | Av. 1 de mayo s/n - San<br>Juan de Lurigancho  |                          |  |
|                                    | <b>INDICADOR</b><br><b>OBSERVADO</b>               | Incremento de Comprensión   |                             |                                            |                              |                                                |                          |  |
|                                    | <b>PROFESOR</b>                                    |                             | Irma Roxana Tuesta Palomino |                                            |                              |                                                |                          |  |
|                                    | <b>GRADO</b>                                       | $\mathfrak{Z}$              | <b>SECCIÓN</b>              | A                                          |                              | <b>TURNO</b>                                   | Mañana                   |  |
| N<br>$\circ$                       | <b>ESTUDIANTE</b>                                  |                             |                             | <b>NOTA DE EXAMEN</b><br><b>FINAL MAYO</b> |                              | NOTA DE<br><b>EXAMEN FINAL</b><br><b>JUNIO</b> |                          |  |
| 1                                  |                                                    |                             | Estudiante 1                |                                            | $\overline{\phantom{a}}$     |                                                | $\overline{\phantom{a}}$ |  |
| $\overline{2}$                     |                                                    |                             | Estudiante 2                |                                            | $\overline{a}$               |                                                | $\overline{\phantom{m}}$ |  |
| 3                                  |                                                    |                             | Estudiante 3                |                                            | $\overline{\phantom{0}}$     |                                                |                          |  |
| $\overline{4}$                     |                                                    |                             | Estudiante 4                |                                            | $\frac{1}{2}$                |                                                | $\overline{\phantom{a}}$ |  |
| 5                                  |                                                    |                             | Estudiante 5                |                                            | $\overline{\phantom{a}}$     |                                                | $\overline{\phantom{m}}$ |  |
| 6                                  |                                                    |                             | Estudiante 6                |                                            | $\overline{a}$               |                                                | $\overline{\phantom{0}}$ |  |
| $\tau$                             |                                                    |                             | Estudiante 7                |                                            | $\qquad \qquad \blacksquare$ |                                                | $\overline{\phantom{a}}$ |  |
| 8                                  |                                                    |                             | Estudiante 8                |                                            | $\qquad \qquad \blacksquare$ |                                                | $\overline{\phantom{a}}$ |  |
| 9                                  |                                                    |                             | Estudiante 9                |                                            | $\overline{\phantom{a}}$     |                                                | $\overline{\phantom{a}}$ |  |
| 10                                 | Estudiante 10                                      |                             |                             | $\qquad \qquad \blacksquare$               |                              | $\overline{\phantom{a}}$                       |                          |  |
| 11                                 | Estudiante 11                                      |                             | $\overline{a}$              |                                            | $\overline{a}$               |                                                |                          |  |
| 12                                 | Estudiante 12                                      |                             |                             | $\overline{\phantom{a}}$                   |                              | $\overline{a}$                                 |                          |  |
| 13                                 | Estudiante 13                                      |                             |                             | $\qquad \qquad \blacksquare$               |                              | $\overline{\phantom{a}}$                       |                          |  |
| 14                                 | Estudiante 14                                      |                             |                             | $\overline{a}$                             |                              | $\overline{a}$                                 |                          |  |
| $\overline{15}$                    | Estudiante 15                                      |                             |                             |                                            | $\overline{\phantom{a}}$     |                                                | $\overline{a}$           |  |
| 16                                 | Estudiante 16                                      |                             |                             |                                            | $\qquad \qquad -$            |                                                | $\overline{\phantom{a}}$ |  |
| 17                                 | Estudiante 17                                      |                             |                             | $\overline{a}$                             |                              | $\overline{a}$                                 |                          |  |
| 18                                 |                                                    |                             | <b>Estudiante 18</b>        |                                            | $\overline{\phantom{a}}$     |                                                | $\overline{\phantom{m}}$ |  |
| 19                                 |                                                    |                             | Estudiante 19               |                                            | $\overline{a}$               |                                                | $\overline{\phantom{a}}$ |  |
| 20                                 |                                                    | Estudiante 20               |                             |                                            | $\overline{\phantom{0}}$     |                                                |                          |  |
| 21                                 |                                                    | Estudiante 21               |                             |                                            | $\blacksquare$               |                                                | $\overline{\phantom{a}}$ |  |
| 22                                 | <b>Estudiante 22</b>                               |                             |                             | $\overline{\phantom{a}}$                   |                              | $\overline{\phantom{a}}$                       |                          |  |
| 23                                 | Estudiante 23                                      |                             |                             |                                            |                              |                                                |                          |  |
| 24                                 | Estudiante 24                                      |                             | $\overline{\phantom{0}}$    |                                            | $\qquad \qquad -$            |                                                |                          |  |
| 25                                 | Estudiante 25                                      |                             |                             | $\overline{a}$                             |                              | $\overline{\phantom{a}}$                       |                          |  |
| 26                                 | .                                                  |                             |                             |                                            | $\qquad \qquad -$            |                                                | $\overline{\phantom{a}}$ |  |
| 27                                 |                                                    |                             |                             |                                            | $\qquad \qquad \blacksquare$ |                                                | $\overline{\phantom{0}}$ |  |
| $28\,$                             |                                                    |                             |                             |                                            | $\overline{a}$               |                                                | $\overline{\phantom{a}}$ |  |
| 29                                 |                                                    |                             | .                           |                                            | $\qquad \qquad$              |                                                | $\overline{\phantom{a}}$ |  |
| $\overline{30}$                    |                                                    |                             |                             |                                            | $\qquad \qquad \blacksquare$ |                                                | $\overline{\phantom{a}}$ |  |
| 31                                 |                                                    |                             |                             |                                            | $\overline{a}$               |                                                |                          |  |

**Tabla 19: Ficha de observación – Incremento de comprensión lectora**

### **Anexo 3: Ficha de cuestionario – Incremento de motivación y satisfacción.**

Objetivo General: Determinar cuál fue el efecto en la Motivación y Satisfacción de los estudiantes en el tema de Comprensión Lectora en el 3 grado A de primaria del I. E. Manuel Robles Alarcón de San Juan de Lurigancho.

1) Cuestionario para validar la motivación de los estudiantes en aprender comprensión lectora sin la aplicación móvil.

Nombre y apellidos:

Instrucción: Marca con una (X).

En la tabla 20 se muestra la pregunta para el cuestionario de motivación sin aplicación móvil.

#### **Tabla 20: Cuestionario de motivación sin aplicación móvil**

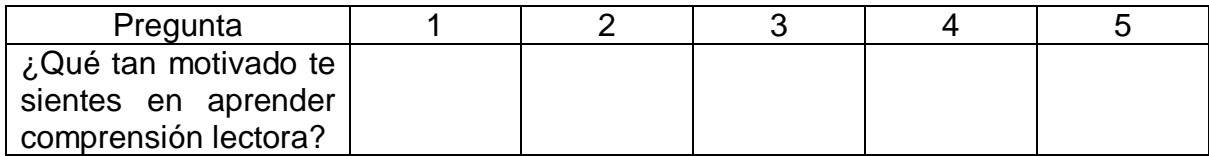

2) Cuestionario para validar la motivación de los estudiantes en aprender comprensión lectora con la aplicación móvil.

Nombre y apellidos:

Instrucción: Marca con una (X).

En la tabla 21 se muestra la pregunta para el cuestionario de motivación con aplicación móvil.

#### **Tabla 21: Cuestionario de motivación con aplicación móvil**

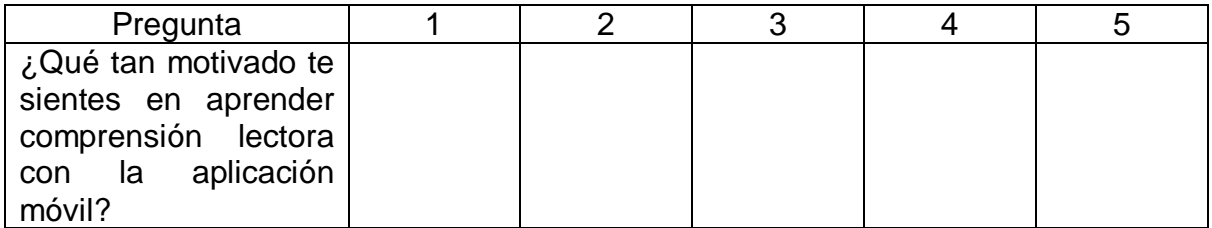

3) Cuestionario para validar la satisfacción de los estudiantes en aprender comprensión lectora sin la aplicación móvil.

Nombre y apellidos:

Instrucción: Marca con una (X).

En la tabla 22 se muestra la pregunta para el cuestionario de satisfacción sin aplicación móvil.

### **Tabla 22: Cuestionario de satisfacción sin aplicación móvil**

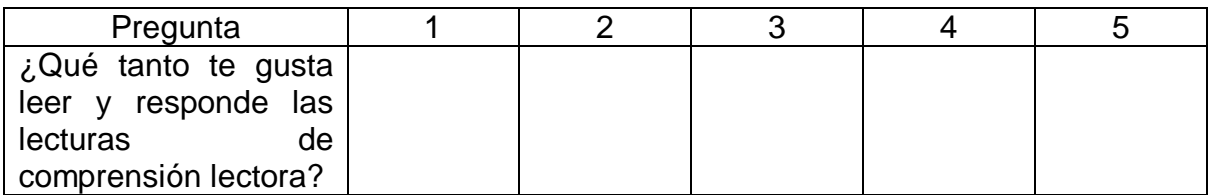

4) Cuestionario para validar la satisfacción de los estudiantes en aprender comprensión lectora con la aplicación móvil.

Nombre y apellidos:

Instrucción: Marca con una (X).

En la tabla 23 se muestra la pregunta para el cuestionario de satisfacción con aplicación móvil.

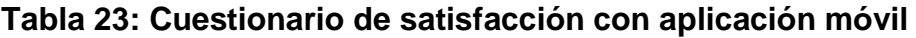

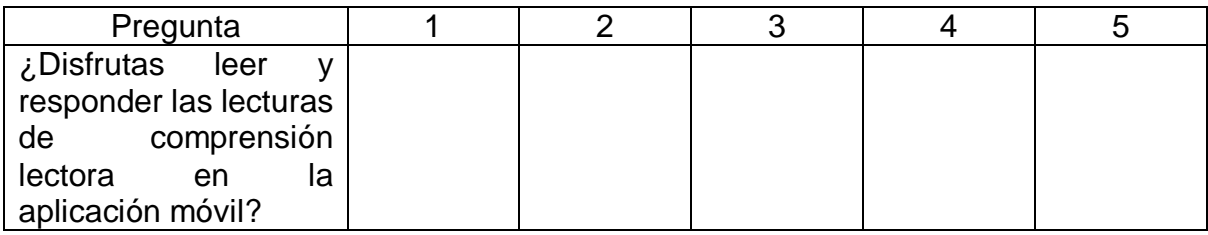

Referencia:

- CHIANG, T. H., YANG, S. J. y HWANG, G. J. (2014). An Augmented Reality-based Mobile Learning System to Improve Students' Learning Achievements and Motivations in Natural Science Inquiry Activities. Educational Technology & Societ [en línea], 17(4). 352-365 [consulta: 15 de agosto de 2019]. Disponible en: https://pdfs.semanticscholar.org/9ade/06327c6ae2a41168f40fa90aa80e04c48f6f.pdf ?\_ga=2.145675060.1094900606.1590018332-2036542546.1590018331
- KUMAR, K. S., TAMILSELVAN, S., SHA, B. I., HARISH, S., y STUDENT, B. E. (2018). Artificial Intelligence Powered Banking Chatbot. International Journal of Engineering Science [en línea], 8(3), 16134-16137 [consulta: 15 de agosto de 2019]. Disponible en: https://www.semanticscholar.org/paper/Artificial-Intelligence-Powered-Banking-Chatbot-Kumar-Tamilselvan/14e9e8a7e98d1d40003bb8f69158ff87b2086478

#### **Anexo 4: Permiso de investigación**

### AUTORIZACIÓN PARA LA REALIZACIÓN DE INVESTIGACIÓN

Por medio del presente documento. Yo DANIEL ARTURO SAN MARTÍN ARCAYO identificado con DNI Nº 22400318 y representante legal de I. E. Nª 120 Manuel Robles Alarcón autorizo a LUIS EDUARDO JUSTO CASTILLO identificado con DNI Nº 72971843 a realizar la investigación titulada: "Aplicación móvil basada en gamificación para la mejora de la comprensión lectora de los estudiantes de primaria".

Lima, 20 de abril de 2020

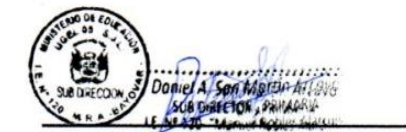

DANIEL ARTURO SAN MARTÍN ARCAYO

DNI Nº 22400318

Sub. Director

I. E. N<sup>a</sup> 120 Manuel Robles

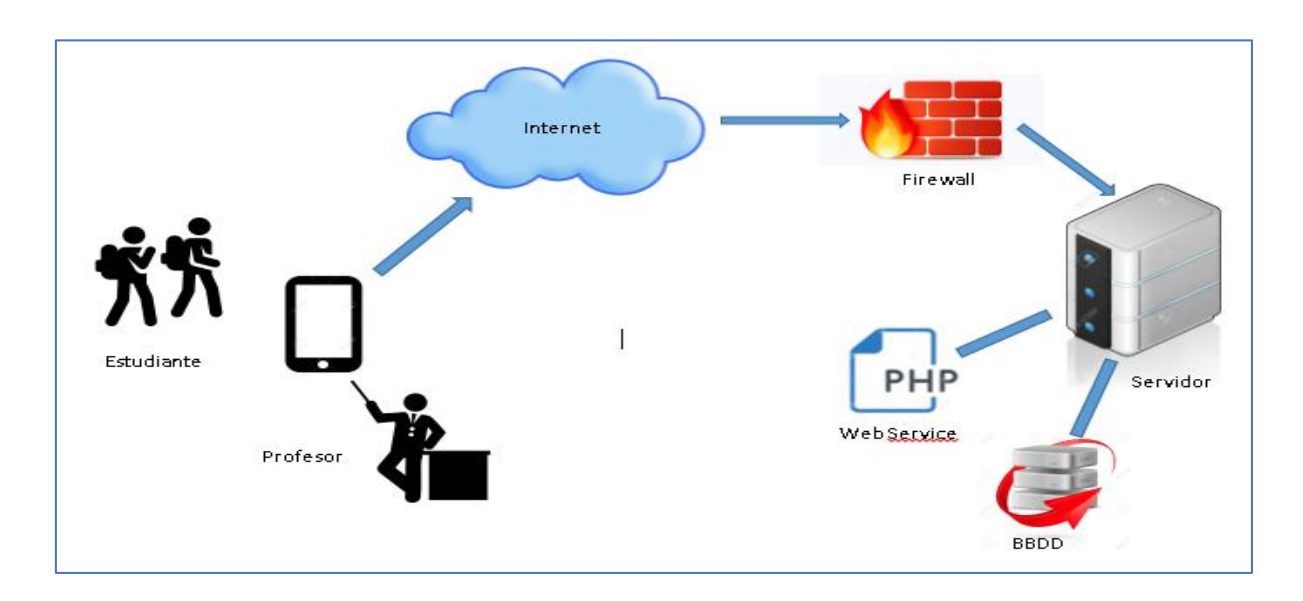

### **Anexo 5: Arquitectura Tecnológica**

### **Anexo 6: Metodología de desarrollo Mobile-D con la aplicación móvil para la mejora de la comprensión lectura.**

### **METODOLOGÍA DEL DESARROLLO.**

### **Fase 1: Exploración:**

### **1.1 Establecimiento de Stakeholders:**

En esta actividad se definió a los involucrados del Proyecto y se identificó sus tareas, roles responsabilidades:

*Líder de Proyecto:* 

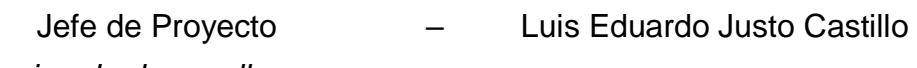

*Equipo de desarrollo:* 

Analista y programador – Luis Eduardo Justo Castillo

*Usuarios de la aplicación:* 

Estudiante y profesor del centro educativo Manuel Robles Alarcón.

En una reunión se indicó la propuesta a desarrollar, el cual es una App en plataforma Android basada en gamificación.

### **1.2 Definición del alcance:**

En esta actividad se determinó los requisitos previos, así como los objetivos y el Alcance del producto en basándonos en el tiempo de duración del proyecto.

Requisitos previos:

\*Información de malla curricular de curso comprensión lectora del profesor

\*Detalle de evaluación de curso de comprensión lectora

Alcance:

\*Generar una aplicación móvil que permita mejorar la enseñanza y el aprendizaje del curso de comprensión lectora en los estudiantes de 3 grado de primaria.

### **1.3 Definición de requerimientos:**

Se define los principales requerimientos funcionales y no funcionales del desarrollo de la aplicación móvil.

### **1.3.1 Módulo de aplicación de profesor:**

En la tabla 24 se muestra los modulos de la aplicación móvil de profesor que se crearon.

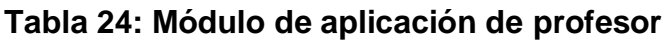

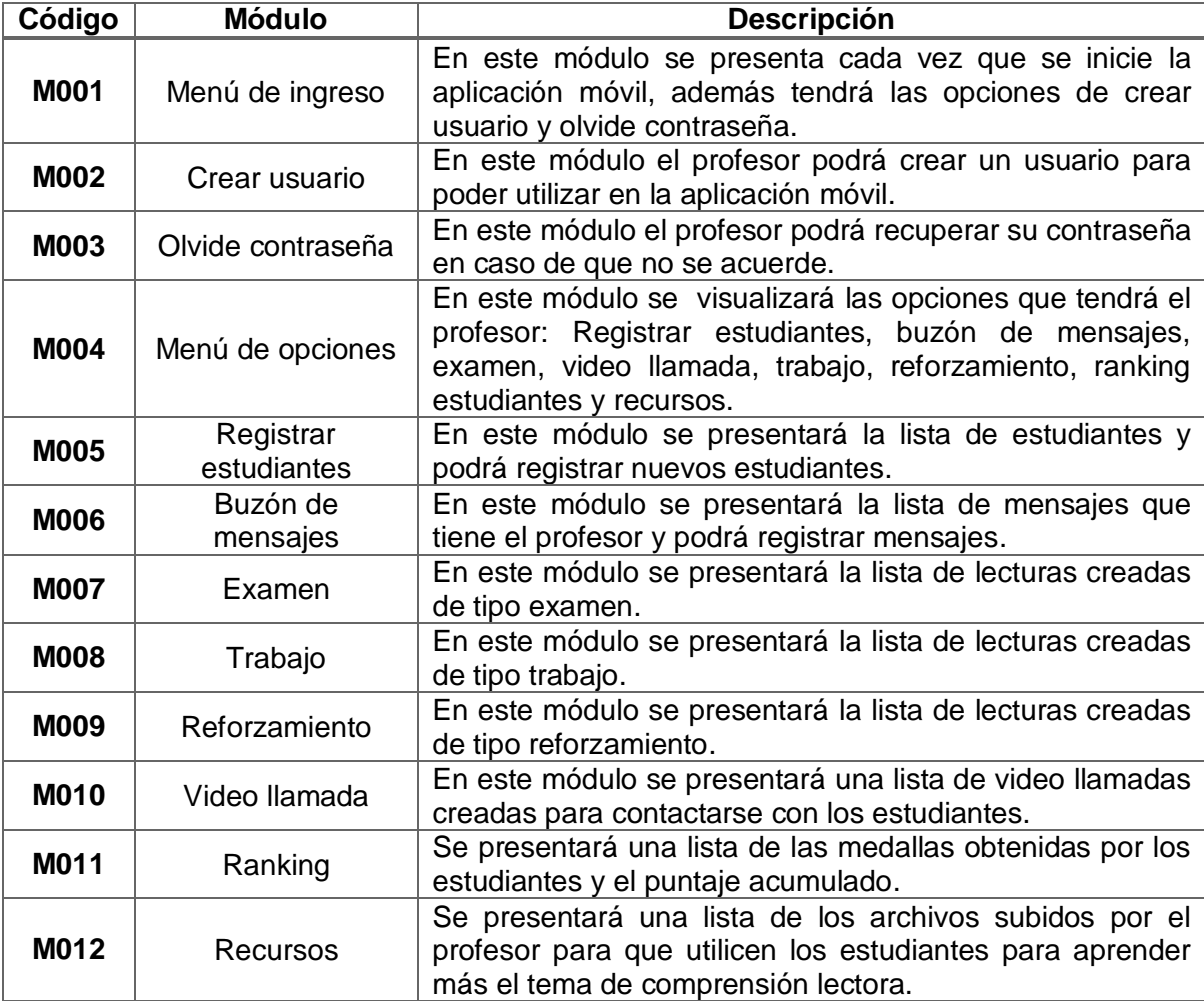

### **1.3.2 Módulo de aplicación de estudiante:**

En la tabla 25 se muestra los modulos de la aplicación móvil de estudiante que se crearon.

| Código | <b>Módulo</b>    | <b>Descripción</b>                                                                                                    |
|--------|------------------|----------------------------------------------------------------------------------------------------|
| M013   | Menú de ingreso  | En este módulo presenta cada vez que se inicie la<br>aplicación                                                                                                    |
| M014   | Menú de opciones | En este módulo se visualizará las opciones que tendrá el<br>profesor: Registrar estudiantes, buzón de mensajes,<br>examen, video llamada, trabajo, reforzamiento, ranking<br>estudiantes y recursos. |

**Tabla 25: Módulo de aplicación de estudiante**

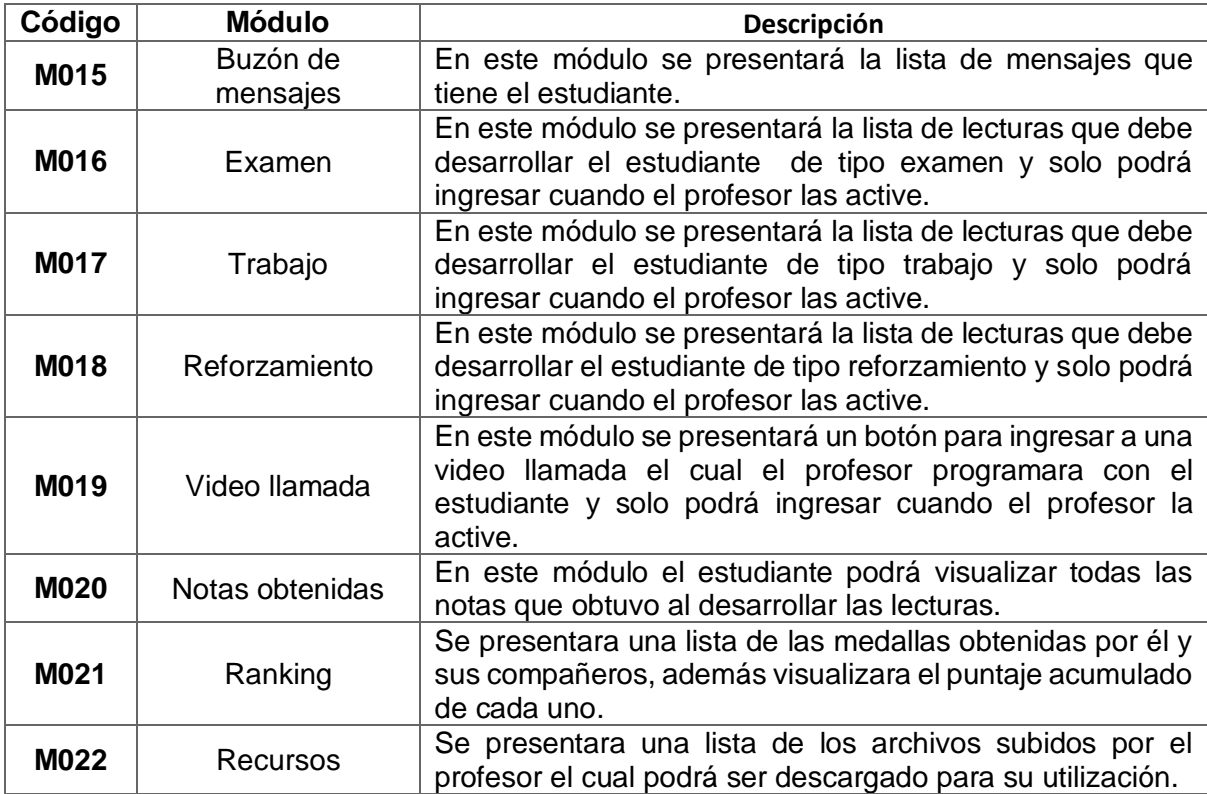

### **1.3.3 Requerimientos funcionales profesor:**

En la tabla 26 se muestra los requerimientos funcionales de la aplicación móvil de profesor.

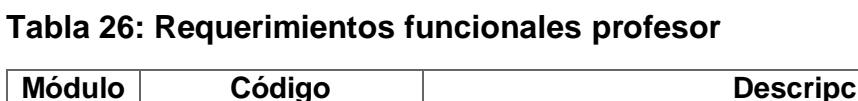

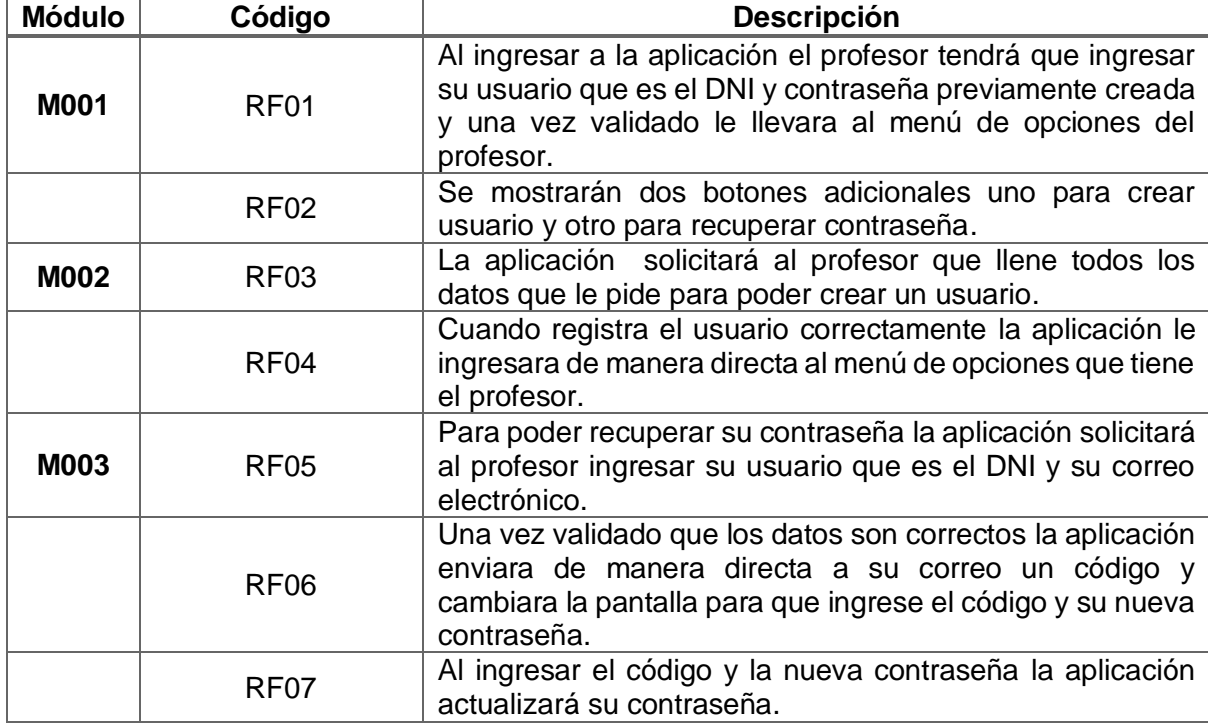

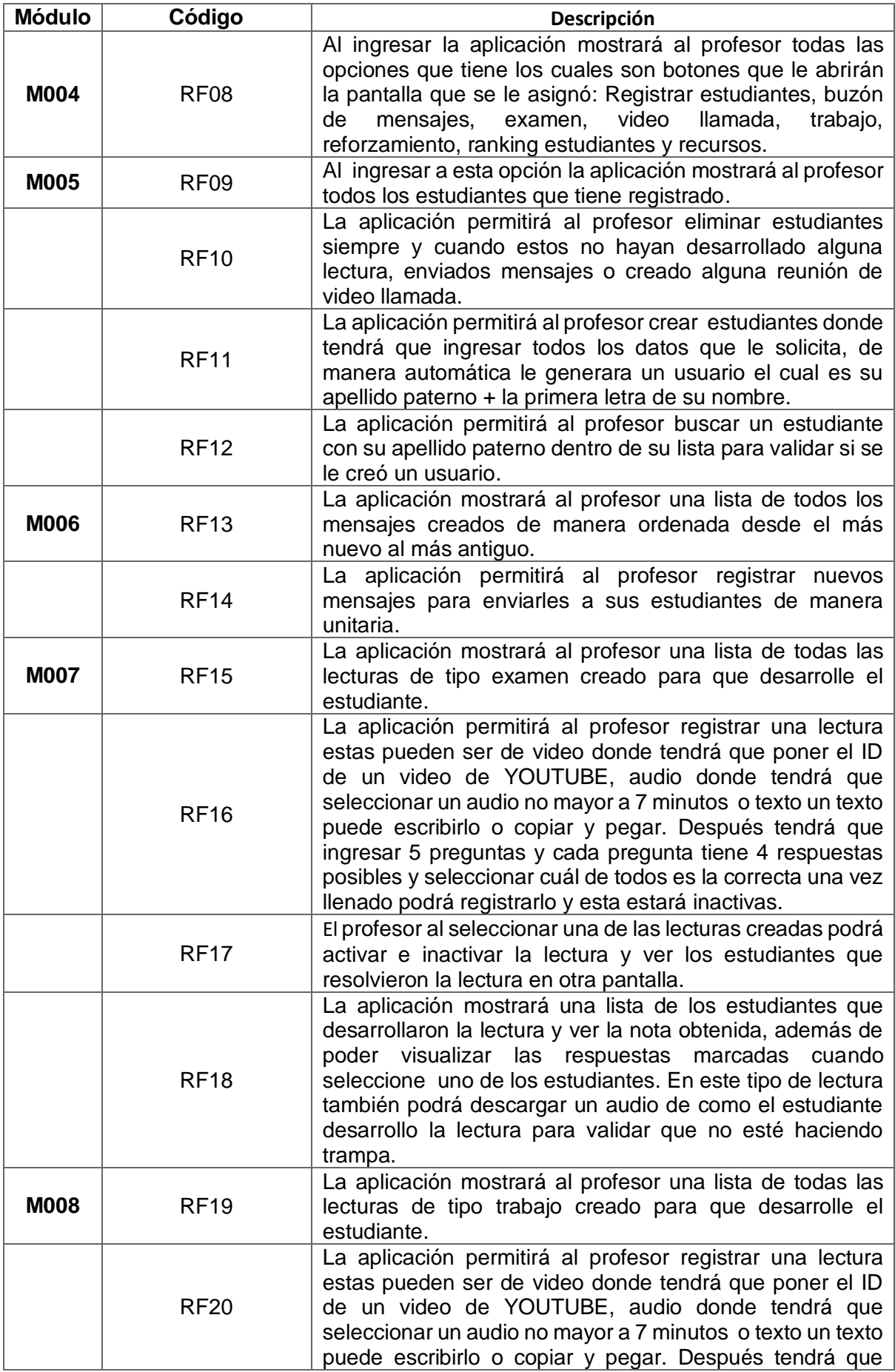
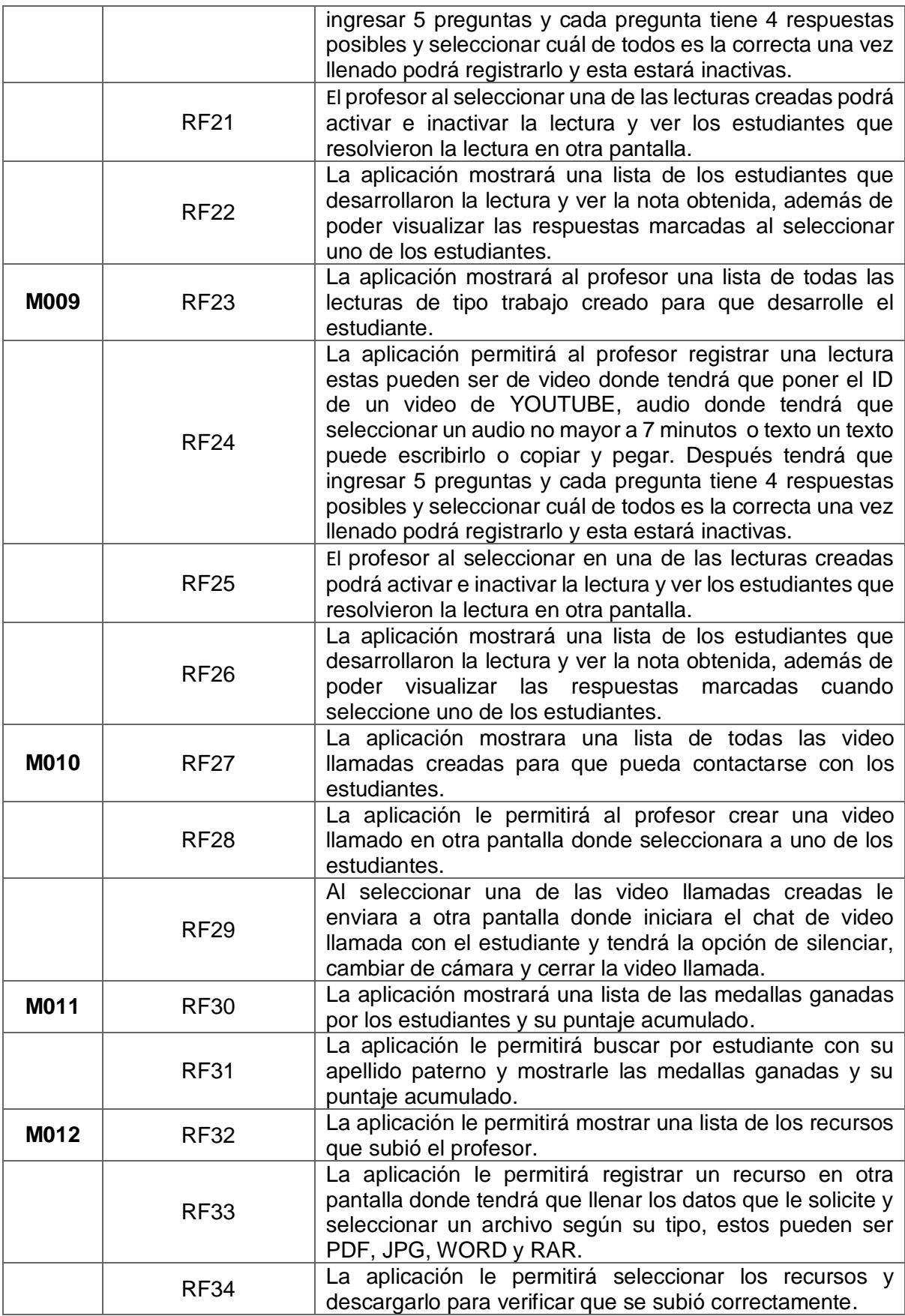

# **1.3.4 Requerimientos funcionales estudiantes:**

En la tabla 27 se muestra los requerimientos funcionales de la aplicación móvil de estudiantes.

| <b>Módulo</b> | Código      | <b>Descripción</b>                                                                                                    |
|---------------|-------------|----------------------------------------------------------------------------------------------------|
| M013          | <b>RF35</b> | Al ingresar a la aplicación el estudiante tendrá que<br>ingresar su usuario y contraseña creada por el profesor y<br>una vez validado le llevara al menú de opciones del<br>estudiante.                                                                                                    |
| M014          | <b>RF36</b> | Al ingresar la aplicación mostrará al estudiante todas las<br>opciones que tiene los cuales son botones que le abrirán<br>la pantalla que se le asignó: Buzón de mensajes, examen,<br>trabajo, reforzamiento, video llamada, notas obtenidas,<br>ranking estudiantes y recursos.                                                                                                |
|               | <b>RF37</b> | En el menú de opciones se activara una función de<br>notificación el cual alertara al estudiante si el profesor<br>activo uno video llamada con su persona.                                                                                                    |
| M015          | <b>RF38</b> | La aplicación mostrará al estudiante una lista de todos los<br>mensajes creados de manera ordenada desde el más<br>nuevo al más antiguo, estos son generados por el profesor<br>y ayudará la comunicación del profesor con él.                                                                                                    |
| M016          | <b>RF39</b> | La aplicación mostrará al estudiante una lista de todas las<br>lecturas de tipo examen creado por el profesor para su<br>desarrollo y solo tendrá acceso si se encuentra activado.                                                                                                    |
|               | <b>RF40</b> | El estudiante al ingresar a una de las lecturas, la aplicación<br>abrirá una pantalla donde visualizara la lectura el cual<br>puede ser de video, audio o texto para que pueda<br>desarrollar, este tipo de lectura tiene un tiempo de 15<br>minutos para responder y se activara el micrófono del<br>dispositivo para grabar el audio al momento de desarrollar<br>la lectura. |
|               | <b>RF41</b> | Al registrar la lectura la aplicación le enviara a otra pantalla<br>donde le mostrara la medalla obtenida al momento de<br>desarrollar la lectura, esta pantalla cuenta con una música<br>y un mensaje motivador según el tipo de medalla ganada.                                                                                                    |
| M017          | <b>RF42</b> | La aplicación mostrará al estudiante una lista de todas las<br>lecturas de tipo trabajo creado por el profesor para su<br>desarrollo y solo tendrá acceso si se encuentra activado.                                                                                                    |
|               | <b>RF43</b> | El estudiante al ingresar a una de las lecturas, la aplicación<br>abrirá una pantalla donde visualizara la lectura el cual<br>puede ser de video, audio o texto para que pueda<br>desarrollar.                                                                                                    |
|               | <b>RF44</b> | Al registrar la lectura la aplicación le enviara a otra pantalla<br>donde le mostrara la medalla obtenida al momento de<br>desarrollar la lectura, esta pantalla cuenta con una música<br>y un mensaje motivador según el tipo de medalla ganada.                                                                                                    |
| M018          | <b>RF45</b> | La aplicación mostrará al estudiante una lista de todas las<br>lecturas de tipo reforzamiento creado por el profesor para<br>su desarrollo y solo tendrá acceso si se encuentra<br>activado.                                                                                                    |

**Tabla 27: Requerimientos funcionales estudiantes**

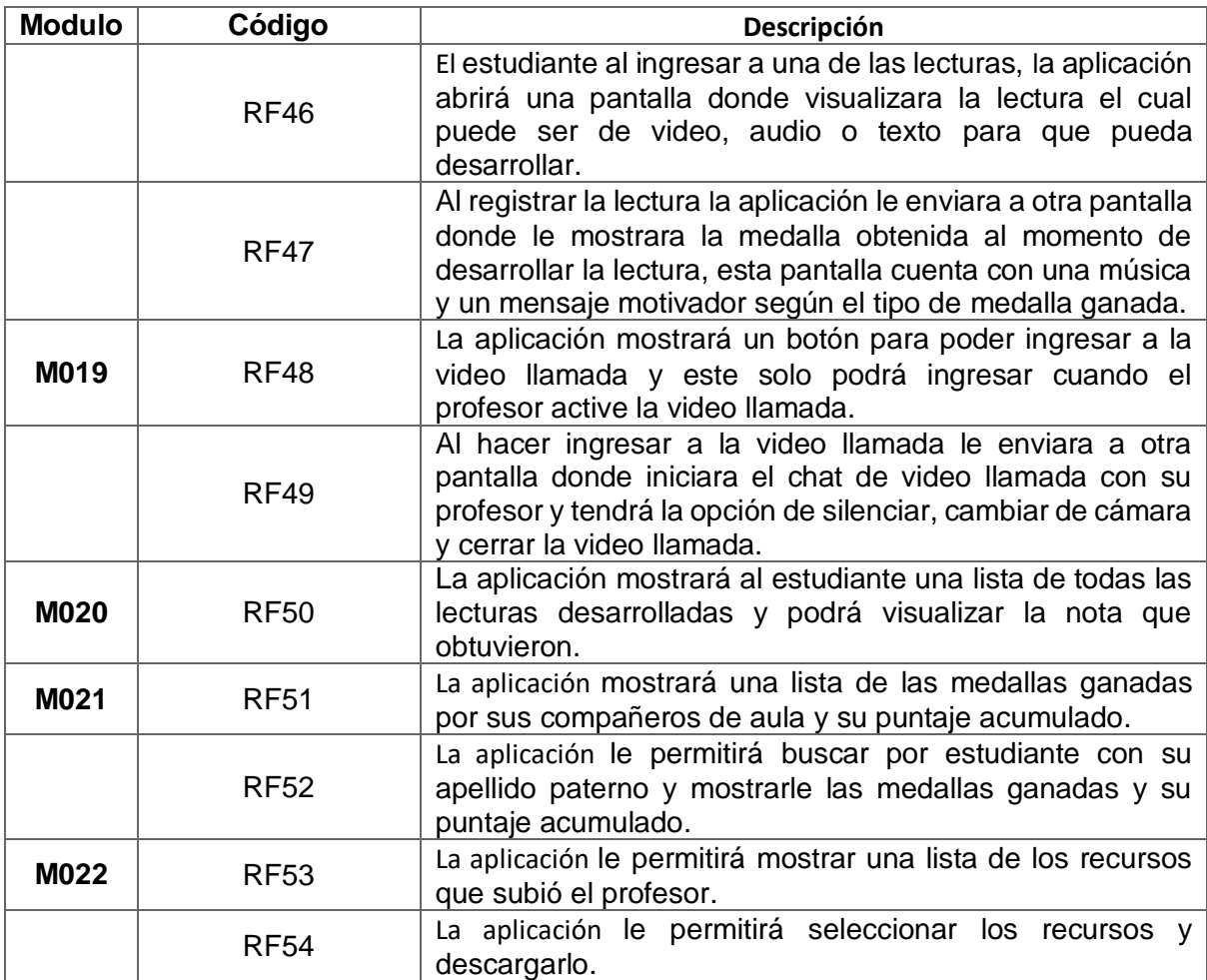

# **1.3.5 Requerimientos no funcionales:**

En la tabla 28 se muestra los requerimientos no funcionales de la aplicación móvil.

**Tabla 28: Requerimientos no funcionales**

| ID           | <b>Descripción</b>                                                            |
|--------------|-------------------------------------------------------------------------------|
| <b>RNF01</b> | La aplicación tendrá una interfaz fácil de utilizar.                          |
| <b>RNF02</b> | La aplicación debe ser escalable para posteriores actualizaciones respecto a  |
|              | nuevas funciones a implementar.                                               |
| <b>RNF03</b> | La aplicación tendrá que ejecutarse en un sistema operativo Android 4.4.6.    |
| <b>RNF04</b> | La aplicación debe mostrar mensajes de error que permitan informar al usuario |
|              | final.                                                                        |
| <b>RNF05</b> | La aplicación debe mostrar mensajes de validación de permisos para su         |
|              | utilización.                                                                  |
| <b>RNF06</b> | La aplicación debe contar con un manual de usuario.                           |

# **1.4 Establecimiento del proyecto:**

En la tabla 29 se muestra el establecimiento del proyecto donde se define las licencias, el sistema y equipos utilizados para el desarrollo de la aplicación móvil.

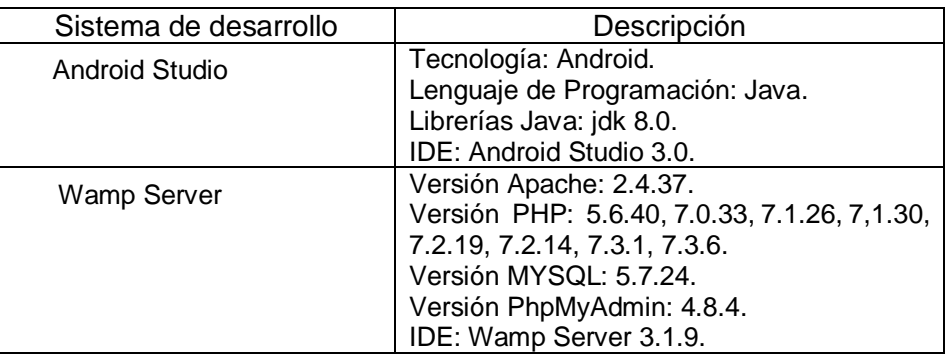

# **Tabla 29: Establecimiento del proyecto**

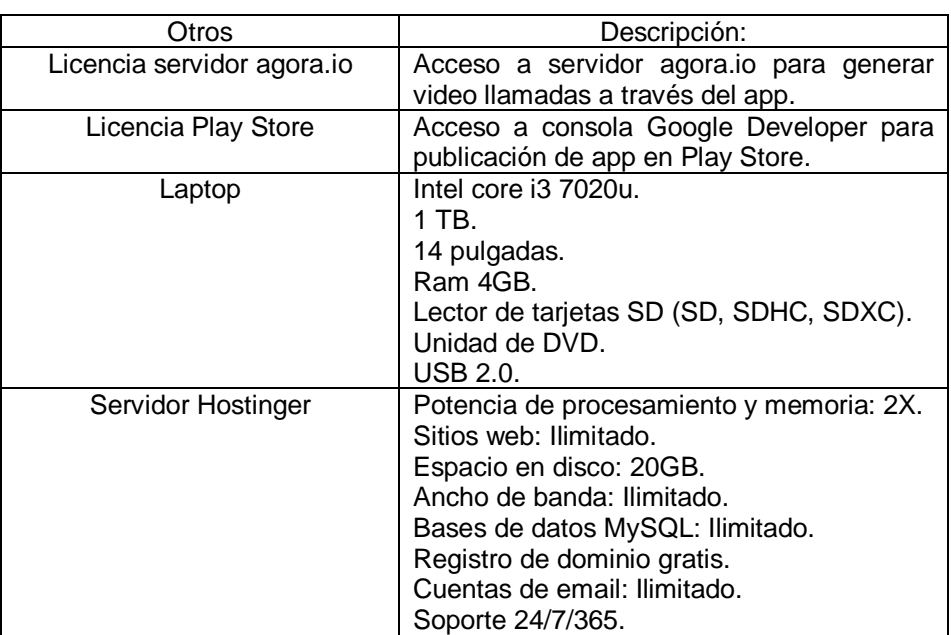

# **Fase 2: Inicialización:**

# **2.1 Configuración de proyectos:**

Preparación del ambiente:

- **Instalación de Android Studio en laptop con el jdk 8.0 correspondiente para** su ejecución correcta, y configuración de laptop para su correcto funcionamiento.
- Compra de licencia agora.io para la programación de las video llamadas.
- Compra de licencia play store para poder subir la aplicación en la play store y se pueda descargar más rápida en los celulares de los estudiantes.

# **2.2 Arquitectura de la aplicación:**

La aplicación móvil consta de 3 partes:

Aplicación Móvil, Servicio Web y Servidor de Base de datos

En la figura 1 se muestra la arquitectura de aplicación móvil el cual será instalado en los celulares de los estudiantes por lo que deben contar con acceso a internet pues la aplicación realizara consultas a través de servicios web en la nube el cual estará disponible en un servidor 24\*7.

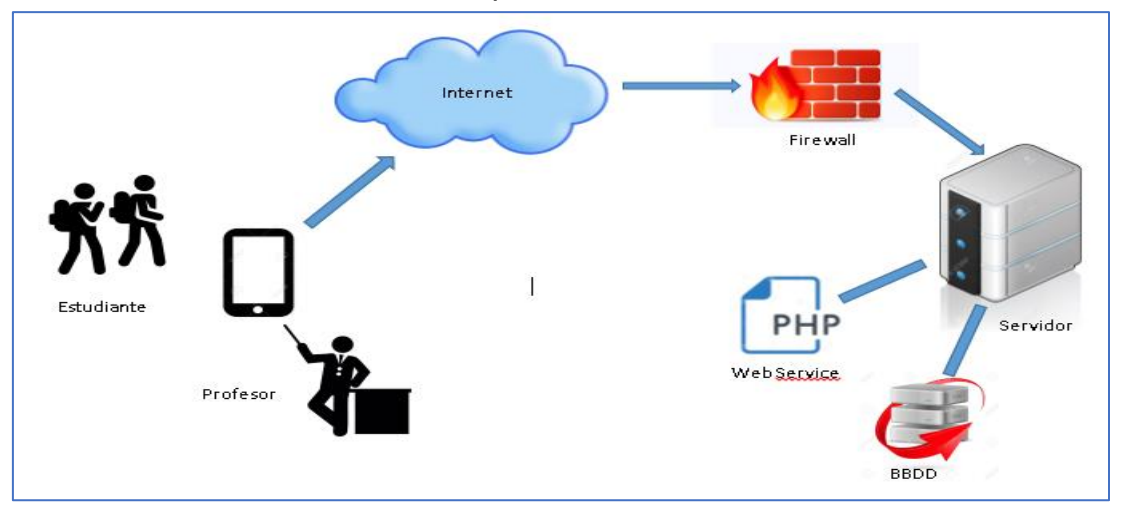

**Figura 1: Arquitectura de aplicación móvil**

# **2.3 Análisis de los requerimientos:**

Basándonos en el análisis de los requerimientos, contamos con 2 diagramas de caso de uso extendido:

# **2.3.1 Diagrama de caso de uso extendido profesor:**

En la figura 2 se muestra el diagrama de caso de uso extendido de profesor.

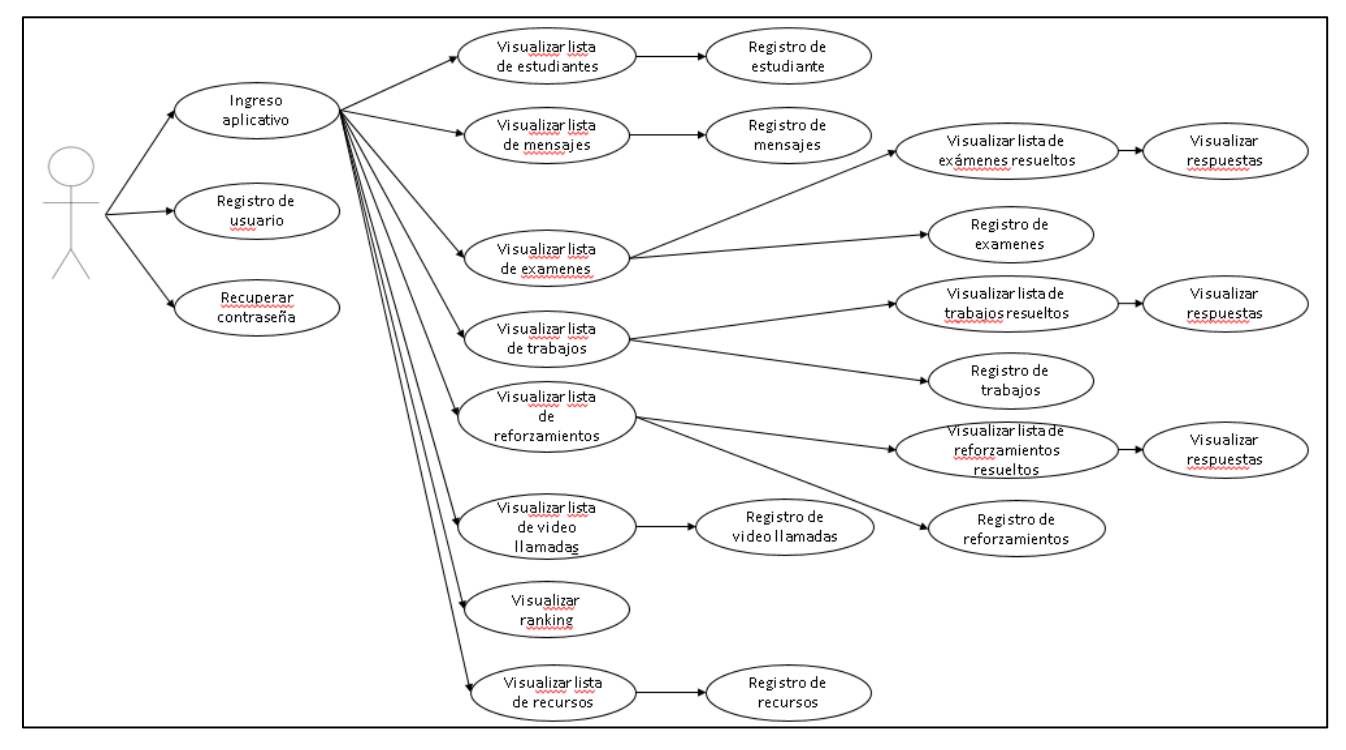

**Figura 2: Diagrama de caso de uso extendido profesor**

# **2.3.2 Diagrama de caso de uso extendido de estudiante:**

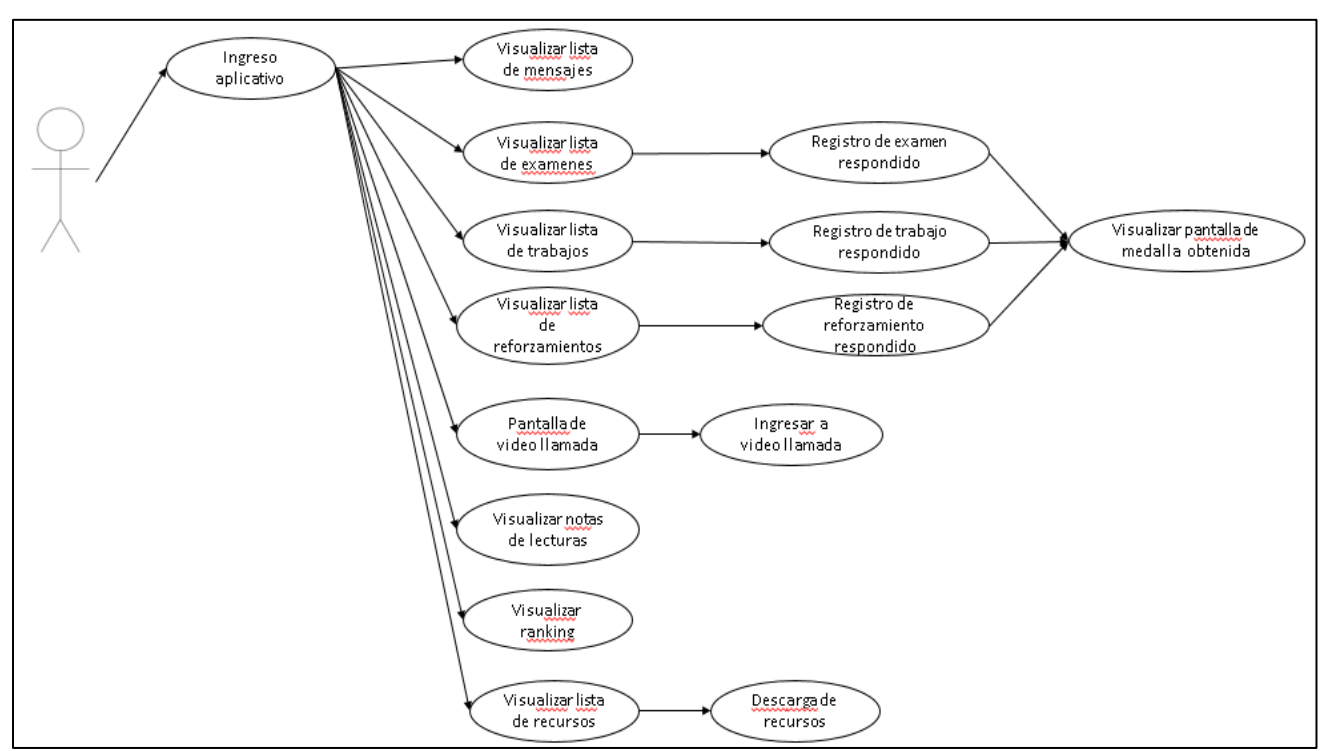

En la figura 3 se muestra el diagrama de caso de uso extendido de estudiante.

**Figura 3: Diagrama de caso de uso extendido estudiante**

# **2.4 Planificación inicial:**

En la tabla 30 se muestra la planificación inicial donde se describe el modo de desarrollo de la aplicación móvil según las fases de la metodología Mobile-D.

# **Tabla 30: Planificación inicial**

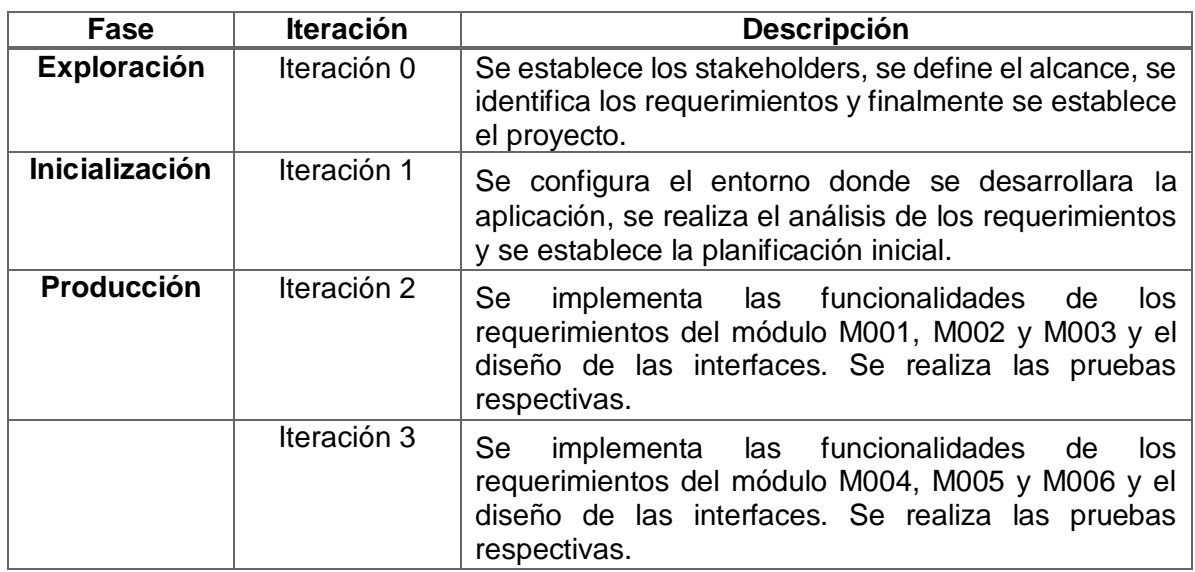

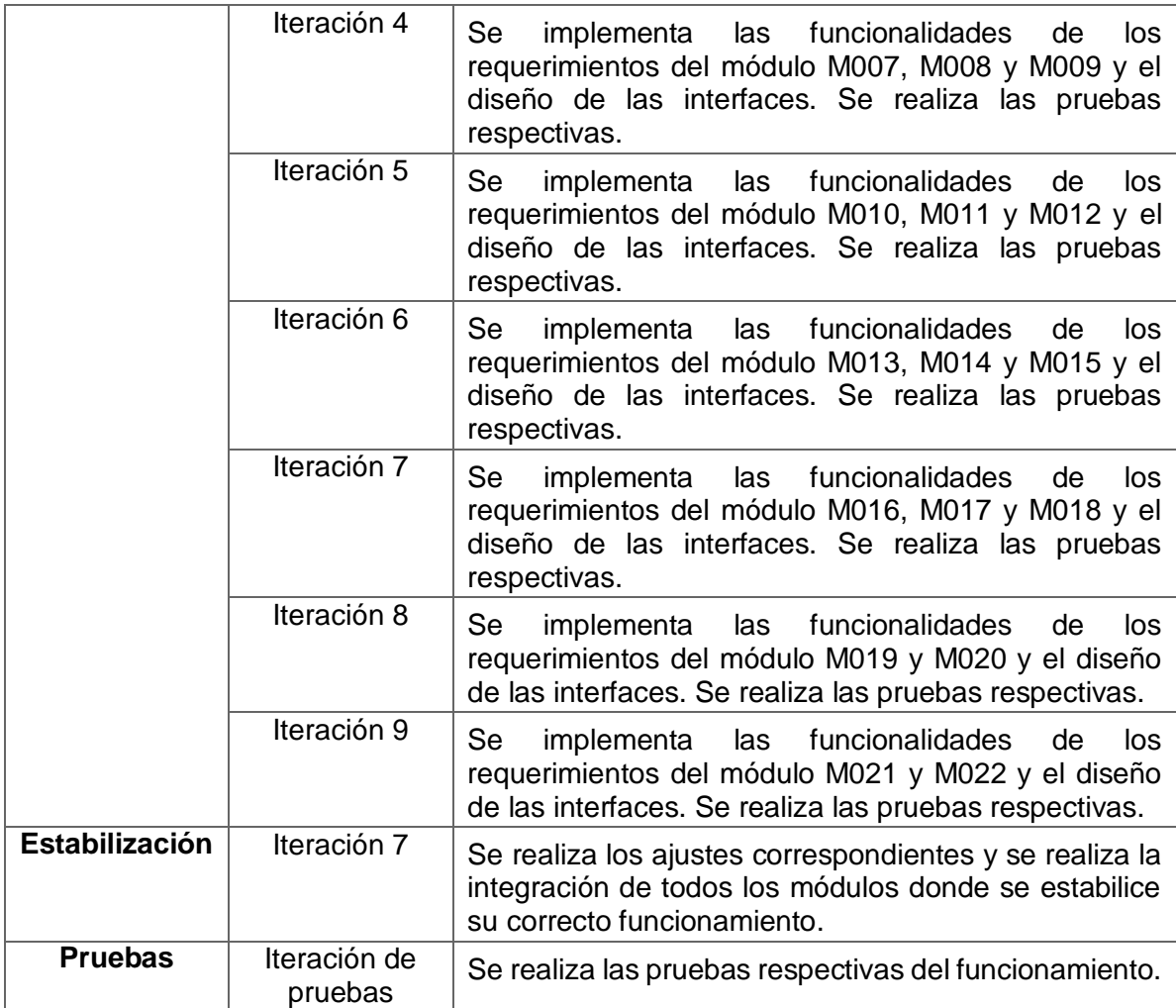

# **Fase 3: Producción:**

# **3.1 Elaboración de la base de datos de la aplicación móvil:**

En la figura 4 se muestra el diagrama de base de datos de la aplicación móvil.

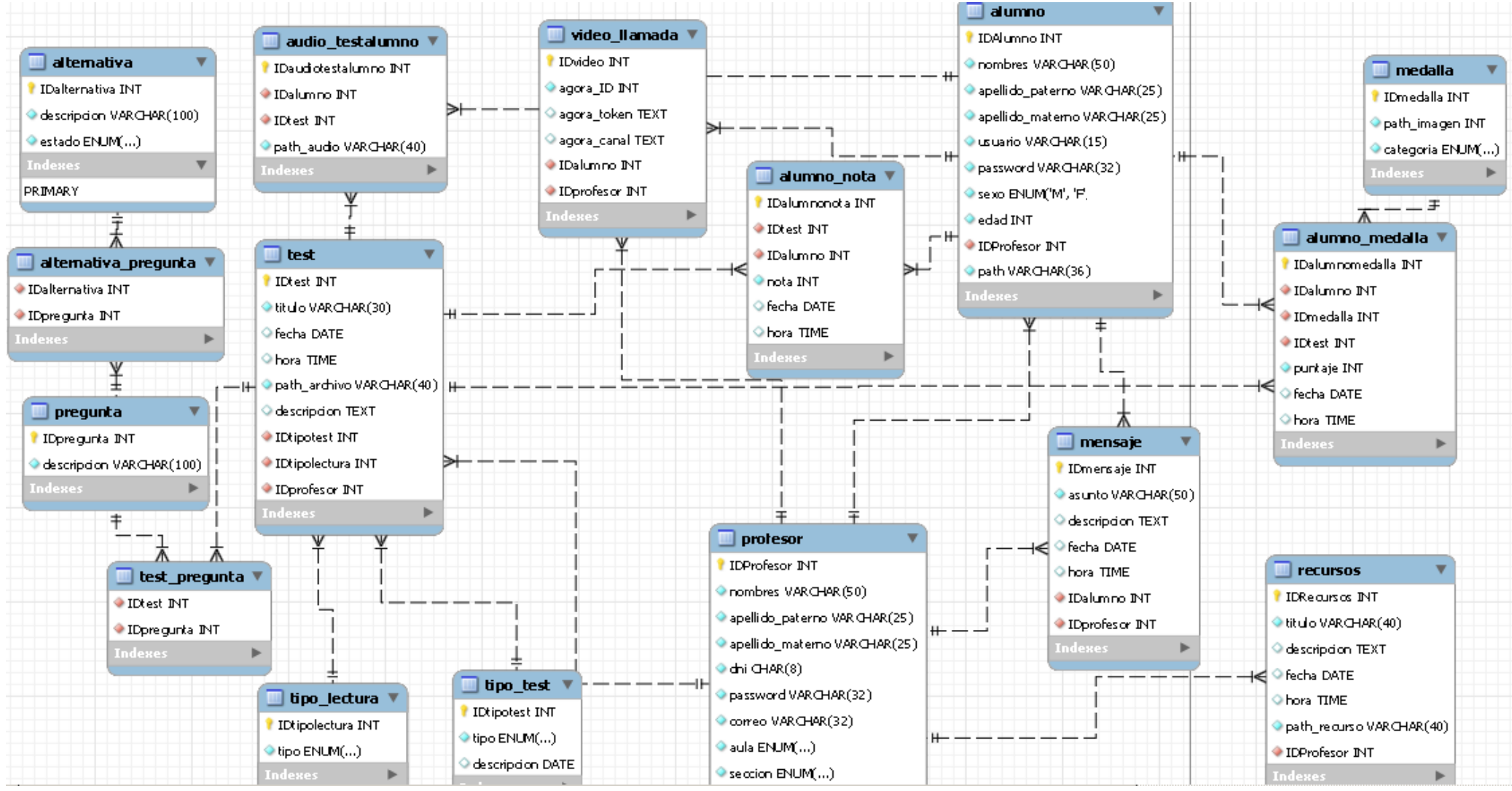

**Figura 4: Diagrama de base de datos de aplicación móvil**

En la tabla 31 se define los datos de los atributos de tipo ENUM(enumeración) de la base de datos de la aplicación móvil.

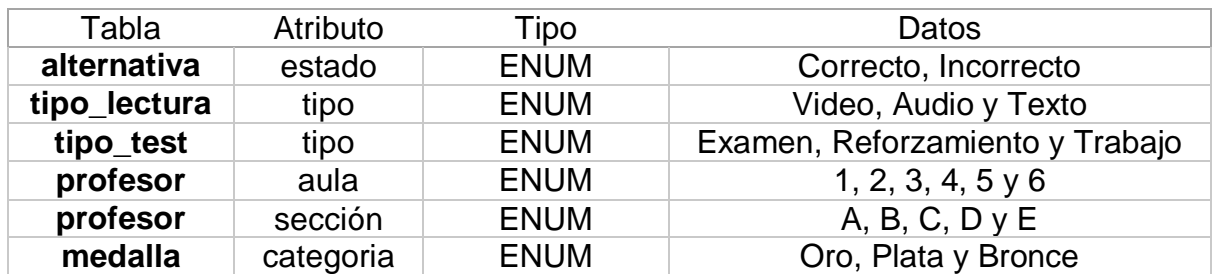

#### **Tabla 31: Definición de atributos de base de datos.**

# **3.2 Programación de prototipos de aplicación móvil:**

#### **3.2.1 Pantallas del prototipo de alta fidelidad de profesor:**

#### **3.2.1.1 Pantalla de inicio de aplicación de profesor:**

En la figura 5 se muestra la pantalla de ingreso de la aplicación de profesor.

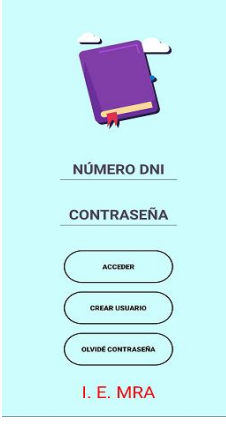

# **Figura 5: Pantalla de inicio de aplicación de profesor**

# **3.2.1.2 Pantalla para registrar profesor:**

En la figura 6 se muestra la pantalla para registrar a un nuevo profesor.

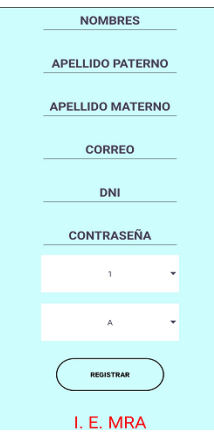

**Figura 6: Pantalla para registrar profesor**

# **3.2.1.3 Pantalla para recuperar contraseña:**

En la figura 7 se muestra la pantalla para restaurar contraseña de profesor.

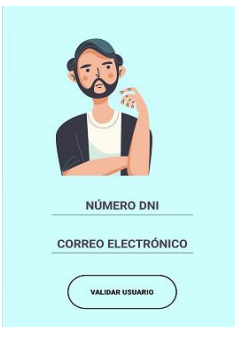

# **Figura 7: Pantalla para recuperar contraseña**

# **3.2.1.4 Menú de opciones:**

En la fugura 8 se muestra la pantalla de menú de opciones que tiene el profesor (registrar estudiante, buzón de mensajes, examen, video llamada, trabajo, reforzamiento, ranking y recursos).

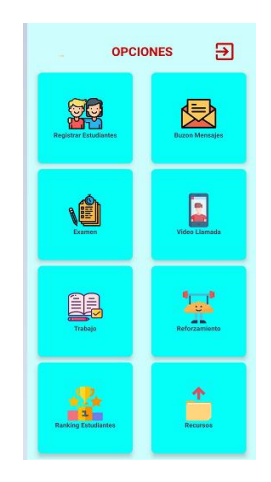

# **Figura 8: Menú de opciones**

# **3.2.1.5 Pantalla de lista de estudiantes:**

En la figura 9 se muestra la pantalla donde se visualizan los estudiantes que se encuentran registrados.

| <b>ESTUDIANTES</b>                                      |
|---------------------------------------------------------|
| <b>BUSCAR POR APELLIDO PATERNO</b>                      |
| ROTOFINA VILLA, ANIANA DAISEIDÀ<br>EDAD: 8 AÑOS SEXO: F |
| EDAD: 8 AÑOS SEXO: F                                    |
| EDAD: 8 AÑOS SEXO: F                                    |
| CABEZAS MEDINA ADRIANA NATZUMI<br>EDAD: 7 ANOS SEXO: F  |
| YLIN<br>SAMY<br>EDAD: 7 AÑOS SEXO: F                    |

**Figura 9: Pantalla de lista de estudiantes**

# **3.2.1.6 Pantalla de registro de estudiante:**

En la figura 10 se muestra la pantalla para registrar a un nuevo estudiante.

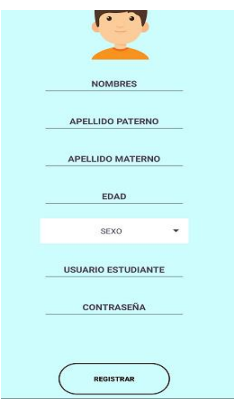

# **Figura 10: Pantalla de registro de estudiante**

# **3.2.1.7 Pantalla de lista de mensajes de profesor:**

En la figura 11 se muestra la pantalla donde se visualiza todos los mensajes generados por el profesor.

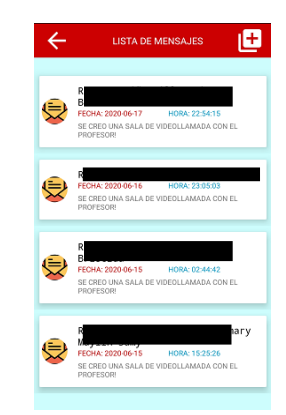

# **Figura 11: Pantalla de lista de mensajes de profesor**

# **3.2.1.8 Pantalla de registro de mensajes:**

En la figura 12 se muestra la pantalla para registrar un nuevo mensaje a través de la selección de un estudiante.

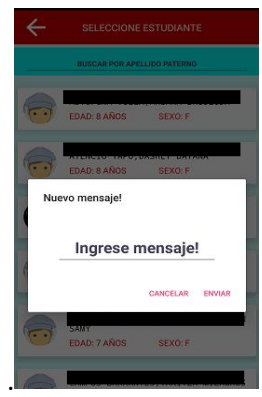

**Figura 12: Pantalla de registro de mensajes**

# **3.2.1.9 Pantalla de lista de exámenes de profesor:**

En la figura 13 se muestra la pantalla donde se visualiza la lista de exámenes creados por el profesor, también puede exportar en un Excel las lecturas desarrolladas por los estudiantes.

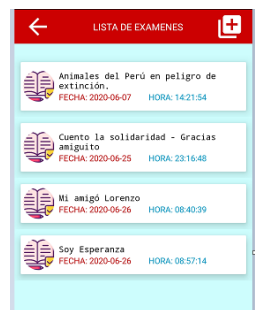

# **Figura 13: Pantalla de lista de exámenes de profesor**

#### **3.2.1.10 Pantalla de registro de exámenes:**

En la figura 14 se muestra la pantalla para el registro de un examen este puede ser de video poniendo el link de youtube, texto o audio.

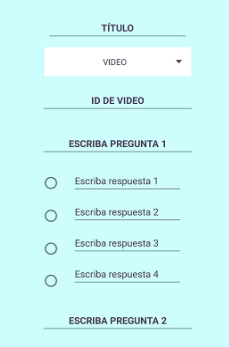

# **Figura 14: Pantalla de registro de exámenes**

#### **3.2.1.11 Pantalla de opciones de examen de profesor:**

En la figura 15 se muestra la pantalla donde el profesor tiene la opción de activar o desactivar los exámenes además de ingresar a una lista de los estudiantes que resolvieron el examen.

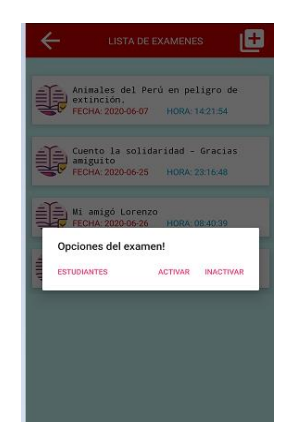

**Figura 15: Pantalla de opciones de examen de profesor**

# **3.2.1.12 Pantalla de lista de estudiantes que respondieron examen:**

En la figura 16 se muestra la pantalla donde el profesor visualiza todos los estudiantes que desarrollaron la lectura de tipo examen.

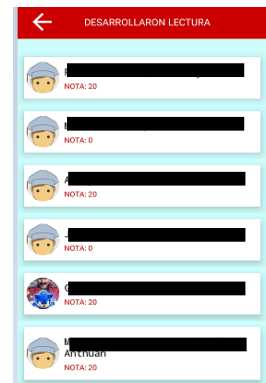

# **Figura 16: Pantalla de lista de estudiantes que respondieron examen**

# **3.2.1.13 Pantalla de opciones de examen respondido:**

En la figura 17 se muestra la pantalla donde el profesor tiene la opción de ver los resultados del examen desarrollado por el estudiante o descargar un audio y verifiqué si este realizo trampa.

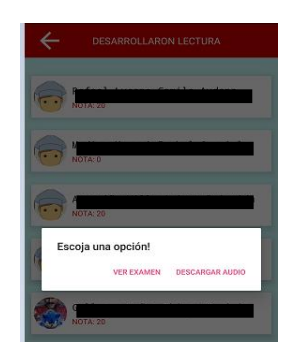

# **Figura 17: Pantalla de opciones de examen respondido**

# **3.2.1.14 Pantalla de respuestas de examen:**

En la figura 18 se muestra la pantalla donde el profesor visualiza las preguntas y respuestas de la lectura; además de ver las opciones que marco el estudiante.

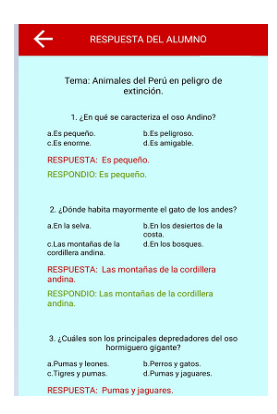

**Figura 18: Pantalla de respuestas de examen**

# **3.2.1.15 Pantalla de lista de video llamada:**

En la figura 19 se muestra la pantalla donde el profesor puede crear video llamadas a sus estudiantes.

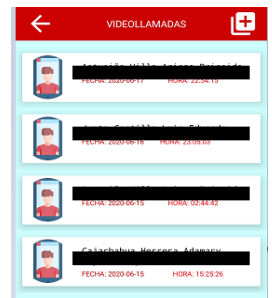

# **Figura 19: Pantalla de lista de video llamada**

#### **3.2.1.16 Pantalla de video llamada:**

En la figura 20 se muestra la pantalla donde se realizará charlas con los estudiantes a través de video llamada.

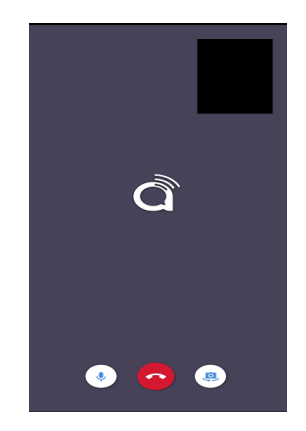

# **Figura 20: Pantalla de video llamada**

#### **3.2.1.17 Pantalla de registro de video llamada:**

En la figura 21 se muestra la pantalla donde el profesor visualiza una lista de sus estudiantes y al seleccionarlo registrara una video llamada de manera automática.

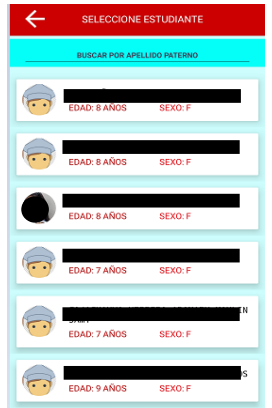

**Figura 21: Pantalla de registro de video llamada**

# **3.2.1.18 Pantalla de lista de trabajos de profesor:**

En la figura 22 se muestra la pantalla donde se visualiza la lista de trabajos creados por el profesor, también puede exportar en un Excel las lecturas desarrolladas por los estudiantes.

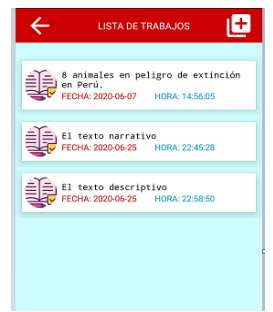

# **Figura 22: Pantalla de lista de trabajos de profesor**

# **3.2.1.19 Pantalla de registro de trabajo:**

En la figura 23 se muestra la pantalla para el registro de un trabajo este puede ser de video, texto o audio.

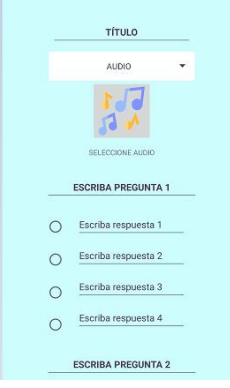

# **Figura 23: Pantalla de registro de trabajo**

# **3.2.1.20 Pantalla de opciones de trabajo de profesor:**

En la figura 24 se muestra la pantalla donde el profesor tiene la opción de activar o desactivar los trabajos además de ingresar a una lista de los estudiantes que resolvieron el trabajo.

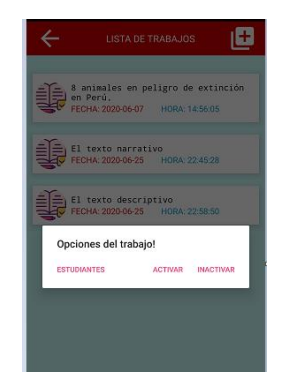

**Figura 24: Pantalla de opciones de trabajo de profesor**

# **3.2.1.21 Pantalla de lista de estudiantes que respondieron trabajo:**

En la figura 25 se muestra la pantalla donde el profesor puede seleccionar uno de los estudiantes y de ver los resultados del trabajo desarrollado.

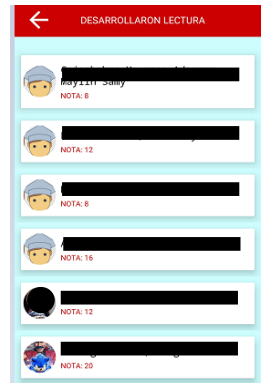

# **Figura 25: Pantalla de lista de estudiantes que respondieron trabajo**

# **3.2.1.22 Pantalla de respuestas de trabajo:**

En la figura 26 se muestra la pantalla donde el profesor visualiza las preguntas y respuestas de la lectura; además de ver las opciones que marco el estudiante.

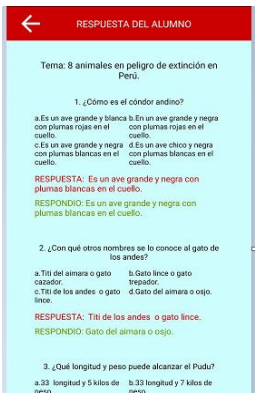

# **Figura 26: Pantalla de respuestas de trabajo**

# **3.2.1.23 Pantalla de lista de reforzamientos de profesor:**

En la figura 27 se muestra la pantalla donde se visualiza la lista de reforzamiento creado por el profesor, también puede exportar en un Excel las lecturas desarrolladas por los estudiantes.

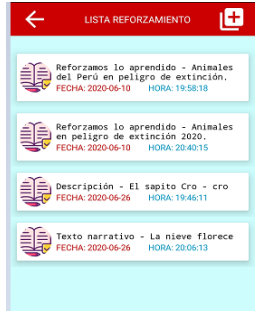

**Figura 27: Pantalla de lista de reforzamientos de profesor**

# **3.2.1.24 Pantalla de registro de reforzamiento:**

En la figura 28 se muestra la pantalla para el registro de un reforzamiento este puede ser de video, texto o audio.

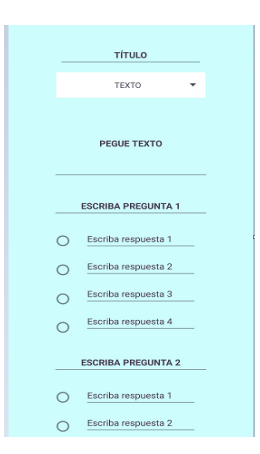

# **Figura 28: Pantalla de registro de reforzamiento**

# **3.2.1.25 Pantalla de opciones de reforzamiento de profesor:**

En la figura 29 se muestra la pantalla donde el profesor tiene la opción de activar o desactivar los reforzamientos además de ingresar a una lista de los estudiantes que resolvieron el trabajo.

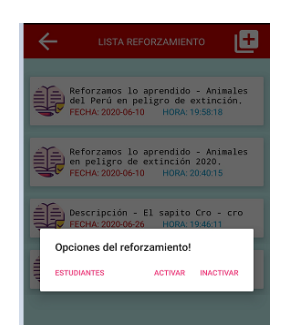

#### **Figura 29: Pantalla de opciones de reforzamiento de profesor**

**3.2.1.26 Pantalla de lista de estudiantes que respondieron reforzamiento:**  En la figura 30 se muestra la pantalla donde el profesor puede seleccionar uno de los estudiantes y de ver los resultados del reforzamiento desarrollado.

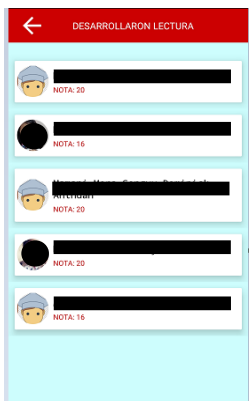

**Figura 30: Pantalla de lista de estudiantes que respondieron reforzamiento**

# **3.2.1.27 Pantalla de respuestas de reforzamiento:**

En la figura 31 se muestra la pantalla donde el profesor visualiza las preguntas y respuestas de la lectura; además de ver las opciones que marco el estudiante.

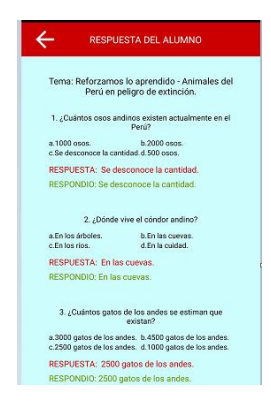

# **Figura 31: Pantalla de respuestas de reforzamiento**

# **3.2.1.28 Pantalla de menú de ranking de profesor:**

En la figura 32 se muestra la pantalla donde se visualiza el puntaje y las medallas obtenidas por los estudiantes.

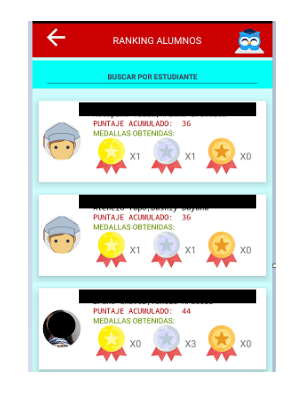

# **Figura 32: Pantalla de menú de ranking de profesor**

# **3.2.1.29 Pantalla de lista de recursos de profesor:**

En la figura 33 se muestra la pantalla donde se visualiza los recursos subidos por el profesor.

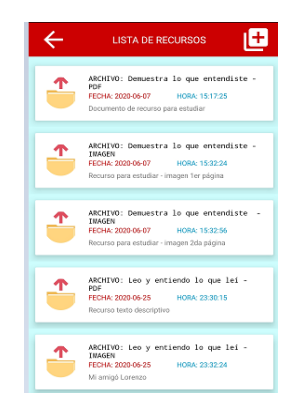

**Figura 33: Pantalla de lista de recursos de profesor**

# **3.2.1.30 Pantalla de registro de recurso:**

En la figura 34 se muestra la pantalla para registrar un recurso nuevo para que pueda ser descargado por el estudiante.

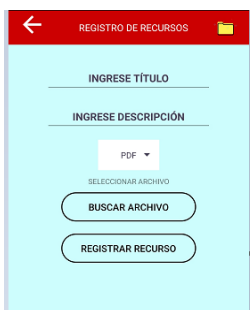

# **Figura 34: Pantalla de registro de recurso**

# **3.2.2 Pantallas del prototipo de alta fidelidad estudiante:**

# **3.2.2.1 Pantalla de inicio de aplicación de estudiante:**

En la figura 35 se muestra la pantalla de ingreso de la aplicación de estudiante.

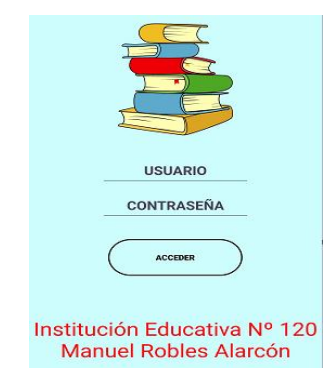

# **Figura 35: Pantalla de inicio de aplicación de estudiante**

# **3.2.2.2 Pantalla de menú de opciones de estudiante:**

En la figura 36 se muestra la pantalla de menú de opciones que tiene el estudiante (mensajes, exámenes de lectura, trabajos de lecturas, reforzamientos de lecturas, video llamada, notas obtenidas, ranking y recursos de la profesora).

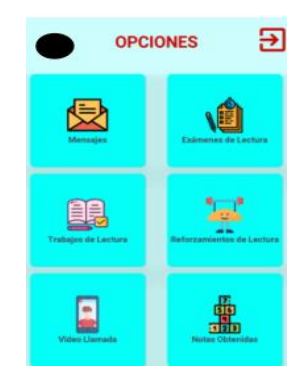

# **Figura 36: Pantalla de menú de opciones de estudiante**

# **3.2.2.3 Pantalla de lista de mensajes de estudiante:**

En la figura 37 se muestra la pantalla donde el estudiante visualiza todos los mensajes que el profesor le envíe.

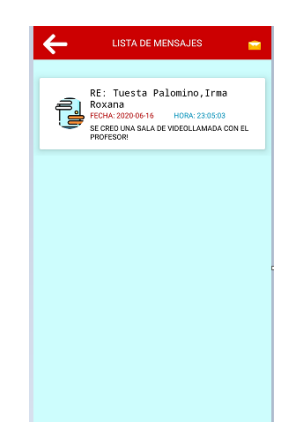

# **Figura 37: Pantalla de lista de mensajes de estudiante**

#### **3.2.2.4 Pantalla de lista de exámenes de estudiante:**

En la figura 38 se muestra la pantalla de lista de exámenes creados para desarrollar solo serán accesibles si son activados.

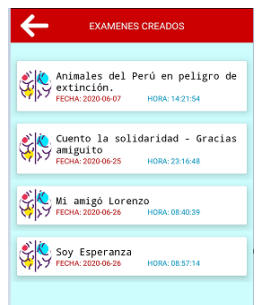

# **Figura 38: Pantalla de lista de exámenes de estudiante**

# **3.2.2.5 Pantalla de opciones de examen de estudiante:**

En la figura 39 se muestra la pantalla donde el estudiante visualizara los exámenes creados por el profesor y pueda iniciar su evaluación.

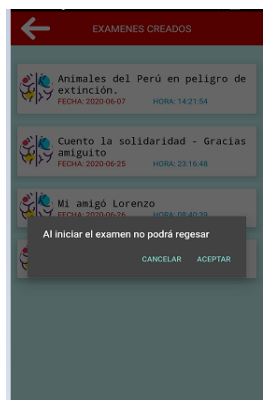

**Figura 39: Pantalla de opciones de examen de estudiante**

# **3.2.2.6 Pantalla de lectura de examen:**

En la figura 40 se muestra la pantalla de lectura para resolver por el estudiante, el examen tiene un límite de tiempo de 15 minutos para ser desarrollado.

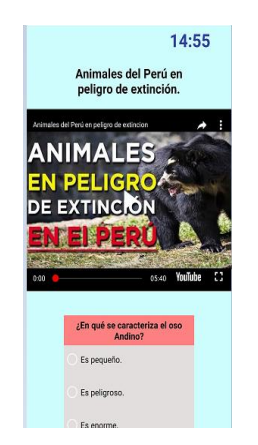

# **Figura 40: Pantalla de lectura de examen**

# **3.2.2.7 Pantalla de lista de trabajos de estudiante:**

En la figura 41 se muestra la pantalla de lista de trabajos creados para desarrollar solo serán accesibles si son activados.

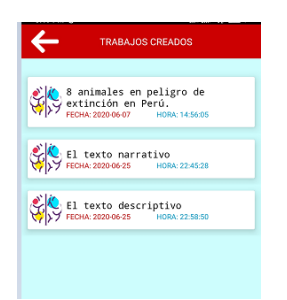

# **Figura 41: Pantalla de lista de trabajos de estudiante**

# **3.2.2.8 Pantalla de opciones de trabajo de estudiante:**

En la figura 42 se muestra la pantalla donde se visualiza la Opción para iniciar trabajo.

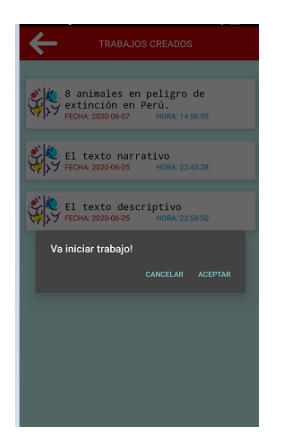

**Figura 42: Pantalla de opciones de trabajo de estudiante**

# **3.2.2.9 Pantalla de lectura de trabajo:**

En la figura 43 se muestra la pantalla de lectura para que el estudiante puede resolverlo.

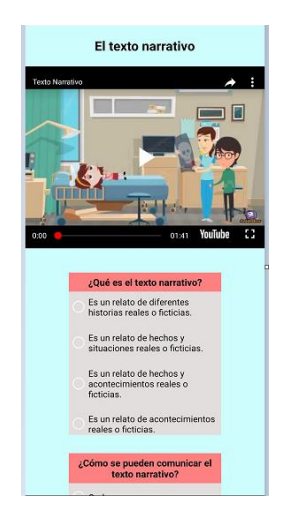

**Figura 43: Pantalla de lectura de trabajo**

# **3.2.2.10 Pantalla de lista de reforzamientos de estudiante:**

En la figura 44 se muestra la pantalla de lista de reforzamientos creados para desarrollar solo serán accesibles si son activados.

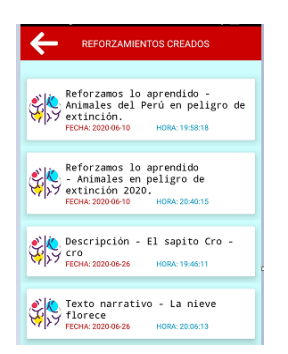

# **Figura 44: Pantalla de lista de reforzamientos de estudiante**

# **3.2.2.11 Pantalla de opciones de reforzamiento de estudiante:**

En la figura 45 se muestra la pantalla donde se visualiza Opción para iniciar reforzamiento.

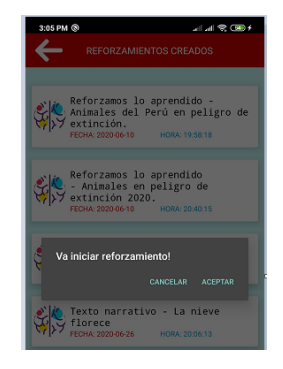

**Figura 45: Pantalla de opciones de reforzamiento de estudiante**

# **3.2.2.12 Pantalla de lectura de reforzamiento:**

En la figura 46 se muestra la pantalla de lectura para resolver por el estudiante.

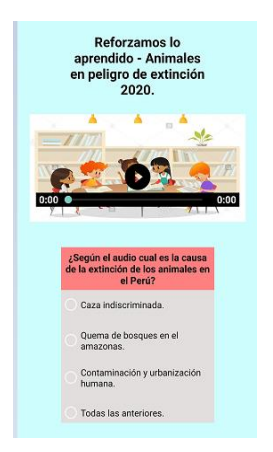

# **Figura 46: Pantalla de lectura de reforzamiento**

# **3.2.2.13 Pantalla de medallas obtenidas al resolver lectura:**

En la figura 47 se muestra las pantallas que puede obtener un estudiante cuando termine de resolver una lectura el cual le indicara el tipo de medalla obtenida y una animación distinta.

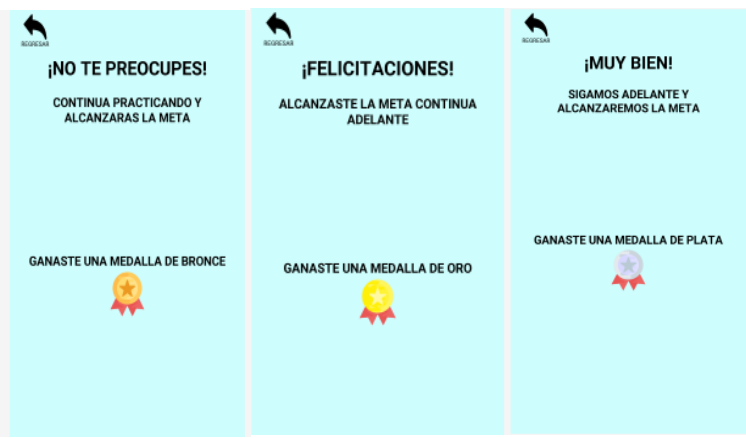

# **Figura 47: Pantalla de medallas obtenidas al resolver lectura**

# **3.2.2.14 Pantalla de notas obtenidas:**

En la figura 48 se muestra la pantalla donde el estudiante visualiza las notas obtenidas de las lecturas desarrolladas.

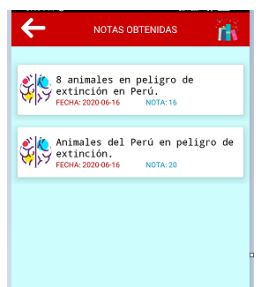

**Figura 48: Pantalla de notas obtenidas**

# **3.2.2.15 Pantalla de video llamada:**

En la figura 49 se muestra la pantalla para iniciar vídeo llamada esta solo será accesible si el profesor ingresa primero.

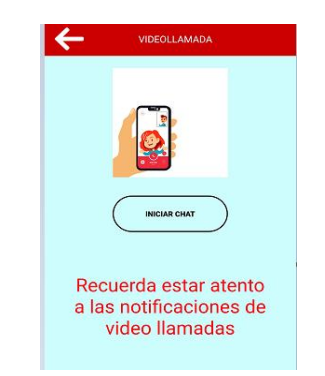

# **Figura 49: Pantalla de video llamada**

# **3.2.2.16 Pantalla de menú de ranking de estudiante:**

En la figura 50 se muestra la pantalla donde visualizara el puntaje y las medallas obtenidas por sus compañeros.

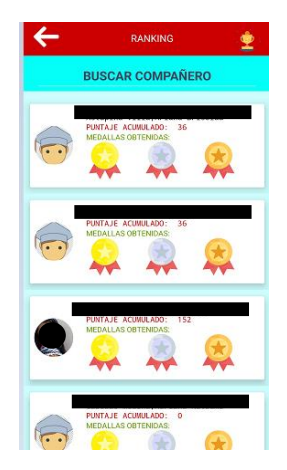

# **Figura 50: Pantalla de menú de ranking de estudiante**

# **3.2.2.17 Pantalla de lista de recursos de estudiante:**

En la figura 51 se muestra la pantalla para descargar los recursos subidos por el profesor.

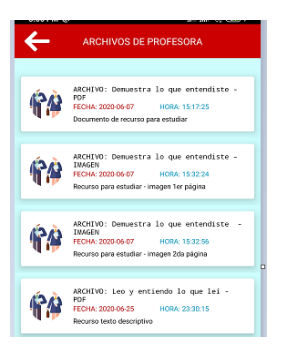

**Figura 51: Pantalla de lista de recursos de estudiante**

#### **Fase 4: Estabilización.**

En esta etapa se procede a integrar las funcionalidades implementadas y de presentarse algún error se realizan las correcciones correspondientes.

#### **Fase 5: Pruebas del sistema.**

Se valida las funcionalidades de la aplicación móvil y se corrigen los errores encontrados.

# **Anexo 7: Diccionario de la base de datos general.**

En la tabla 32 se define las tablas para la base de datos general.

**Tabla 32: Diccionario de la base de datos general**

| <b>Tabla</b>         | <b>Descripción</b>                      |
|----------------------|-----------------------------------------|
| alternativa          | Tabla donde se registra alternativas de |
|                      | las preguntas.                          |
| alternativa_pregunta | Tabla de unión entre tabla de pregunta  |
|                      | y tabla de alternativa.                 |
| pregunta             | Tabla donde se registra las preguntas.  |
| test_pregunta        | Tabla de unión entre tabla de pregunta  |
|                      | y tabla de test.                        |
| test                 | Tabla donde se registra los test.       |
| tipo_lectura         | Tabla donde se registra los tipos de    |
|                      | lecturas.                               |
| tipo_test            | Tabla donde se registra los tipos de    |
|                      | test.                                   |
| audio_testalumno     | Tabla donde se registra los audios al   |
|                      | resolver las lecturas.                  |
| alumno               | Tabla donde se registran los            |
|                      | estudiantes.                            |
| video_llamada        | Tabla donde se registra los videos      |
|                      | llamados.                               |
| profesor             | Tabla donde se registra profesores.     |
| alumno_nota          | Tabla donde se registra la notas        |
|                      | obtenidas por los estudiantes.          |
| mensaje              | Tabla donde se registra los mensajes.   |
| recursos             | Tabla donde se registra los recursos.   |
| alumno_medalla       | Tabla donde se registra las medallas    |
|                      | obtenidas por los estudiantes al        |
|                      | resolver las lecturas.                  |
| medalla              | Tabla de los tipos de medallas.         |

# **A continuación, se describe cada tabla:**

En la tabla 33 se describe la tabla alternativa donde se guardan las alternativas de las preguntas.

**Tabla 33: Descripción de la tabla alternativa**

| Columna              | <b>Descripción</b>      | Tipo            | <b>Nulo</b> | Observación |
|----------------------|-------------------------|-----------------|-------------|-------------|
| <b>IDalternativa</b> | Código<br>que           | Int             | <b>No</b>   |             |
|                      | identifica<br>la<br>- a |                 |             |             |
|                      | alternativa.            |                 |             |             |
| Descripción          | Descripcion<br>de       | Varchar (100)   | <b>No</b>   |             |
|                      | alternativa.            |                 |             |             |
| Estado               | Estado<br>de<br>la      | Enum (correcto, | <b>No</b>   |             |
|                      | alternativa.            | incorrecto)     |             |             |

En la tabla 34 se describe la tabla alternativa\_pregunta que sirve de unión entre la tabla alternativa y la tabla pregunta.

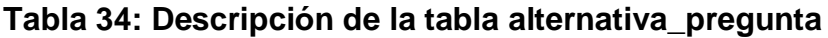

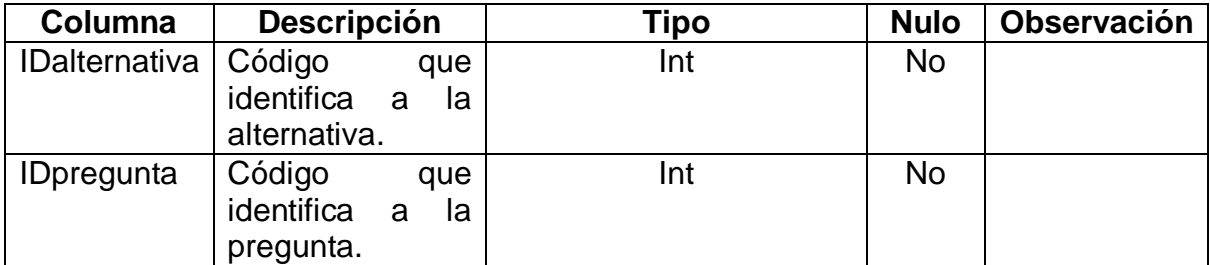

En la tabla 35 se describe la tabla pregunta donde se registra la pregunta del test.

**Tabla 35: Descripción de la tabla pregunta**

| Columna           | <b>Descripción</b>                 | Tipo          | <b>Nulo</b> | <b>Observación</b> |
|-------------------|------------------------------------|---------------|-------------|--------------------|
| <b>IDpregunta</b> | Código<br>que                      | Int           | <b>No</b>   |                    |
|                   | identifica<br>la<br>a<br>pregunta. |               |             |                    |
| Descripción       | Descripcion<br>de<br>pregunta.     | Varchar (100) | <b>No</b>   |                    |

En la tabla 36 se describe la tabla test\_pregunta que sirve de unión entre la tabla test y la tabla pregunta.

#### **Tabla 36: Descripción de la tabla test\_pregunta**

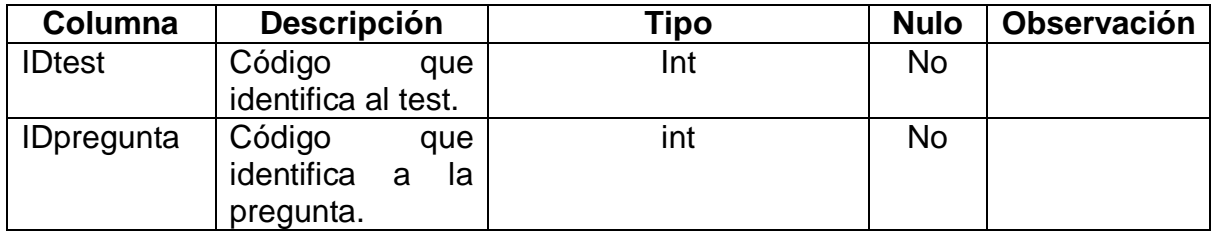

En la tabla 37 se describe la tabla test donde se registra las lecturas.

**Tabla 37: Descripción de la tabla test**

| Columna              | Descripción                                                 | <b>Tipo</b>  | <b>Nulo</b> | <b>Observación</b> |
|----------------------|-------------------------------------------------------------|--------------|-------------|--------------------|
| <b>IDtest</b>        | Código que<br>identifica al test.                           | Int          | No.         |                    |
| Título               | Se guarda el<br>título del test.                            | Varchar (30) | <b>No</b>   |                    |
| Fecha                | Se guarda la<br>fecha de registro<br>del test.              | Date         | <b>No</b>   |                    |
| Hora                 | Se guarda la<br>hora de registro<br>del test.               | Time         | <b>No</b>   |                    |
| Path_archivo         | Se guarda URL<br>si lectura es de<br>tipo audio o<br>video. | Varchar (40) | Si          |                    |
| Descripción          | Se guarda texto<br>si lectura es de<br>tipo texto.          | <b>Text</b>  | Si          |                    |
| <b>IDtipotest</b>    | Código que<br>identifica el tipo<br>de test.                | Int          | <b>No</b>   |                    |
| <b>IDtipolectura</b> | Código que<br>identifica el tipo<br>de lectura.             | Int          | <b>No</b>   |                    |
| <b>IDprofesor</b>    | Código que<br>identifica al<br>profesor.                    | Int          | <b>No</b>   |                    |

En la tabla 38 se describe la tabla tipo\_lectura donde se registra el tipo de lectura.

# **Tabla 38: Descripción de la tabla tipo\_lectura**

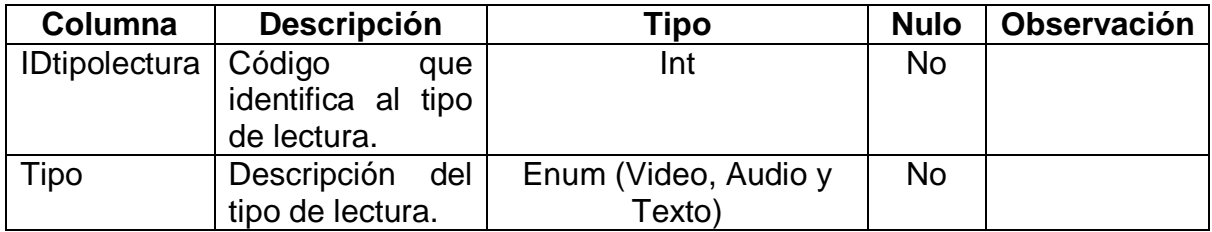

En la tabla 39 se describe la tabla tipo\_test donde se registra el tipo de test.

# **Tabla 39: Descripción de la tabla tipo\_test**

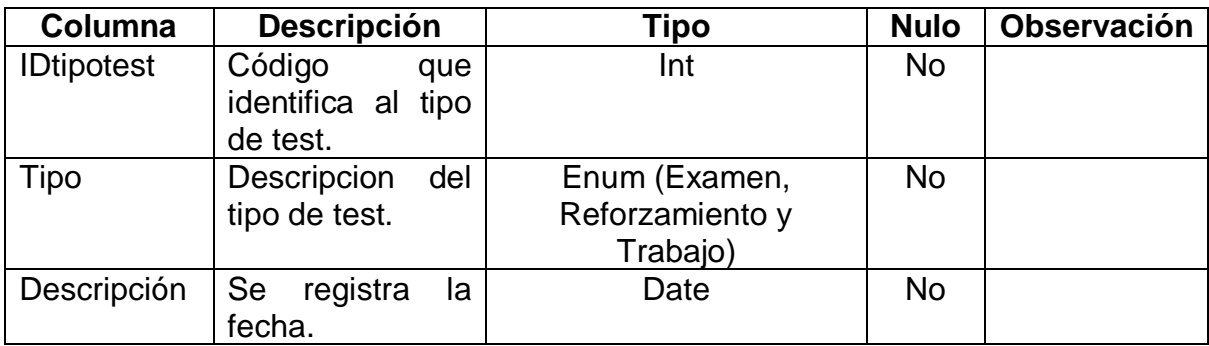

En la tabla 40 se describe la tabla profesor donde se registra los usuarios de los profesores.

**Tabla 40: Descripción de la tabla profesor**

| Columna           | <b>Descripción</b>   |           | Tipo                  | <b>Nulo</b> | <b>Observación</b> |
|-------------------|----------------------|-----------|-----------------------|-------------|--------------------|
| <b>IDprofesor</b> | Código<br>identifica | que<br>al | Int                   | No.         |                    |
|                   | profesor.            |           |                       |             |                    |
| <b>Nombres</b>    | <b>Nombres</b>       | del       | Varchar (25)          | <b>No</b>   |                    |
|                   | profesor.            |           |                       |             |                    |
| Apellido_paterno  | Apellido             |           | Varchar (25)          | <b>No</b>   |                    |
|                   | paterno              | del       |                       |             |                    |
|                   | profesor.            |           |                       |             |                    |
| Apellido_materno  | Apellido             |           | Varchar (25)          | <b>No</b>   |                    |
|                   | materno              | del       |                       |             |                    |
|                   | profesor.            |           |                       |             |                    |
| Dni               | Dni                  | del       | Char $(8)$            | <b>No</b>   |                    |
|                   | profesor.            |           |                       |             |                    |
| Password          | Contraseña           |           | Varchar (32)          | <b>No</b>   |                    |
|                   | para acceso.         |           |                       |             |                    |
| Correo            | Correo               | del       | Varchar (32)          | <b>No</b>   |                    |
|                   | profesor.            |           |                       |             |                    |
| Aula              | Aula                 | del       | Enum (1, 2, 3, 4, 5 y | <b>No</b>   |                    |
|                   | profesor.            |           | 6)                    |             |                    |
| Sección           | Sección              | del       | Enum $(A, B, C, D)$   | <b>No</b>   |                    |
|                   | profesor.            |           | E)                    |             |                    |

En la tabla 41 se describe la tabla mensaje donde se registra los mensajes que el profesor creara hacia sus estudiantes.

# **Tabla 41: Descripción de la tabla mensaje**

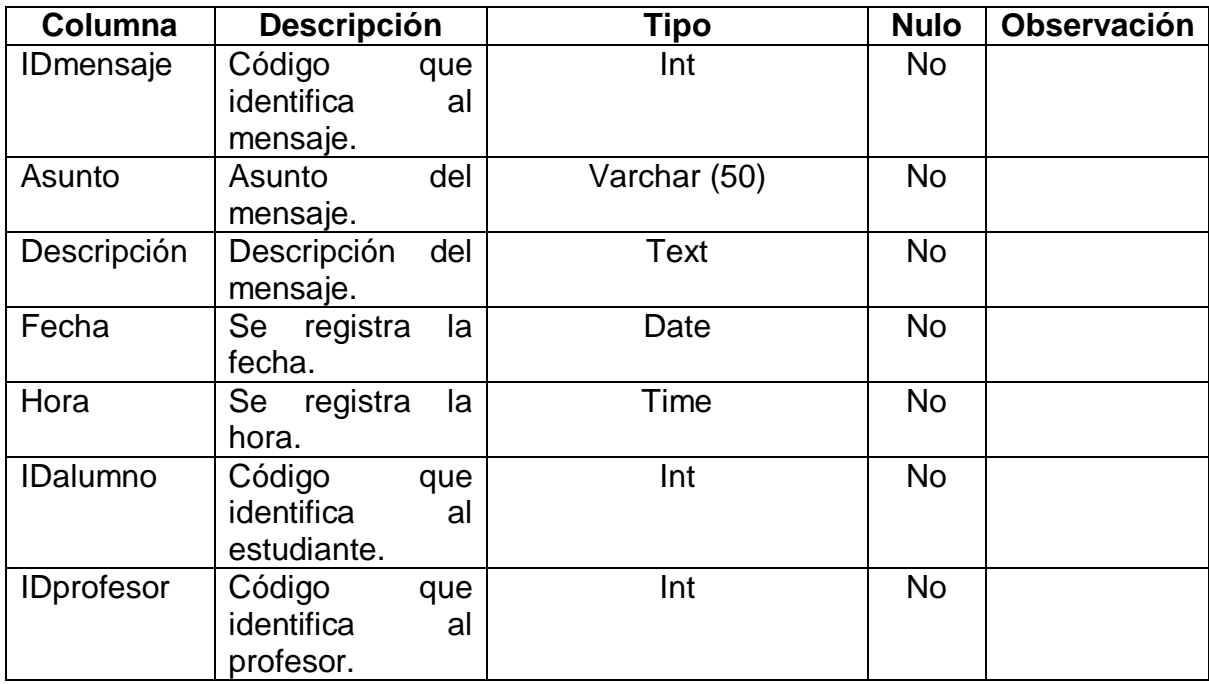

En la tabla 42 se describe la tabla recursos donde se registra los recursos del profesor para los estudiantes.

**Tabla 42: Descripción de la tabla recursos**

| Columna           | <b>Descripción</b> | Tipo          | <b>Nulo</b> | <b>Observación</b> |
|-------------------|--------------------|---------------|-------------|--------------------|
| <b>IDrecursos</b> | Código<br>que      | Int           | <b>No</b>   |                    |
|                   | identifica<br>al   |               |             |                    |
|                   | recurso.           |               |             |                    |
| Título            | del<br>Título      | Varchar (100) | <b>No</b>   |                    |
|                   | recurso.           |               |             |                    |
| Descripción       | Descripción<br>del | <b>Text</b>   | <b>No</b>   |                    |
|                   | recurso.           |               |             |                    |
| Fecha             | Se<br>registra     | Date          | <b>No</b>   |                    |
|                   | fecha.             |               |             |                    |
| Hora              | Se registra hora.  | Time          | <b>No</b>   |                    |
| Path recurso      | Se registra URL    | Varchar (40)  | <b>No</b>   |                    |
|                   | de<br>acceso<br>a  |               |             |                    |
|                   | recurso.           |               |             |                    |
| <b>IDprofesor</b> | Código<br>que      | Int.          | <b>No</b>   |                    |
|                   | identifica<br>al   |               |             |                    |
|                   | profesor.          |               |             |                    |

En la tabla 43 se describe la tabla medalla donde se registra las medallas que pueden obtener los estudiantes.

# **Tabla 43: Descripción de la tabla medalla**

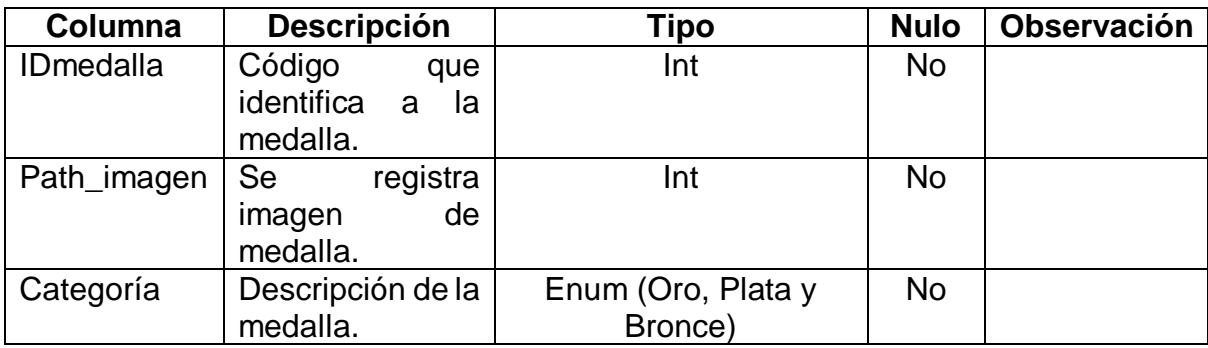

En la tabla 44 se describe la tabla alumno\_medalla donde se registra las medallas obtenidas por los estudiantes.

**Tabla 44: Descripción de la tabla alumno\_medalla**

| Columna                | <b>Descripción</b>                                               | <b>Tipo</b> | <b>Nulo</b>    | <b>Observación</b> |
|------------------------|------------------------------------------------------------------|-------------|----------------|--------------------|
| <b>IDalumnomedalla</b> | Código<br>que<br>identifica<br>al<br>estudiante<br>y<br>medalla. | Int         | <b>No</b>      |                    |
| <b>IDalumno</b>        | Código<br>que<br>identifica<br>al<br>estudiante.                 | Int         | <b>No</b>      |                    |
| <b>IDmedalla</b>       | Código<br>que<br>identifica a la<br>medalla.                     | Int         | <b>No</b>      |                    |
| <b>ID</b> test         | Código<br>que<br>identifica al test.                             | Int         | N <sub>o</sub> |                    |
| Puntaje                | Puntaje<br>obtenido.                                             | Int         | N <sub>o</sub> |                    |
| Fecha                  | de<br>Fecha<br>registro.                                         | Date        | <b>No</b>      |                    |
| Hora                   | de<br>Hora<br>registro.                                          | Time        | <b>No</b>      |                    |

En la tabla 45 se describe la tabla alumno donde se registra los estudiantes.

# **Tabla 45: Descripción de la tabla alumno.**

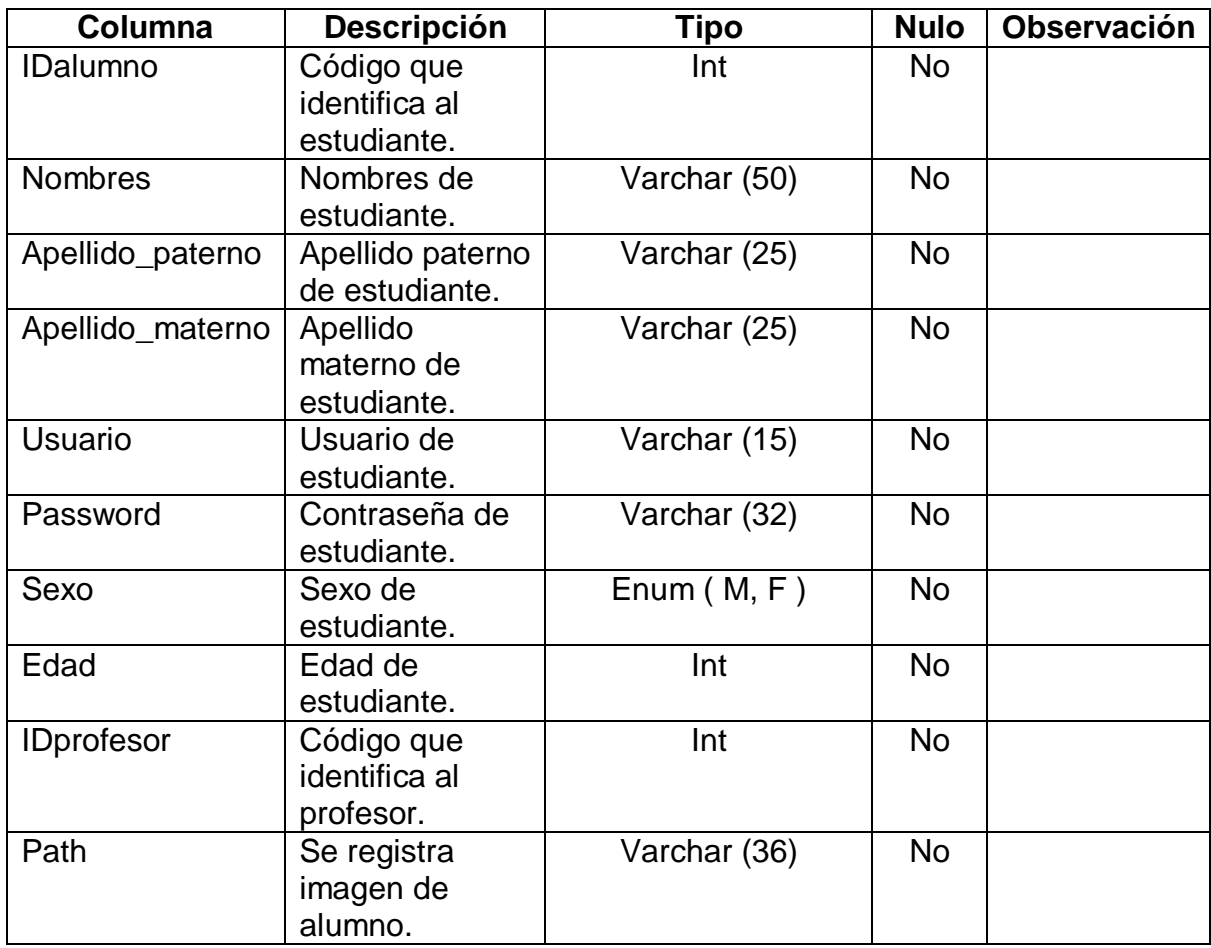

En la tabla 46 se describe la tabla alumno\_nota donde se registra la nota obtenida del test.

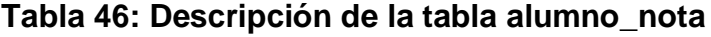

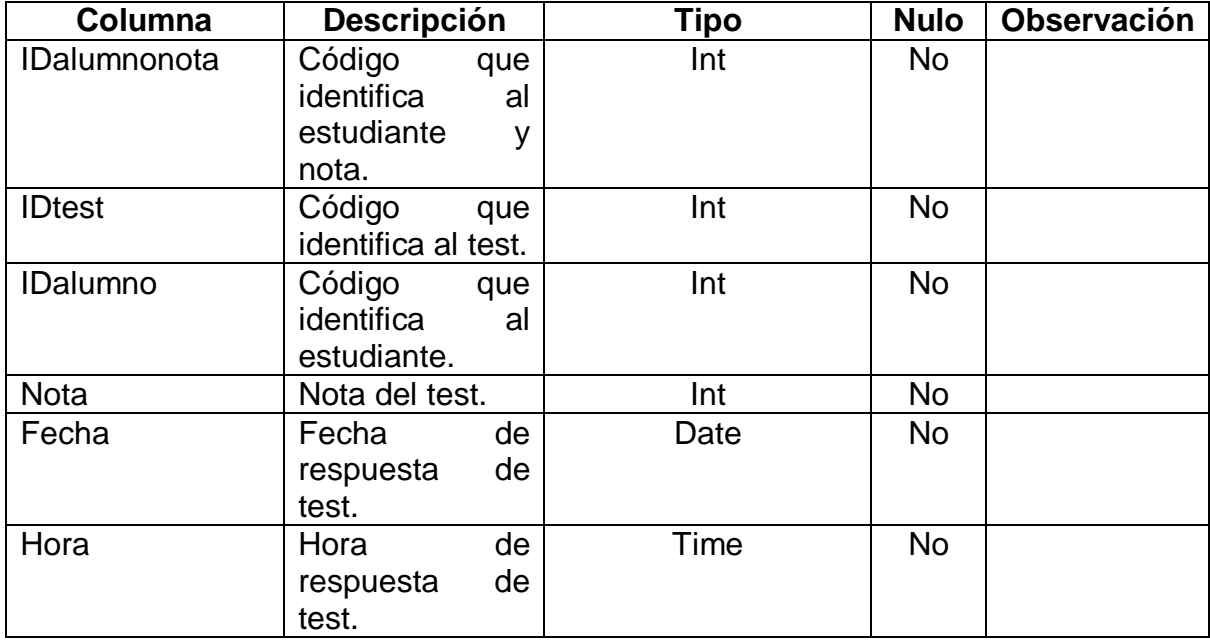

En la tabla 47 se describe la tabla video\_llamada donde se registra las video llamadas.

| Columna           | Descripción     | Tipo        | <b>Nulo</b> | Observación |
|-------------------|-----------------|-------------|-------------|-------------|
| <b>IDvideo</b>    | Código<br>que   | Int         | <b>No</b>   |             |
|                   | identifica a la |             |             |             |
|                   | video llamada.  |             |             |             |
| Agora_ID          | Código<br>de    | Int         | <b>No</b>   |             |
|                   | acceso a agora. |             |             |             |
| Agora_token       | Código token de | <b>Text</b> | <b>No</b>   |             |
|                   | acceso a agora. |             |             |             |
| Agora_canal       | Código de canal | <b>Text</b> | <b>No</b>   |             |
|                   | a agora.        |             |             |             |
| <b>IDalumno</b>   | Código<br>que   | Int         | <b>No</b>   |             |
|                   | identifica<br>a |             |             |             |
|                   | estudiante.     |             |             |             |
| <b>IDprofesor</b> | Código<br>que   | Int         | <b>No</b>   |             |
|                   | identifica<br>a |             |             |             |
|                   | profesor.       |             |             |             |

**Tabla 47: Descripción de la tabla video\_llamada**

En la tabla 48 se describe la tabla audio\_testalumno se registra el audio en segundo plano cuando el estudiante resuelve un examen.

# **Tabla 48: Descripción de la tabla audio\_testalumno**

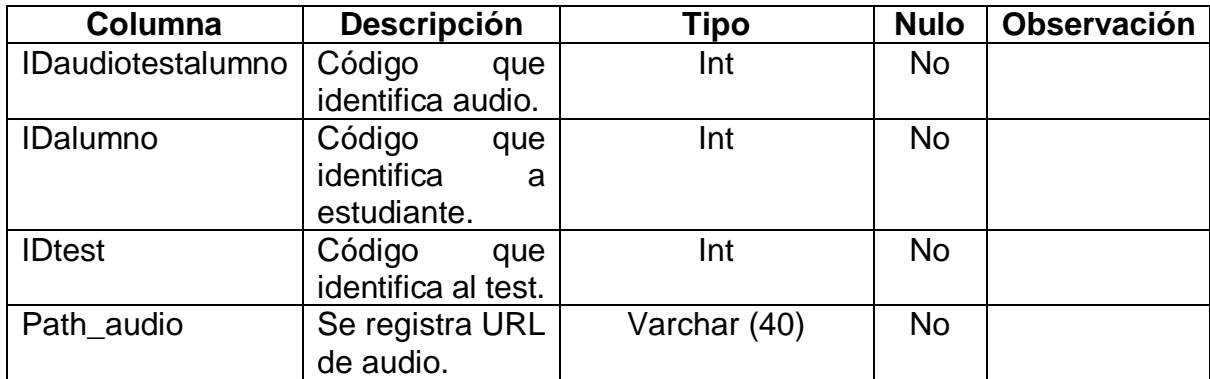

# **Anexo 8: Manual de usuario.**

# **1. Manual de profesores:**

En la figura 52 se muestra el manual creado para que los profesores supieran la funcionalidad de manera mas detallada de cada una de las pantallas creadas en la aplicación móvil de profesor.

# **APLICACIÓN DE PROFESOR COMPRENSION LECTORA**

android

INSTITUCIÓN EDUCATIVA Nº 120 MANUEL ROBLES ALARCÓN

# **INSTALAR APLICACIÓN**

Para instalar la aplicación dando CLICK en la URL luego se abrirá una opción donde daremos instalador de paquete y se descargara el APK del profesor

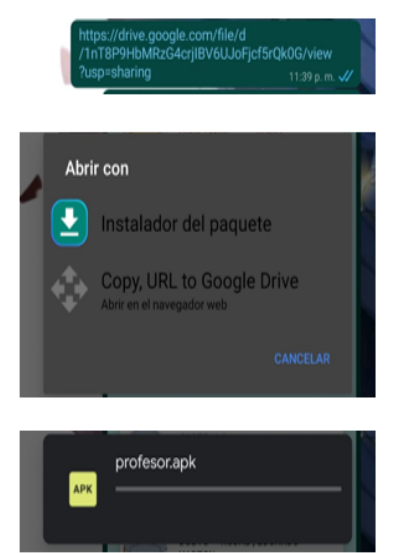

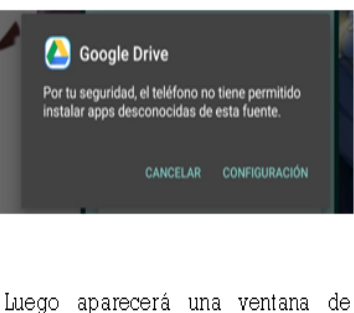

seguridad le damos CLICK en configuración se abrirá el menú del teléfono y seleccionamos la opción **INSTALAR** APLICACIONES DESCONOCIDAS y la activamos

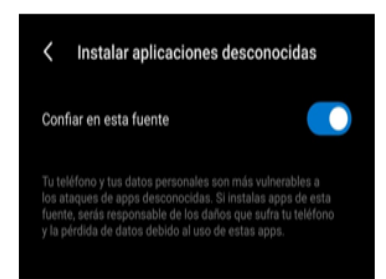

Después se configurara el APK para instalarse en el dispositivo; saldrá una opción donde le daremos instalar y la aplicación se instalara en el celular.

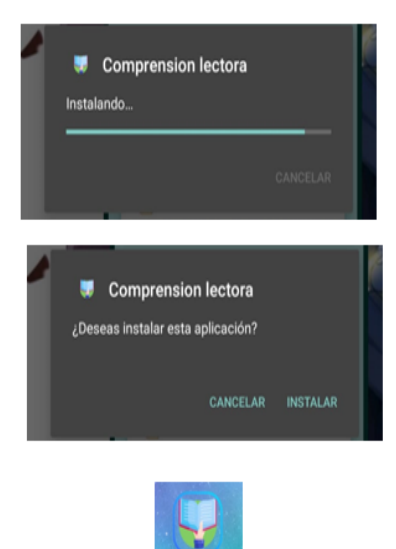

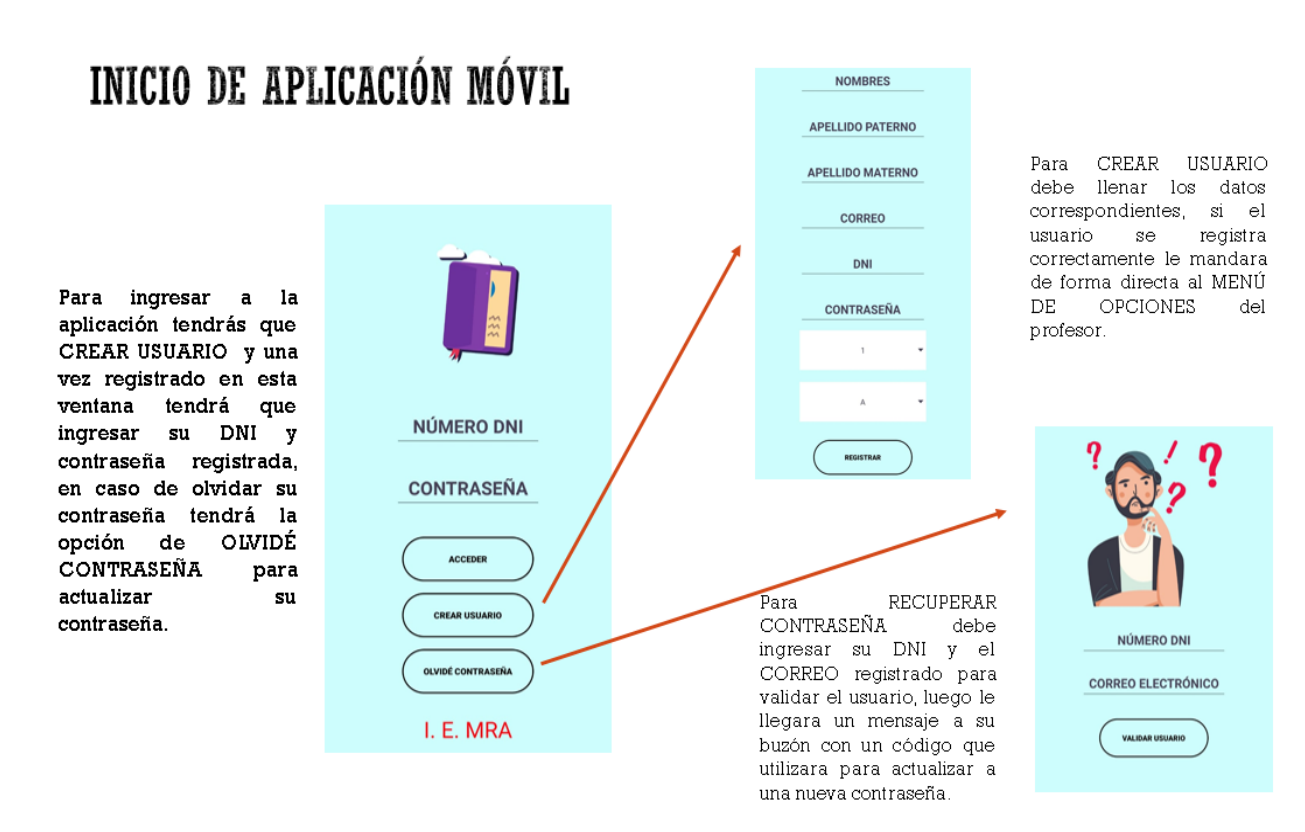

# **OPCIONES**

REGISTRAR ESTUDIANTES, en esta opción vera la lista de estudiantes registrados y podrá crear nuevo usuarios de estudiantes para que ingresen al app de estudiantes.

EXAMEN y TRABAJO, en estas opciones podrá ver la lista de lecturas creadas para cada tipo, ACTIVAR o DESACTIVAR el desarrollo de estas lecturas y tendrá opción de CREAR nuevas lecturas; además podrá ver los estudiantes que desarrollaron la lectura y las respuestas de sus lecturas.

RANKING ALUMNOS, en esta opción vera el ranking actual de los estudiantes al desarrollar las lecturas, podrá ver el puntaje acumulado y la cantidad de medallas ganadas.

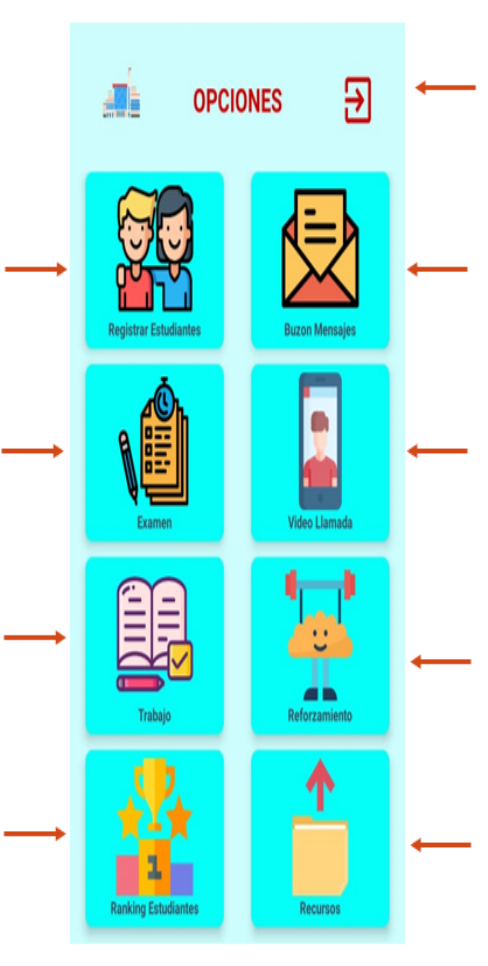

ICONO para salir del aplicativo

BUZON MENSAJES, en esta opción podrá ver los mensajes generados al momento de registrar VIDEO LLAMADAS, el cual servirá para notificar al estudiante y crear nuevos mensajes.

VIDEO LLAMADA, en esta opción podrá ver un lista de video llamadas generadas para comunicarse con el estudiante, además podrá crear nuevas VIDEO LLAMADAS.

REFORZAMIENTO, en esta opción podrá ver la lista de lecturas creadas, ACTIVAR o DESACTIVAR el desarrollo de estas lecturas y tendrá opción de CREAR nuevas lecturas; además podrá ver los estudiantes que desarrollaron la lectura y las respuestas de sus lecturas.

RECURSOS, en esta opción podrá ver la lista de recursos subidos y crear nuevos recursos estos pueden ser PDF o IMÁGENES para que el estudiante después descargue y los utilice Na. aprender.
# OPCIÓN REGISTRAR ESTUDIANTE

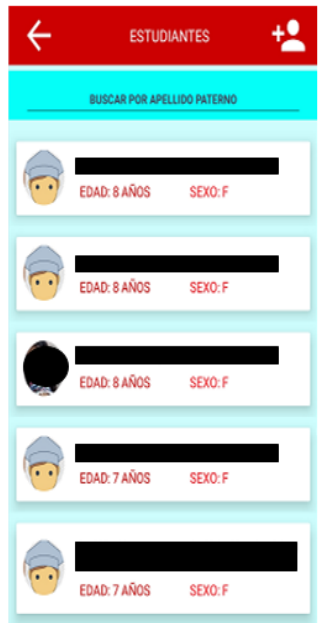

Si elige la opción REGISTRAR ESTUDIANTE podrá ver la lista de estudiantes registrados.

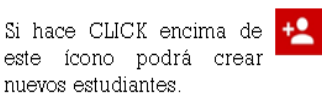

#### Desea eliminar estudiante!

CANCELAR **ACEPTAR** 

Si elige uno de los estudiantes podrá eliminarlo si en caso se tuvo un error al momento de registrarlo.

# OPCIÓN MENSAJE

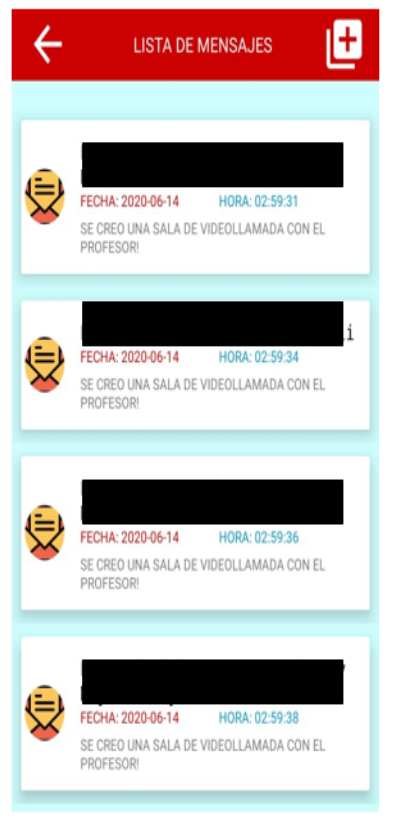

Si elige la opción MENSAJE podrá ver los mensajes creadas al momento de crear una VIDEO LLAMADA esta serán utilizadas también por el estudiantes para visualizar que el profesor, también podrá crear nuevos mensajes.

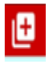

Si hace CLICK encima de este icono podrá crear nuevas lecturas estas pueden ser de AUDIO, VIDEO y TEXTO.

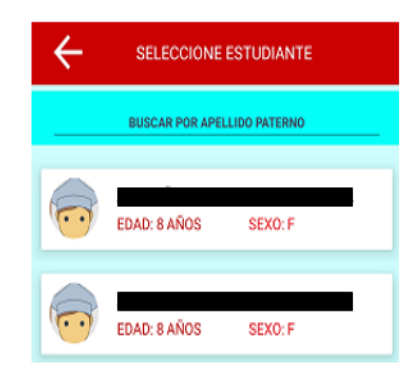

**NOMBRES** 

**APELLIDO PATERNO** 

APELLIDO MATERNO

EDAD

SEXO

**USUARIO ESTUDIANTE** 

CONTRASEÑA

REGISTRAR

Selecciona un estudiante y podrá enviarle un mensaje directamente a su buzón.

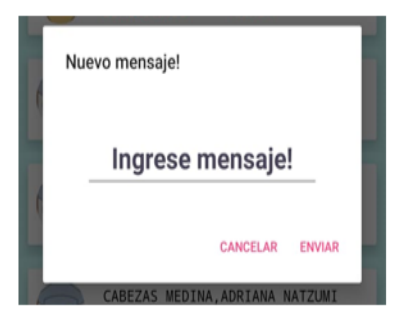

# OPCIÓN VIDEO LLAMADA

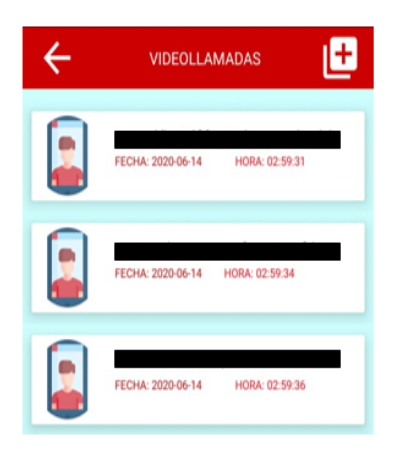

En esta opción podrá ver las listas de video llamadas creadas para contactarse con el estudiante a través de un chat, la video llamada esta inactiva solo cuando de CLICK a una de las VIDEO LLAMADAS creadas ingresara y esta se activara para que el estudiante pueda ingresar.

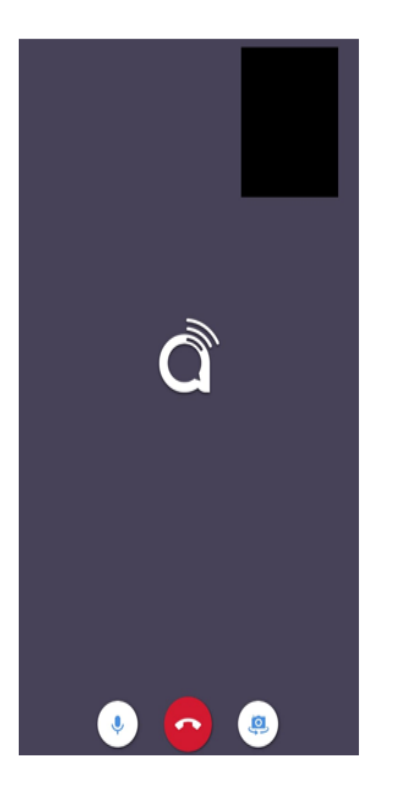

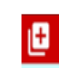

Si hace CLICK encima de este icono podrá crear de manera directa nuevas video llamadas.

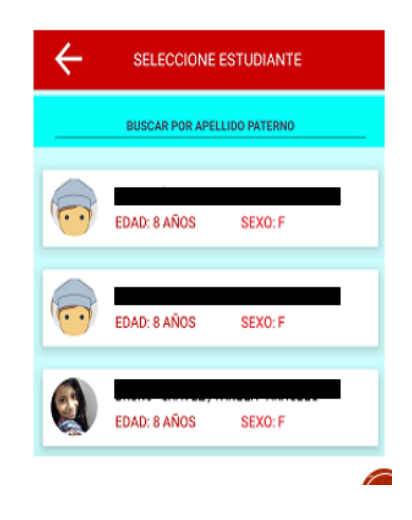

### OPCIÓN REFORZAMIENTO, TRABAJO Y EXAMEN

En esta opción podrá ver las LISTA de lecturas creadas para que desarrollen los estudiantes y encuentran INACTIVAS. se también podrá descargar un reporte general en Excel

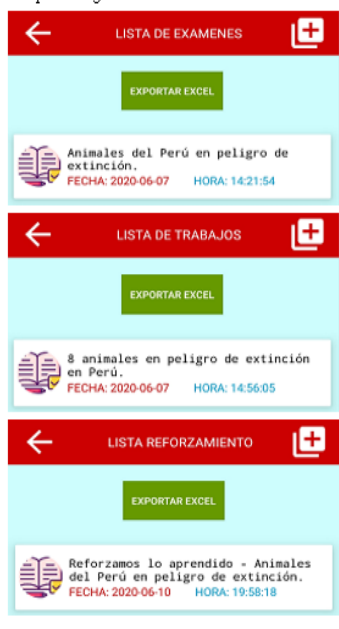

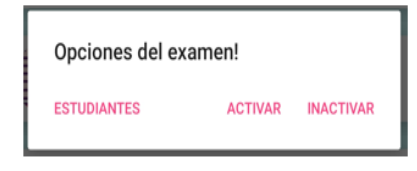

Si hace CLICK encima de una de las lecturas tendrá la opción de ACTIVAR o INACTIVAR lecturas, y la opción ESTUDIANTES sirve para ver las lista de estudiantes que desarrollaron la lectura.

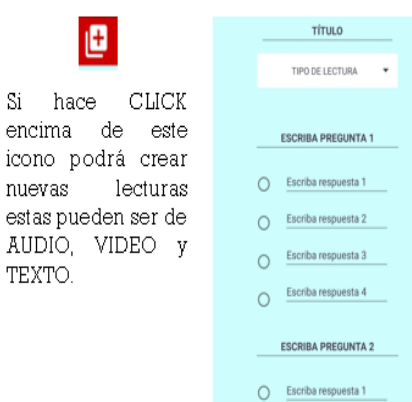

Si hace CLICK encima de una de las lecturas desarrolladas podrá ver la lectura desarrollada del estudiante, si es opción EXAMEN tendrá una opción de descargar un audio para ver si el estudiante esta recibiendo ayuda al realizarlo.

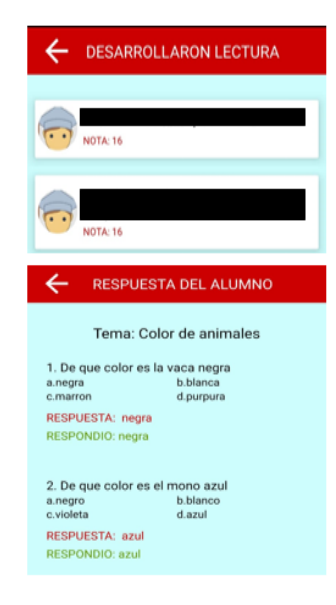

### OPCIÓN REFORZAMIENTO, TRABAJO Y EXAMEN

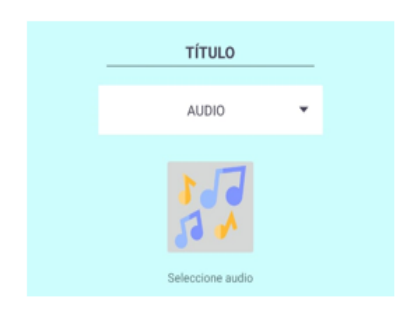

Si elige opción AUDIO al hacer CLICK encima del icono de sonido le saldrá una ventana para seleccionar un audio.

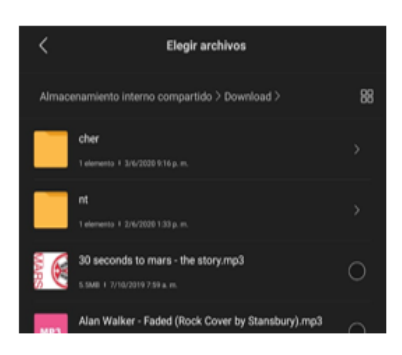

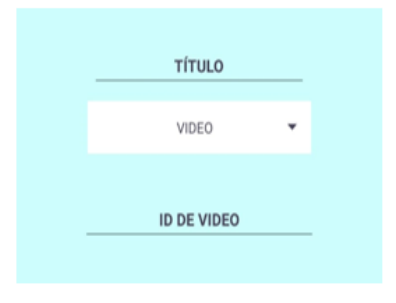

Si elige opción VIDEO al hacer CLICK tiene que poner el ID de la lectura que se encuentra en el video de YouTube después del texto watch?x=

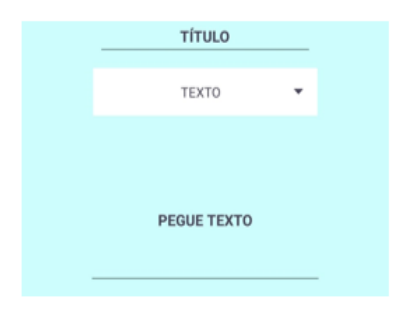

Si elige opción TEXTO podrá pegar un texto de una lectura o escribirlo.

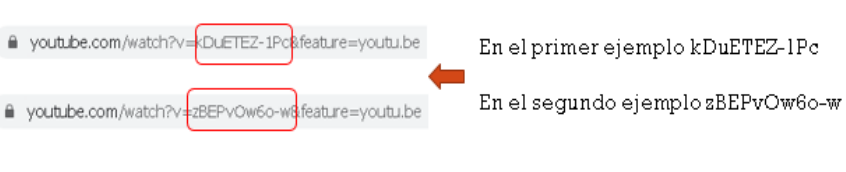

# OPCIÓN RANKING ESTUDIANTES

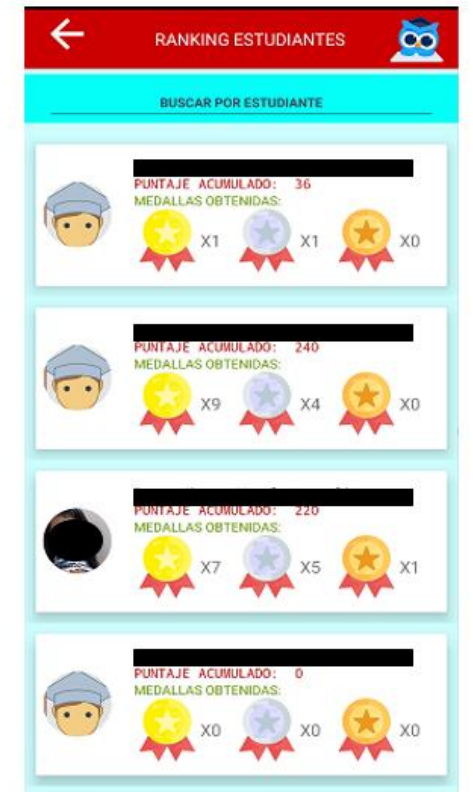

Si elige la opción RANKING podrá ver el puntaje acumulado por los alumnos al desarrollar las lecturas así como las medallas obtenidas las cuales pueden ser de ORO, PLATA y BRONCE. También puede descargar de manera mas detallada un Excel dando CLICK al búho.

# **OPCIÓN RECURSOS**

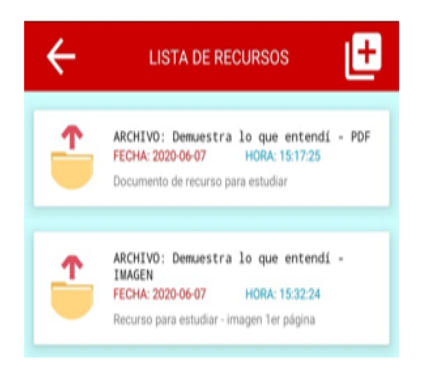

Si elige la opción RECURSOS vera una lista de los recursos subidos para que los estudiantes puedan descargarlo y usarlos para aprender mas sobre comprensión lectora o practicar.

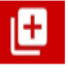

Si hace CLICK encima de este icono podrá subir nuevos recursos.

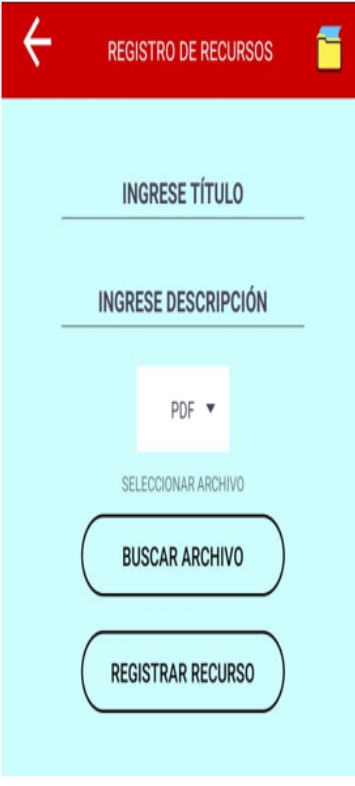

Para subir un nuevo recurso tiene que rellenar los datos correspondientes y en el botón de seleccionar archivo abrirá los archivos del dispositivos para que puedan ser seleccionados estos pueden ser PDF, WORD, RAR y IMÁGENES(JPG).

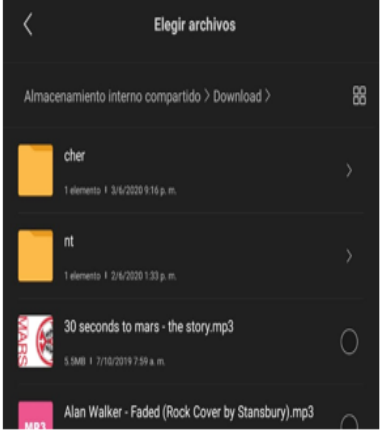

# **GRACIAS**

### Figura 52: Manual de profesor

### **2. Manual de estudiante:**

En la figura 53 se muestra el manual creado para que los estudiantes supieran la funcionalidad de manera mas detallada de cada una de las pantallas creadas en la aplicación móvil de estudiantes.

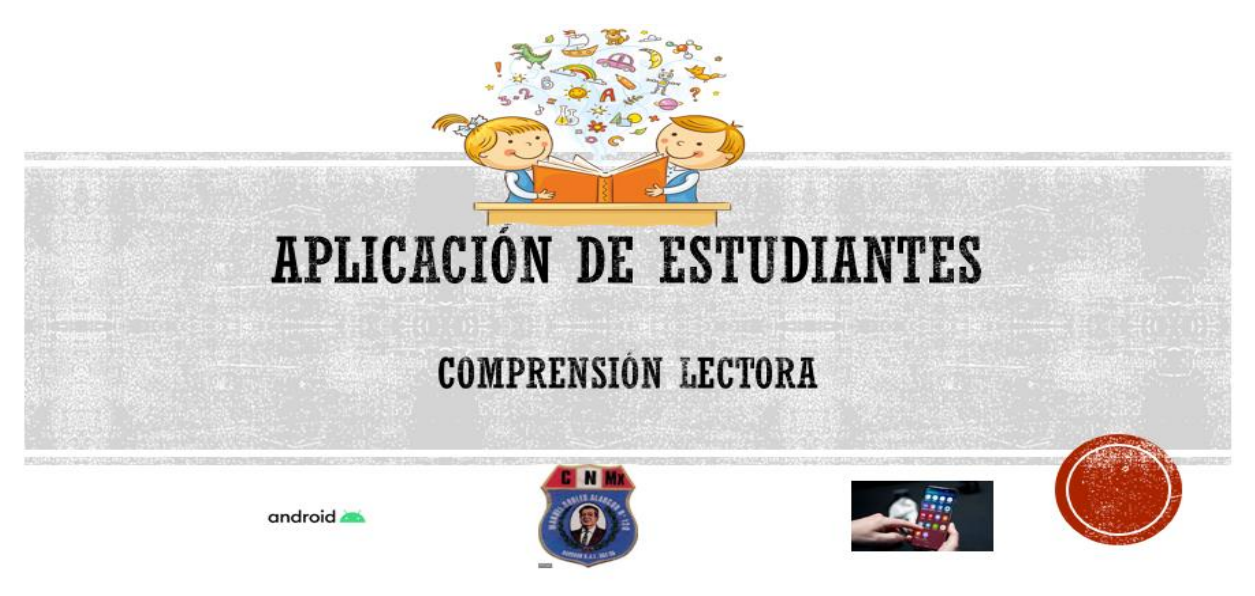

### INSTITUCIÓN EDUCATIVA Nº 120 MANUEL ROBLES ALARCÓN

# **INSTALAR APLICACIÓN**

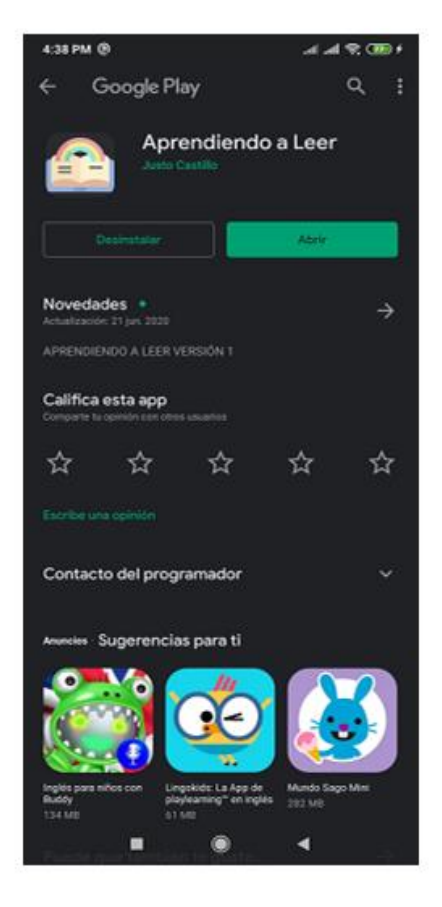

La aplicación móvil se encuentra subido en la Play Store para su fácil instalación, le damos a instalar y la aplicación se instalara de manera automática en el dispositivo

# INICIO DE APLICACIÓN MÓVIL

Para ingresar a la aplicación tendrás que ingresar su usuario y contraseña el cual le creara su docente.

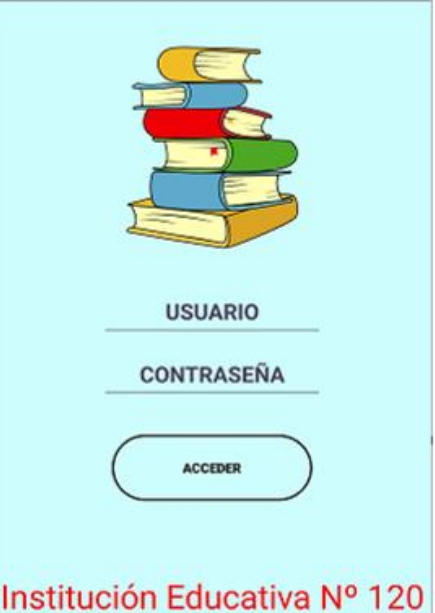

### **Manuel Robles Alarcón**

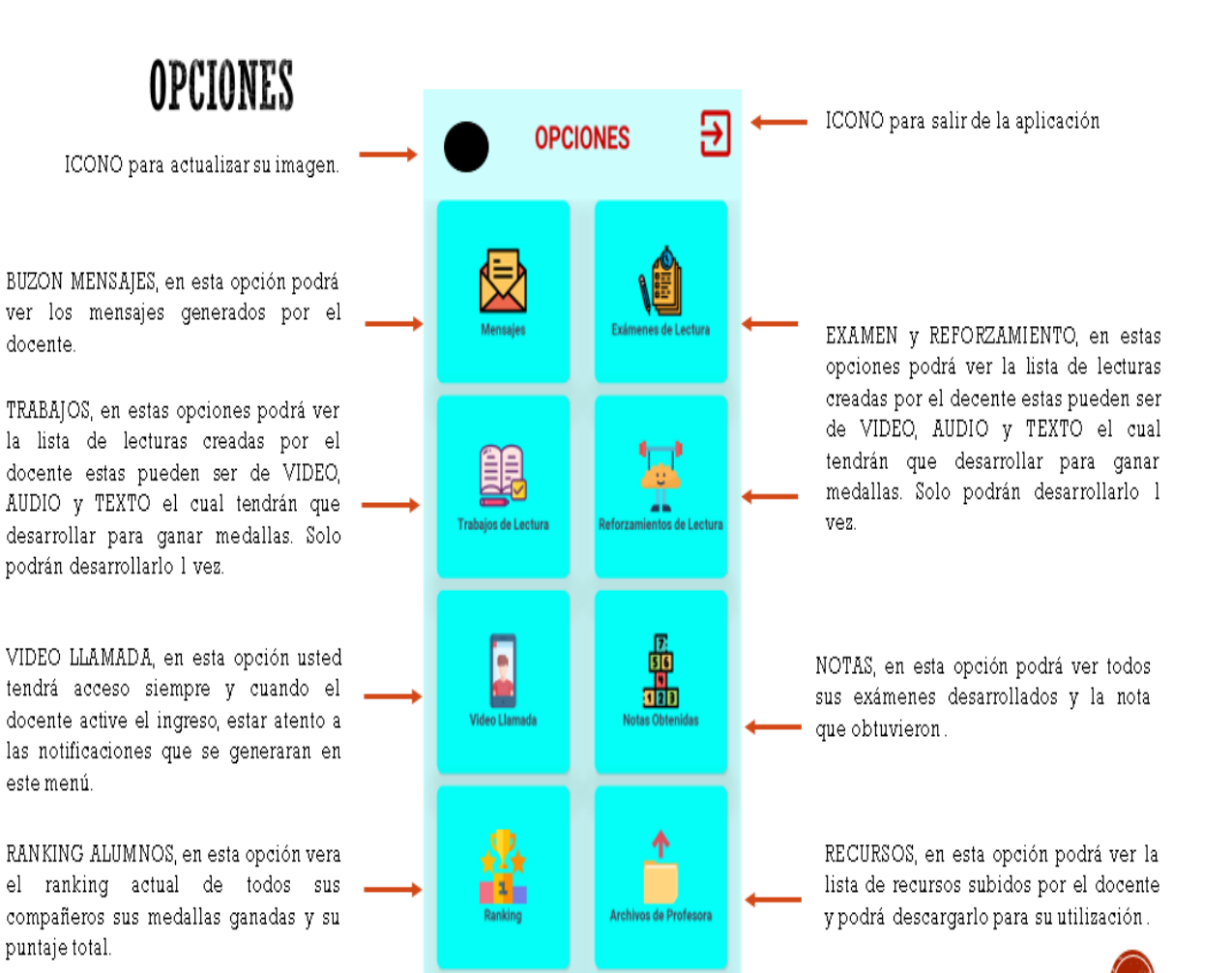

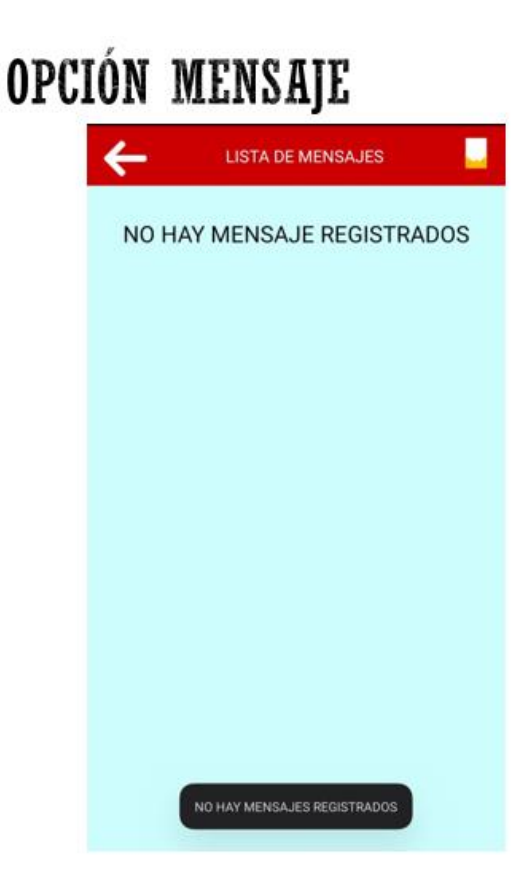

Si elige la opción MENSAJE podrá ver todos los mensajes que el docente le dejara en su buzón.

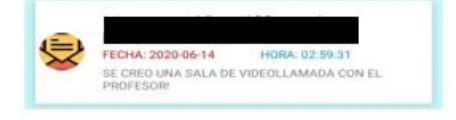

# OPCIÓN REFORZAMIENTO, TRABAJO Y EXAMEN

En esta opción podrá ver las LISTA de lecturas creadas para que desarrollen y solo se pueden realizar l vez.

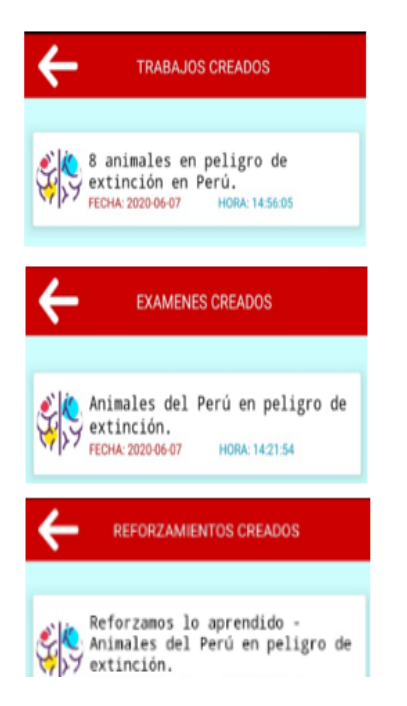

Si hace CLICK encima de una de las lecturas para comenzar a desarrollar podrá vera un dialogo que le indicara si quiere iniciar.

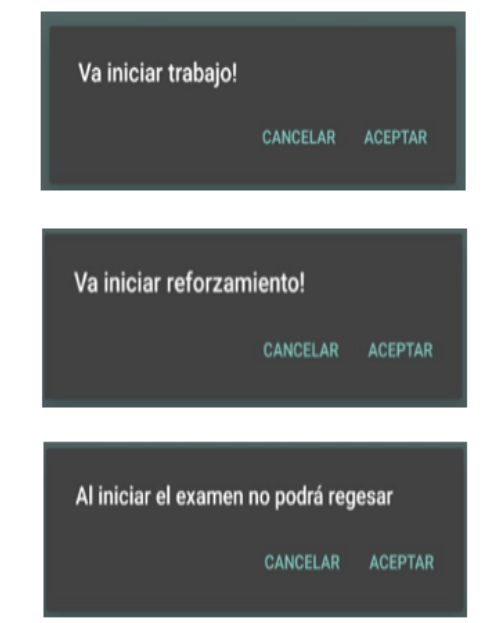

Cuando inicie una lectura esta puede ser un TEXTO, VIDEO o AUDIO el cual tiene 5 preguntas para desarrollar. En las lecturas de tipo EXAMEN tiene un cronometro el cual si finaliza la lectura SA. cerrara automáticamente.

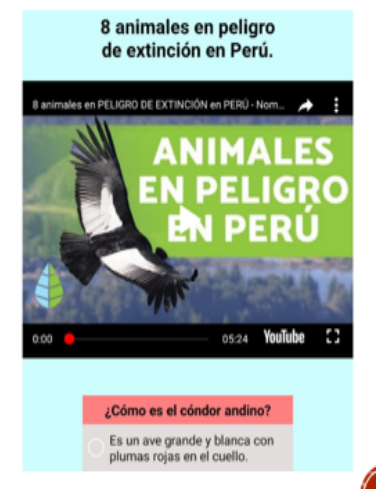

# OPCIÓN VIDEO LLAMADA

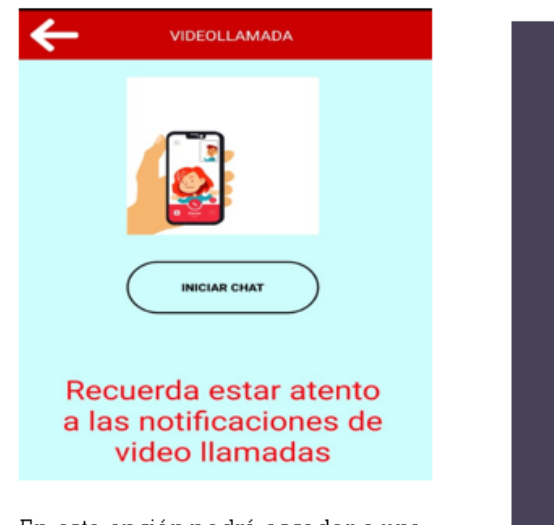

En esta opción podrá acceder a una VIDEO LLAMADA cuando el docente lo active y obtener una conversación directa.

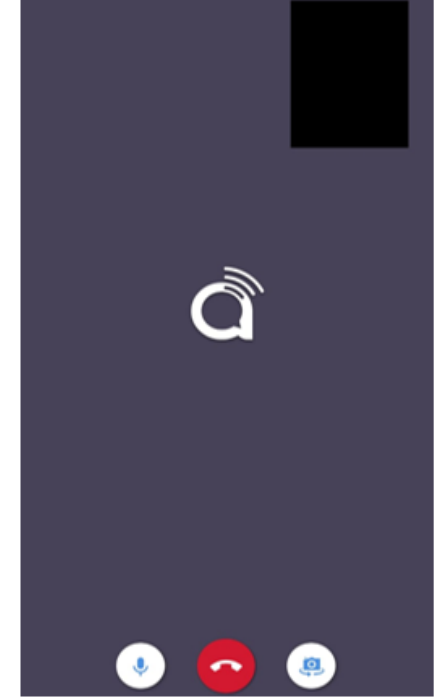

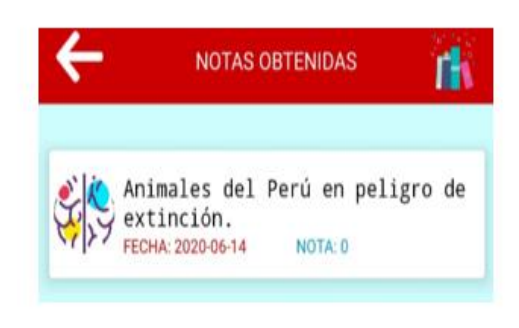

Si elige la opción NOTAS OBTENIDS podrá ver el puntaje obtenido al desarrollar las lecturas de EXAMEN, REFORZAMIENTO y TRABAJOS.

# OPCIÓN NOTAS OBTENIDAS OPCIÓN RANKING ESTUDIANTES

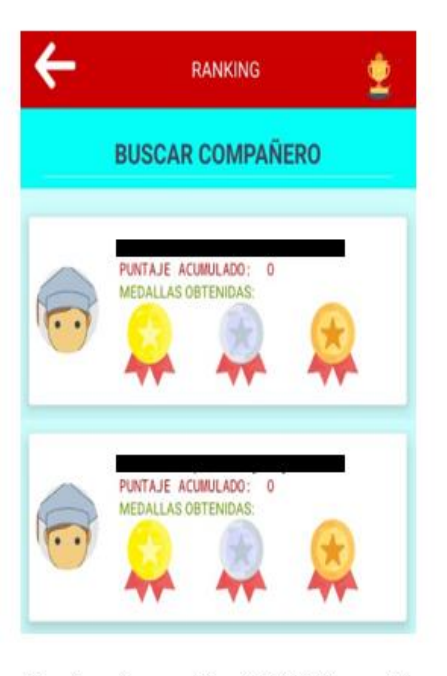

Si elige la opción RANKING podrá ver el puntaje acumulado por sus compañeros y las medallas obtenidas al desarrollar las lecturas.

# OPCIÓN RECURSOS

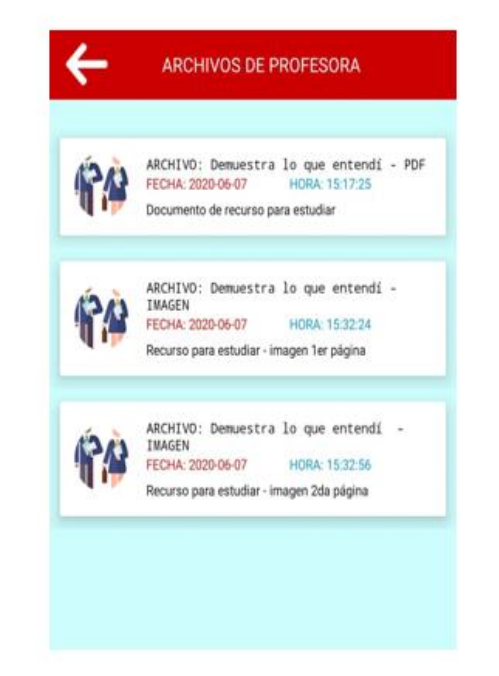

Si elige la opción de ARCHIVOS DE PROFESORA vera una lista de los recursos subidos para que pueda descargarlo y usarlos para aprender mas sobre comprensión lectora o practicar.

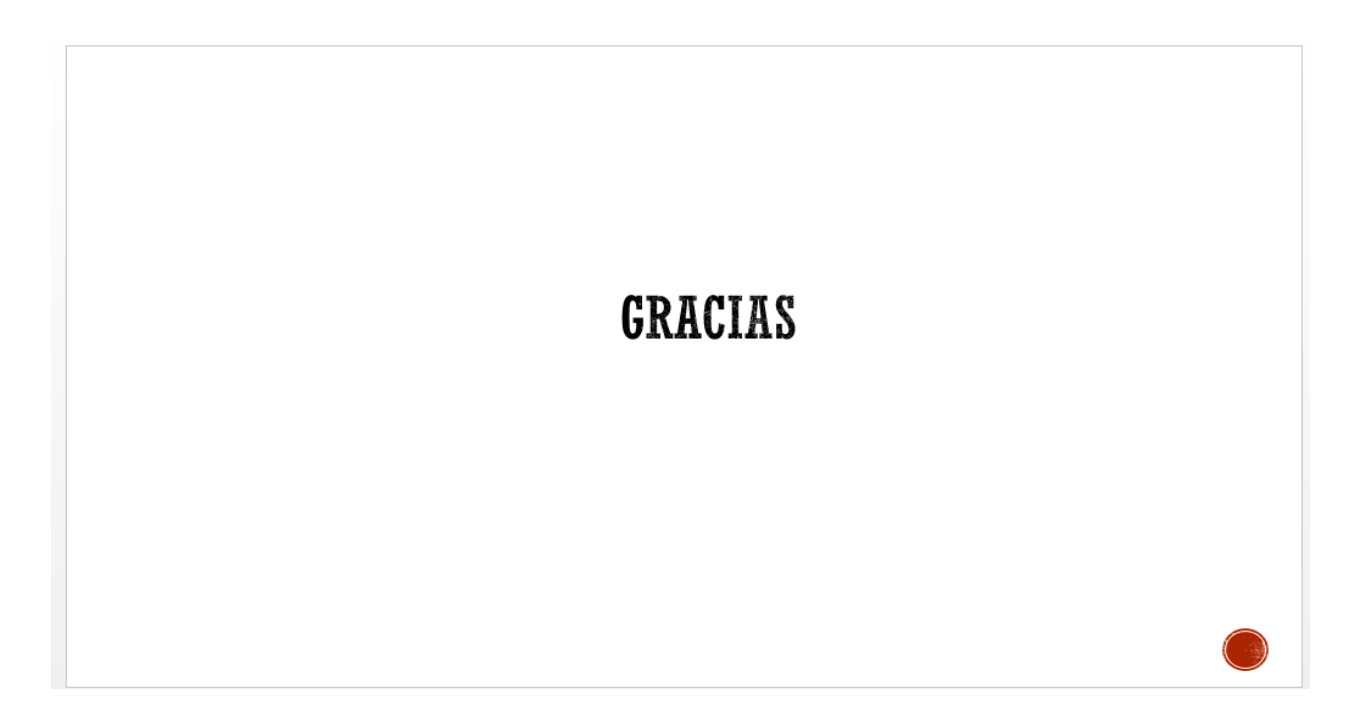

**Figura 53: Manual de estudiante**

### **Anexo 9: Encuesta a profesora sobre el tema de comprensión lectora.**

En la figura 54 se muestra la encuesta realizada a la profesora donde se implemento la aplicación móvil con referencia al tema de comprensión lectora.

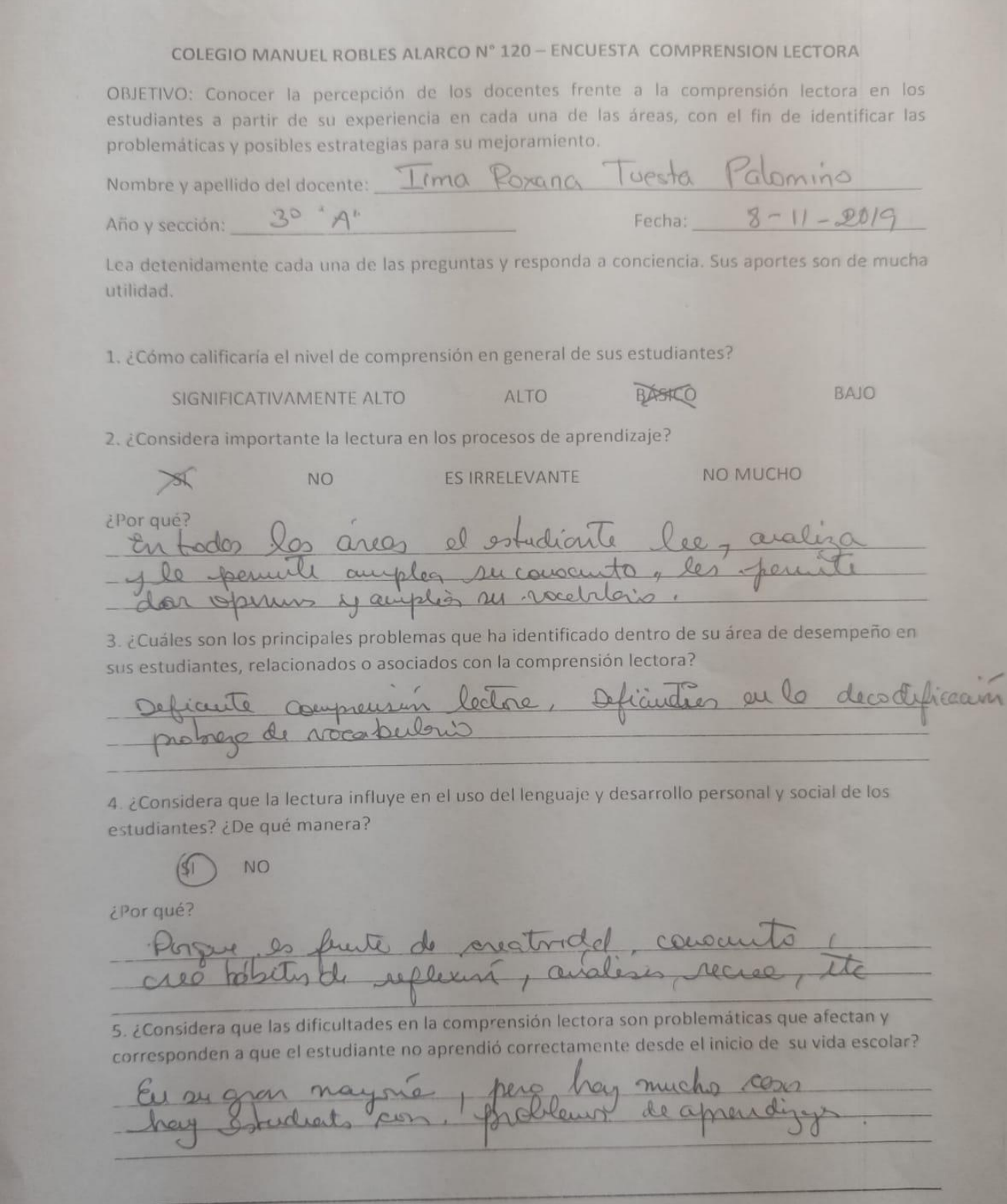

6. ¿Cuáles considera que sean las causas principales de las dificultades en la comprensión lectora

de los estudiantes? Feb de histo Octo en 1 vachilono, becan revocunto forevis, decodificación.

7. ¿Considera que los padres de los estudiantes no apoyan a sus hijos correctamente para mejorar su nivel comprensión lectora? ¿Por qué?

8. ¿Cuáles estrategias institucionales propondría para ayudar a mejorar los niveles de comprensión lectora en los estudiantes?

9. ¿Cree que las TIC (tecnologías de información y comunicación) implementadas correctamente mejorarían la enseñanza y aprendizaje de comprensión lectora en los estudiantes?

El Flipped Classroom es un método de enseñanza que invierte el sistema educativo tradicional. Propone que los alumnos estudien y preparen las lecciones fuera de clase, accediendo en casa a los contenidos de las asignaturas (videos, web, etc.), para que luego en el aula sea donde hagan los deberes, y puedan interactuar y realizar actividades más participativas, analizar las ideas, debatir entre ellos... Todo ello apoyándose mucho en las nuevas tecnologías y con un profesor que actúa de guía.

Haciendo que los alumnos aprendan en casa en forma de 'microtareas' motivantes los cuales le permitirá que vaya a clase capacitado para hacer cosas verdaderamente significativas, y que supongan un aprovechamiento del tiempo en el aula

1. ¿Cree que esta metodología de enseñanza brindaría beneficios a sus estudiantes?

Suede ser muy benificire, ya que la niña y adultos hoy en

2. ¿Cree que si al estudiante aprende con anterioridad la clase y llegando el día de clase darle el rol del profesor para explicar la clase le permita mejorar su capacidad de aprendizaje? ¿Por qué?

les importants que il studiate adance conocurte piens poser

### Figura 54: Encuesta sobre el tema de comprensión lectora

### **Anexo 10: Currículo nacional 2016 MINEDU – Competencia asociada a proyecto de investigación.**

En la figura 55 se muestra la competencia "lee diversos tipos de textos en su lengua materna" asociado al proyecto de investigación.

### **COMPETENCIA**

### Lee diversos tipos de textos escritos en su lengua materna.

Esta competencia se define como una interacción dinámica entre el lector, el texto y los contextos socioculturales que enmarcan la lectura. Supone para el estudiante un proceso activo de construcción del sentido, ya que el estudiante no solo decodifica o comprende la información explícita de los textos que lee sino que es capaz de interpretarlos y establecer una posición sobre ellos.

Cuando el estudiante pone en juego está competencia utiliza saberes de distinto tipo y recursos provenientes de su experiencia lectora y del mundo que lo rodea. Ello implica tomar conciencia de la diversidad de propósitos que tiene la lectura, del uso que se hace de esta en distintos ámbitos de la vida, del papel de la experiencia literaria en la formación de lectores y de las relaciones intertextuales que se establecen entre los textos leídos. Esto es crucial en un mundo donde las nuevas tecnologías y la multimodalidad han transformado los modos de leer.

Para construir el sentido de los textos que lee, es indispensable asumir la lectura como una práctica social situada en distintos grupos o comunidades socioculturales. Al involucrarse con la lectura, el estudiante contribuye con su desarrollo personal, así como el de su propia comunidad, además de conocer e interactuar con contextos socioculturales distintos al suyo.

Esta competencia implica la combinación de las siguientes capacidades:

- · Obtiene información del texto escrito: el estudiante localiza y selecciona información explícita en textos escritos con un propósito específico.
- · Infiere e interpreta información del texto: el estudiante construye el sentido del texto. Para ello, establece relaciones entre la información explícita e implícita de éste para deducir una nueva información o completar los vacíos del texto escrito. A partir de estas deducciones, el estudiante interpreta la relación entre la información implícita y la información explícita, así como los recursos textuales, para construir el sentido global y profundo del texto, y explicar el propósito, el uso estético del lenguaje, las intenciones del autor, así como la relación con el contexto sociocultural del lector y del texto.
- Reflexiona y evalúa la forma, el contenido y contexto del texto: los procesos de reflexión y evaluación están relacionados porque ambos suponen que el estudiante se distancie de los textos escritos situados en épocas y lugares distintos, y que son presentados en diferentes soportes y formatos. Para ello, compara y contrasta aspectos formales y de contenido del texto con la experiencia, el conocimiento formal del lector y diversas fuentes de información. Asimismo, emite una opinión personal sobre aspectos formales, estéticos, contenidos de los textos considerando los efectos que producen, la relación con otros textos, y el contexto sociocultural del texto y del lector.

### **Figura 55: Competencia "lee diversos tipos de textos en su lengua materna" (Ministerio de Educación, 2016)**

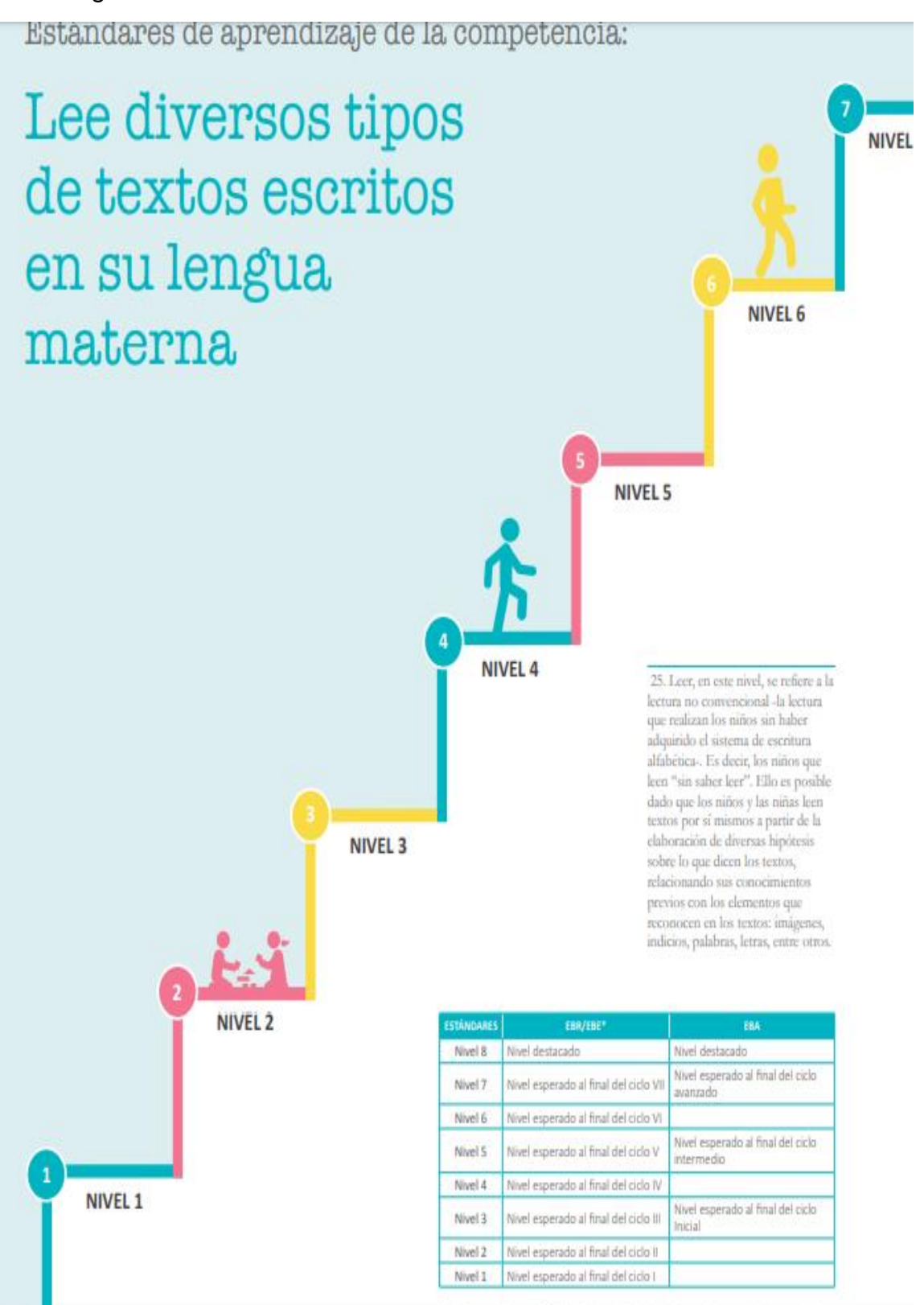

En la figura 56 se muestra los estándares de la competencia "lee diversos tipos de textos en su lengua materna" el cual esta asociado al proyecto de investigación.

**Figura 56: Estándares de la competencia "lee diversos tipos de textos en su lengua materna" (Ministerio de Educación, 2016)**

En la figura 57 se muestra la descripción de los niveles de desarrollo de competencia "lee diversos tipos de textos en su lengua materna".

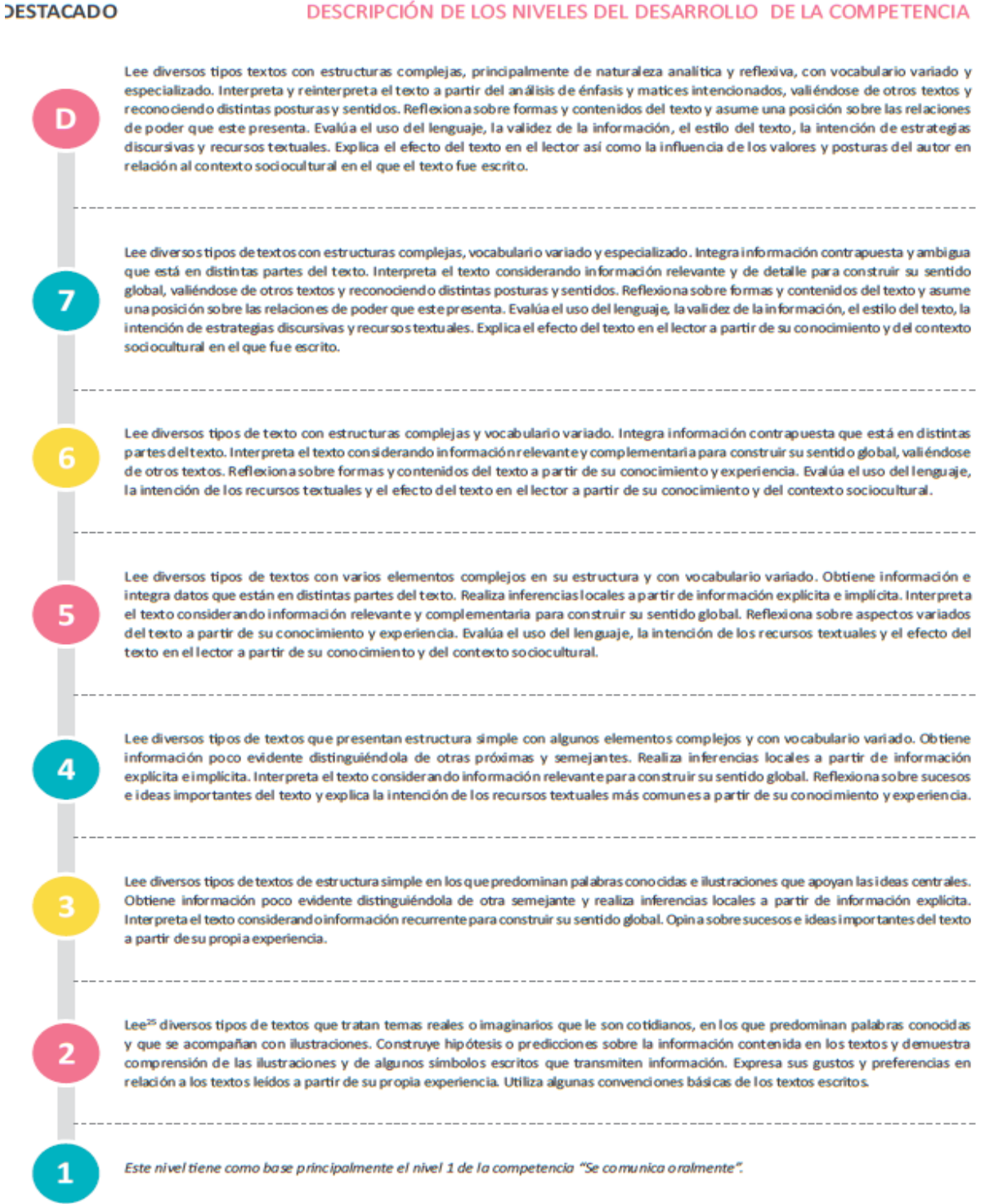

### **Figura 57: Descripción de los niveles de desarrollo de competencia (Ministerio de Educación, 2016)**

Referencia:

Ministerio de Educación (2016). *Currículo nacional de la educación básica*. Lima, Perú: Ministerio de Educación.

### **Anexo 11: Examen final de junio de comprensión lectora.**

En la figura 58 se muestra el examen final de junio 2020 de comprensión lectora.

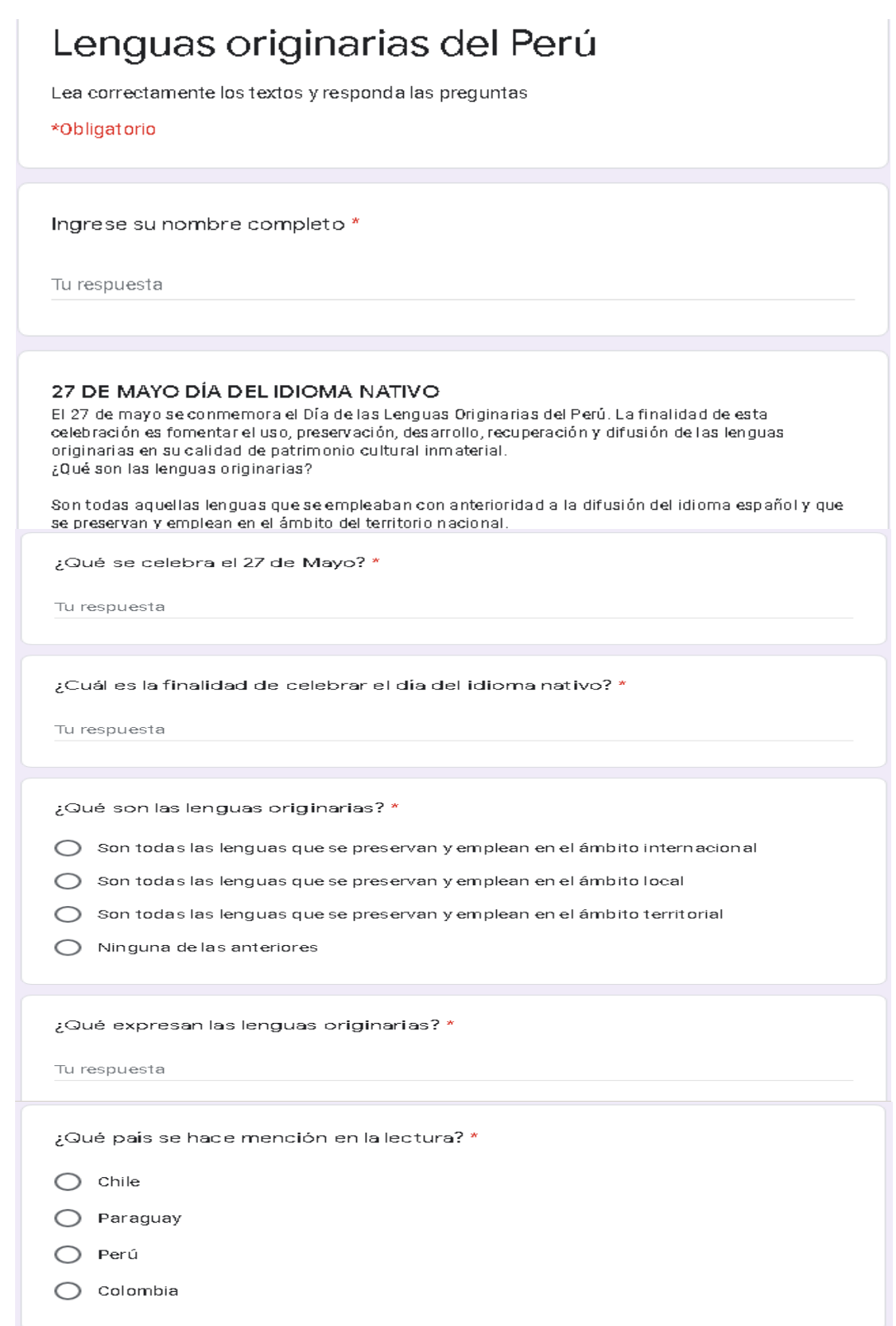

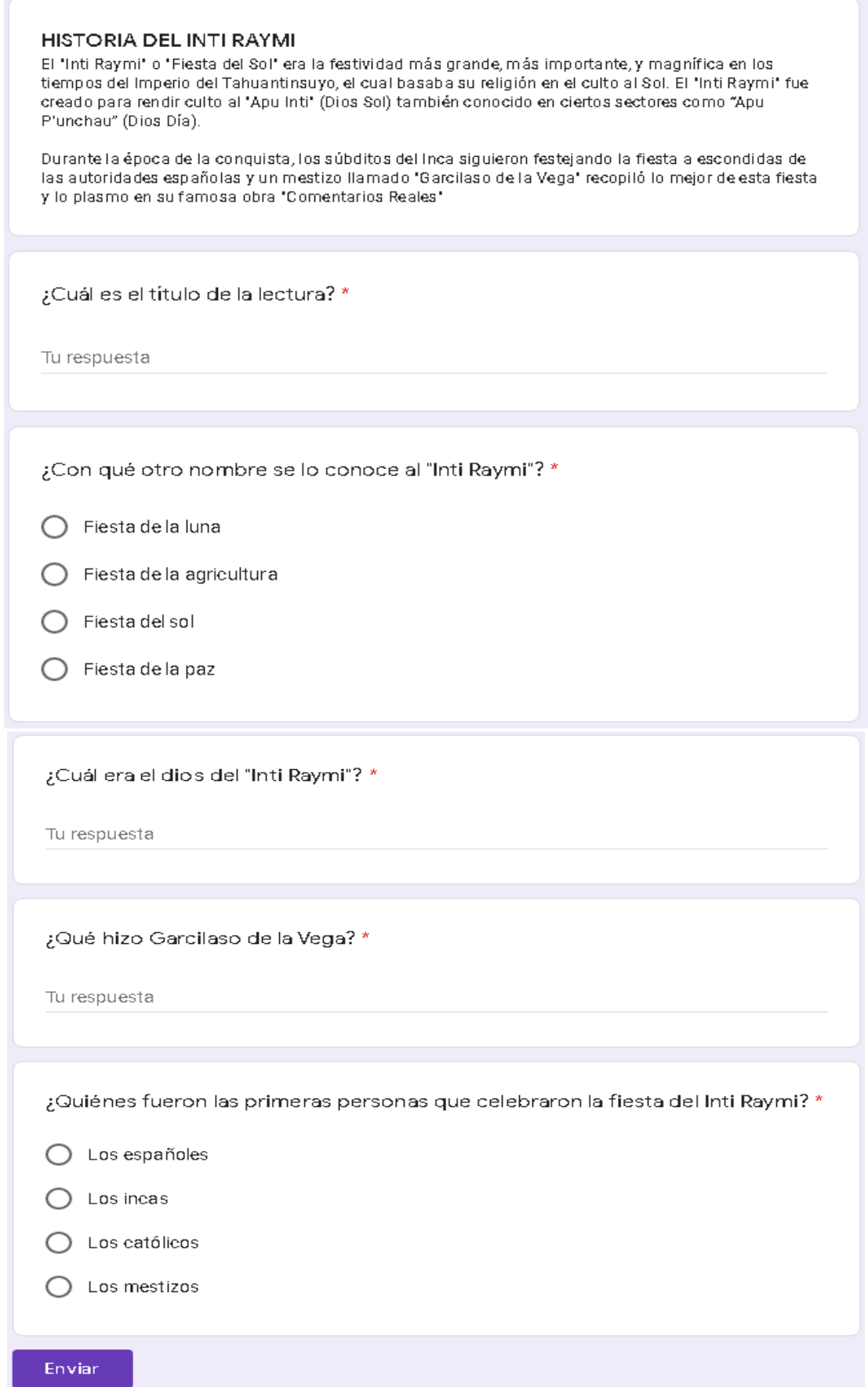

**Figura 58: Examen final de Junio de comprensión lectora**

### **Anexo 12: Pseudocódigo de lectura de la aplicación móvil.**

Proceso registrar\_lectura\_examen\_trabajo\_reforzamiento;

Definir Título, tipo\_lectura, pregunta1, respuesta1\_1, respuesta1\_2, respuesta1\_3, respuesta1\_4, correcto1, pregunta2, respuesta2\_1, respuesta2\_2, respuesta2\_3, respuesta2\_4, correcto2, pregunta3, respuesta3\_1, respuesta3\_2, respuesta3\_3, respuesta3\_4, correcto3, pregunta4, respuesta4\_1, respuesta4\_2, respuesta4\_3, respuesta4\_4, correcto4, pregunta5, respuesta5\_1, respuesta5\_2, respuesta5\_3, respuesta5\_4, correcto5 como carácter;

Escribir "Ingrese su Título" Seleccione "Tipo lectura" Escribir "Ingrese pregunta 1" Escribir "Ingrese respuesta 1\_1" Escribir "Ingrese respuesta 1\_2" Escribir "Ingrese respuesta 1\_3" Escribir "Ingrese respuesta 1\_4" Escribir "Seleccione respuesta correcta 1"

Escribir "Ingrese pregunta 2" Escribir "Ingrese respuesta 2\_1" Escribir "Ingrese respuesta 2\_2" Escribir "Ingrese respuesta 2\_3" Escribir "Ingrese respuesta 2\_4" Escribir "Seleccione respuesta correcta 2"

Escribir "Ingrese pregunta 3" Escribir "Ingrese respuesta 3\_1" Escribir "Ingrese respuesta 3\_2" Escribir "Ingrese respuesta 3\_3" Escribir "Ingrese respuesta 3\_4" Escribir "Seleccione respuesta correcta 3"

Escribir "Ingrese pregunta 4" Escribir "Ingrese respuesta 4\_1" Escribir "Ingrese respuesta 4\_2" Escribir "Ingrese respuesta 4\_3" Escribir "Ingrese respuesta 4\_4" Escribir "Seleccione respuesta correcta 4"

Escribir "Ingrese pregunta 5" Escribir "Ingrese respuesta 5\_1" Escribir "Ingrese respuesta 5\_2" Escribir "Ingrese respuesta 5\_3" Escribir "Ingrese respuesta 5\_4" Escribir "Seleccione respuesta correcta 5"

Si (tipo\_lectura == video) entonces

Definir id\_video;

Leer Titulo, tipo\_lectura, id\_video, pregunta1, respuesta1\_1, respuesta1\_2, respuesta2\_1, respuesta1\_3, respuesta1\_4, correcto1, pregunta2, respuesta2\_1, respuesta2\_2, respuesta2\_3, respuesta2\_4, correcto2, pregunta3, respuesta3\_1, respuesta3\_2, respuesta3\_3, respuesta3\_4, correcto3, pregunta4, respuesta4\_1, respuesta4\_2, respuesta4\_3, respuesta4\_4, correcto4, pregunta5, respuesta5\_1, respuesta5\_2, respuesta5\_3, correcto4, pregunta5, respuesta5\_1, respuesta5\_2, respuesta5\_3, respuesta5\_4, correcto5;

Escribir "Se registró lectura";

Si no (tipo lectura==audio) entonces

Definir id\_audio:

Leer Título, tipo\_lectura, audio, pregunta1, respuesta1\_1, respuesta1\_2, respuesta2\_1, respuesta1\_3, respuesta1\_4, correcto1, pregunta2, respuesta2\_1, respuesta2\_2, respuesta2\_3, respuesta2\_4, correcto2, pregunta3, respuesta3\_1, respuesta3\_2, respuesta3\_4, correcto3, respuesta $3\overline{2}$ , respuesta $3\overline{3}$ , respuesta $3\overline{4}$ , pregunta4, respuesta4\_1, respuesta4\_2, respuesta4\_3, respuesta4\_4, correcto4, pregunta5, respuesta5\_1, respuesta5\_2, respuesta5\_3, respuesta5\_4, correcto5;

Escribir "Se registró lectura";

Si no (tipo\_lectura==texto) entonces

Definir id\_texto;

Leer Título, tipo\_lectura, texto, pregunta1, respuesta1\_1, respuesta1\_2, respuesta1\_3, respuesta1\_4, correcto1, pregunta2, respuesta2\_1, respuesta2\_2, respuesta2\_3, respuesta2\_4, correcto2, pregunta3, respuesta2\_2, respuesta2\_3, respuesta2\_4, correcto2, pregunta3, respuesta3\_1, respuesta3\_2, respuesta3\_3, respuesta3\_4, pregunta4, respuesta4\_1, respuesta4\_2, respuesta4\_3, respuesta4\_4, correcto4, pregunta5, respuesta5\_1, respuesta5\_2, respuesta5\_3, respuesta5\_4, correcto5;

Escribir "Se registró lectura";

Escribir "Seleccione un tipo de lectura;

FinSi

Si no

FinSi

Proceso responder\_lectura\_examen;

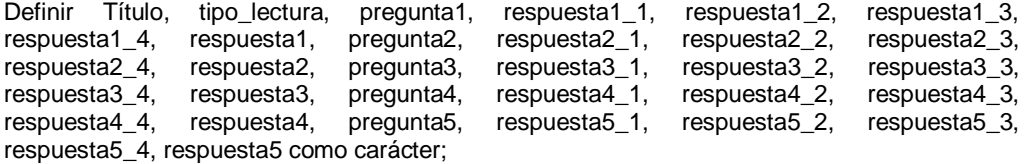

Definir nota1=0, nota2=0, nota3=0, nota4=0, nota5=0, nota\_total; Definir grabación;

Definir seleccione respuesta1, seleccione respuesta2, seleccione respuesta3, seleccione\_respuesta4, seleccione\_respuesta5;

Escribir "título";

Si (tipo\_lectura == video) entonces

Definir id\_video;

Escribir "id\_video";

Si no (tipo\_lectura==audio) entonces

Definir audio;

Escribir "audio";

Si no (tipo\_lectura==texto) entonces

Definir texto;

Escribir "audio";

FinSi

Escribir "tipo\_lectura"

```
Escribir "pregunta 1"
Escribir "respuesta 1_1"
Escribir "respuesta 1_2"
Escribir "respuesta 1_3"
Escribir "respuesta 1_4"
Escribir "Seleccione respuesta 1"
Escribir "pregunta 2"
Escribir "respuesta 2_1"
Escribir "respuesta 2_2"
Escribir "respuesta 2_3"
Escribir "respuesta 2_4"
Escribir "Seleccione respuesta 2"
Escribir "pregunta 3"
Escribir "respuesta 3_1"
Escribir "respuesta 3_2"
Escribir "respuesta 3_3"
Escribir "respuesta 3_4"
Escribir "Seleccione respuesta 3"
Escribir "pregunta 4"
Escribir "respuesta 4_1"
Escribir "respuesta 4_2"
Escribir "respuesta 4_3"
Escribir "respuesta 4_4"
Escribir "Seleccione respuesta 4"
Escribir "pregunta 5"
Escribir "respuesta 5_1"
Escribir "respuesta 5_2"
Escribir "respuesta 5_3"
Escribir "respuesta 5_4"
Escribir "Seleccione respuesta 5"
Leer seleccione_respuesta1, seleccione_respuesta2, seleccione_respuesta3,
seleccione_respuesta4, seleccione_respuesta5;
        Si (seleccione_respuesta1==respuesta1) entonces
        nota1 = 4;
        FinSi
        Si (seleccione_respuesta2==respuesta2) entonces
        nota2 = 4;FinSi
        Si (seleccione_respuesta3==respuesta3) entonces
        nota3 = 4;
        FinSi
        Si (seleccione_respuesta4==respuesta4) entonces
        nota4 = 4:
        FinSi
        Si (seleccione respuesta5==respuesta5) entonces
        nota4 = 4;
```
FinSi

nota\_total = nota1+nota2+nota3+nota4+nota5;

Si (nota\_total=20) entonces

medalla = "oro";

Leer Título, pregunta1, respuesta1 1, respuesta1 2, respuesta1 3, respuesta1 4, seleccione\_respuesta1, pregunta2, respuesta2\_1, respuesta2\_2, respuesta2\_3, respuesta2\_4, seleccione\_respuesta2, pregunta3, respuesta3\_1, respuesta3\_2, respuesta3\_3, respuesta3\_4, seleccione\_respuesta3, pregunta4, respuesta4\_1, respuesta4\_2, respuesta4\_3, respuesta4\_4, seleccione\_respuesta4, pregunta5, respuesta5\_1, respuesta5\_2, respuesta5\_3, respuesta5\_4, seleccione\_respuesta5, grabación, medalla;

Escribir "Se registró lectura"

Si no (nota\_total=12 or nota\_total=16) entonces

Medalla = "plata";

Leer Titulo, pregunta1, respuesta1\_1, respuesta1\_2, respuesta1\_3, respuesta1\_4, seleccione\_respuesta1, pregunta2, respuesta2\_1, respuesta2\_2, respuesta2\_3, respuesta2\_4, seleccione\_respuesta2, pregunta3, respuesta3\_1, respuesta3\_2, respuesta3\_3, respuesta3\_4, seleccione\_respuesta3, pregunta4, respuesta4\_1, respuesta4\_2, respuesta4\_3, respuesta4\_4, seleccione\_respuesta4, pregunta5, respuesta5\_1, respuesta5\_2, respuesta5\_3, respuesta5\_4, seleccione\_respuesta5, grabación, medalla;

Escribir "Se registró lectura"

Si no

Medalla = "bronce";

Leer Título, pregunta1, respuesta1\_1, respuesta1\_2, respuesta1\_3, respuesta1\_4, seleccione\_respuesta1, pregunta2, respuesta2\_1, respuesta2\_2, respuesta2\_3, respuesta2\_4, seleccione\_respuesta2, pregunta3, respuesta3\_1, respuesta3\_2, respuesta3\_3, respuesta3\_4, seleccione\_respuesta3, pregunta4, respuesta4\_1, respuesta4\_2, respuesta4\_3, respuesta4\_4, seleccione\_respuesta4, pregunta5, respuesta5\_1, respuesta5\_2, respuesta5\_3, respuesta5\_4, seleccione\_respuesta5, grabación, medalla;

Escribir "Se registró lectura";

FinSi

FinSi

Proceso responder\_lectura\_trabajo\_reforzamiento;

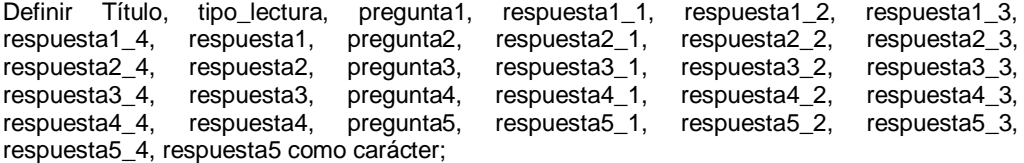

Definir nota1=0, nota2=0, nota3=0, nota4=0, nota5=0, nota\_total;

Definir seleccione\_respuesta1, seleccione\_respuesta2, seleccione\_respuesta3, seleccione\_respuesta4, seleccione\_respuesta5;

Escribir "título";

Si (tipo\_lectura == video) entonces

Definir id\_video;

Escribir "id\_video";

Si no (tipo\_lectura==audio) entonces

Definir audio;

Escribir "audio";

Si no (tipo\_lectura==texto) entonces

Definir texto;

Escribir "audio";

FinSi

Escribir "tipo\_lectura"

Escribir "pregunta 1" Escribir "respuesta 1\_1" Escribir "respuesta 1<sup>-2"</sup> Escribir "respuesta 1\_3" Escribir "respuesta 1\_4" Escribir "Seleccione respuesta 1" Escribir "pregunta 2" Escribir "respuesta 2\_1" Escribir "respuesta 2\_2" Escribir "respuesta 2\_3" Escribir "respuesta 2\_4" Escribir "Seleccione respuesta 2" Escribir "pregunta 3" Escribir "respuesta 3\_1" Escribir "respuesta 3\_2" Escribir "respuesta 3\_3" Escribir "respuesta 3\_4" Escribir "Seleccione respuesta 3" Escribir "pregunta 4" Escribir "respuesta 4\_1" Escribir "respuesta 4\_2" Escribir "respuesta 4\_3" Escribir "respuesta 4\_4" Escribir "Seleccione respuesta 4" Escribir "pregunta 5" Escribir "respuesta 5\_1" Escribir "respuesta 5\_2" Escribir "respuesta 5\_3" Escribir "respuesta 5\_4" Escribir "Seleccione respuesta 5" Leer seleccione\_respuesta1, seleccione\_respuesta2, seleccione\_respuesta3, seleccione\_respuesta4, seleccione\_respuesta5;

Si (seleccione\_respuesta1==respuesta1) entonces

 $nota1 = 4$ :

FinSi

Si (seleccione\_respuesta2==respuesta2) entonces

 $nota2 = 4$ ;

#### FinSi

Si (seleccione\_respuesta3==respuesta3) entonces

 $nota3 = 4$ :

FinSi

Si (seleccione\_respuesta4==respuesta4) entonces

 $nota4 = 4$ ;

FinSi

Si (seleccione\_respuesta5==respuesta5) entonces

 $nota4 = 4$ ;

FinSi

nota\_total = nota1+nota2+nota3+nota4+nota5;

Si (nota\_total=20) entonces

medalla = "oro";

Leer Título, pregunta1, respuesta1\_1, respuesta1\_2, respuesta1\_3, respuesta1\_4, seleccione\_respuesta1, pregunta2, respuesta2\_1, respuesta2\_2, respuesta2\_3, respuesta2\_4, seleccione\_respuesta2, pregunta3, respuesta3\_1, respuesta3\_2, respuesta3\_3, respuesta3\_4, seleccione\_respuesta3, pregunta4, respuesta4\_1, respuesta4\_2, respuesta4\_3, respuesta4\_4, seleccione\_respuesta4, pregunta5, respuesta5\_1, respuesta5\_2, respuesta5\_3, respuesta5\_4, seleccione\_respuesta5, medalla;

Escribir "Se registró lectura"

Si no (nota\_total=12 or nota\_total=16) entonces

Medalla = "plata";

Leer Título, pregunta1, respuesta1\_1, respuesta1\_2, respuesta1\_3, respuesta1\_4, seleccione\_respuesta1, pregunta2, respuesta2\_1, respuesta2\_2, respuesta2\_3, respuesta2\_4, seleccione\_respuesta2, pregunta3, respuesta3\_1, respuesta3\_2, respuesta3\_3, respuesta3\_4, seleccione\_respuesta3, pregunta4, respuesta4\_1, respuesta4\_2, respuesta4\_3, respuesta4\_4, seleccione\_respuesta4, pregunta5, respuesta5\_1, respuesta5\_2, respuesta5\_3, respuesta5\_4, seleccione\_respuesta5, medalla;

Escribir "Se registró lectura"

Si no

Medalla = "bronce";

Leer Título, pregunta1, respuesta1\_1, respuesta1\_2, respuesta1\_3, respuesta1\_4, seleccione\_respuesta1, pregunta2, respuesta2\_1, respuesta2\_2, respuesta2\_3, respuesta2\_4, seleccione\_respuesta2, pregunta3, respuesta3\_1, respuesta3\_2, respuesta3\_3, respuesta3\_4, seleccione\_respuesta3, pregunta4, respuesta4\_1, respuesta4\_2, respuesta4\_3, respuesta4\_4, seleccione\_respuesta4, pregunta5, respuesta5\_1, respuesta5\_2, respuesta5\_3, respuesta5\_4, seleccione\_respuesta5, medalla;

Escribir "Se registró lectura"

FinSi

FinSi

### **Anexo 13: Flujogramas de aplicación móvil del profesor**

En la figura 59 se muestra los flujogramas de la aplicación móvil del profesor.

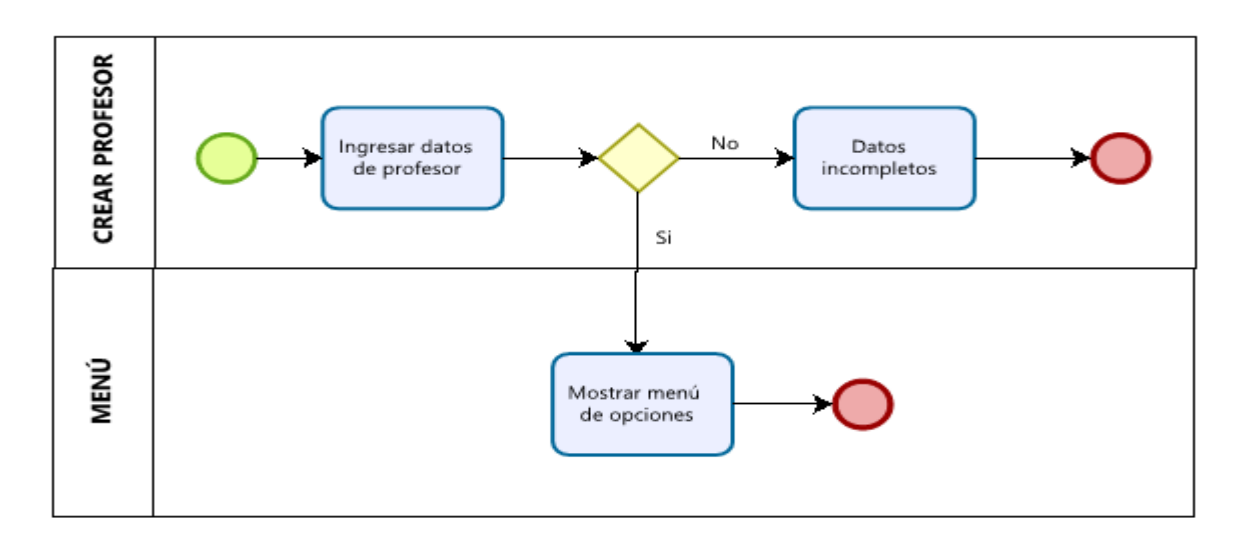

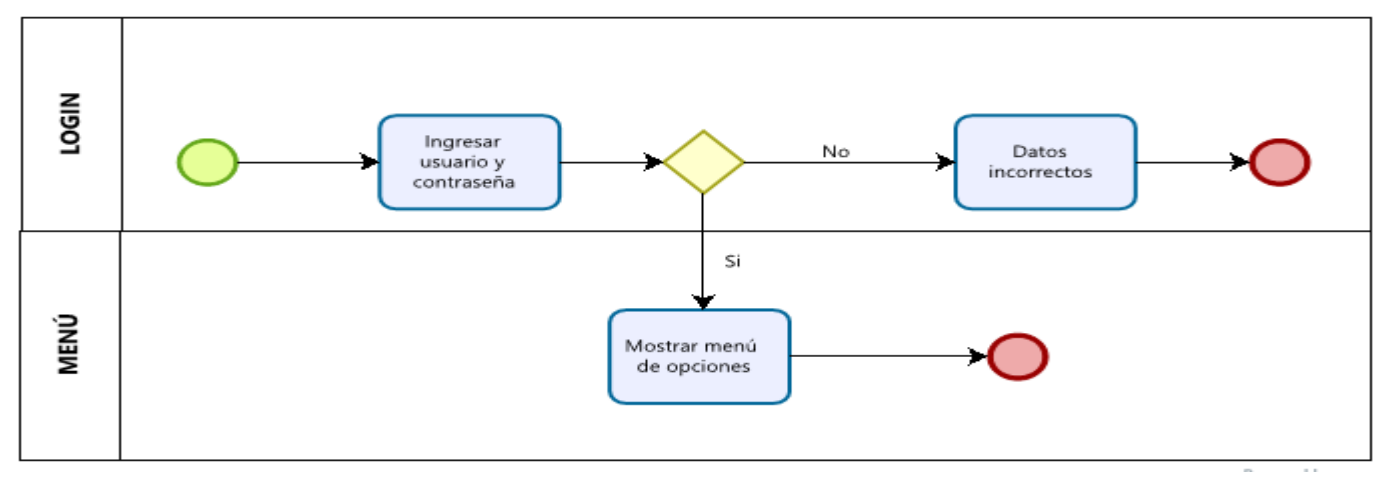

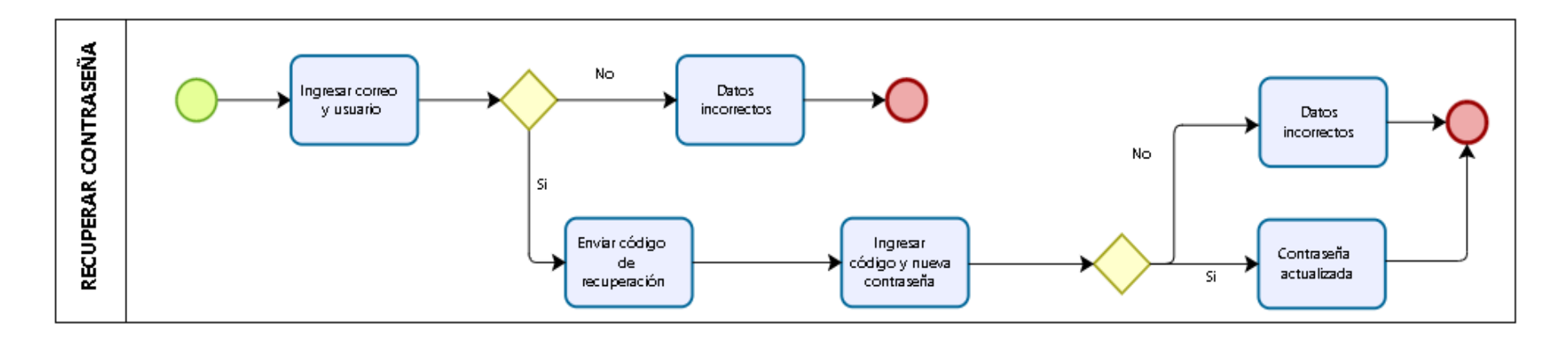

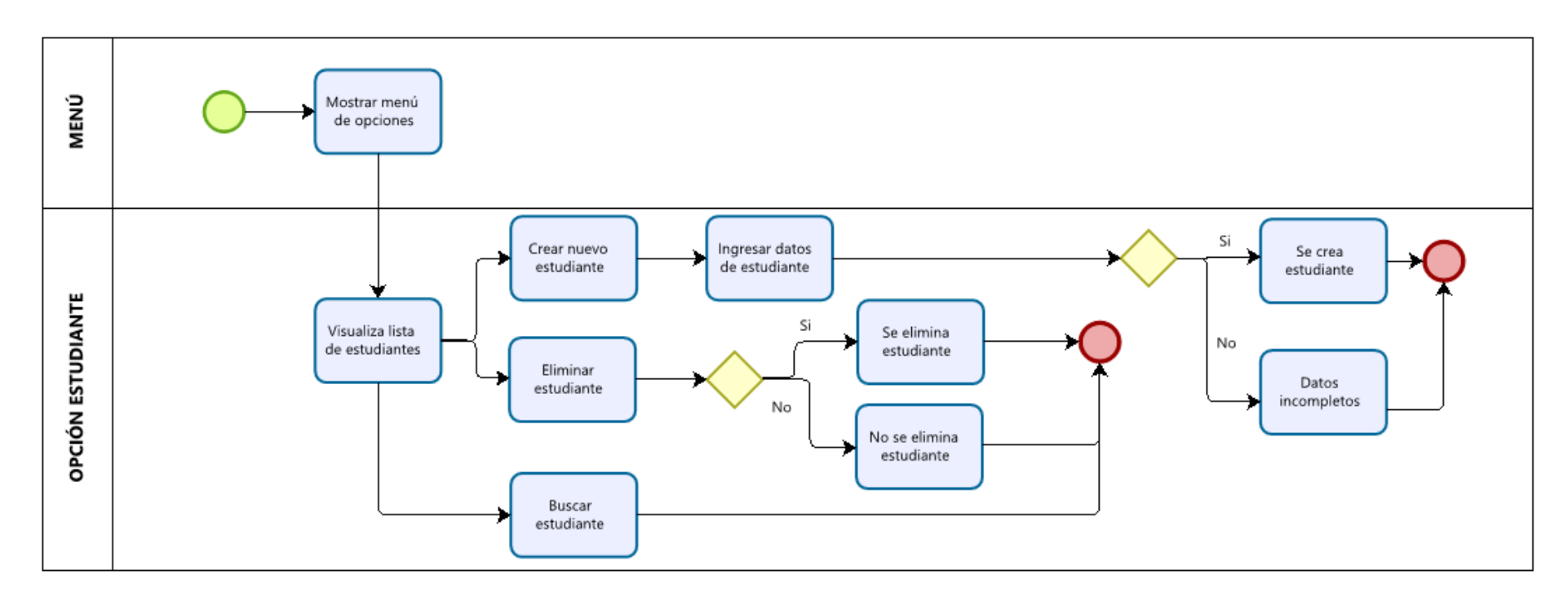

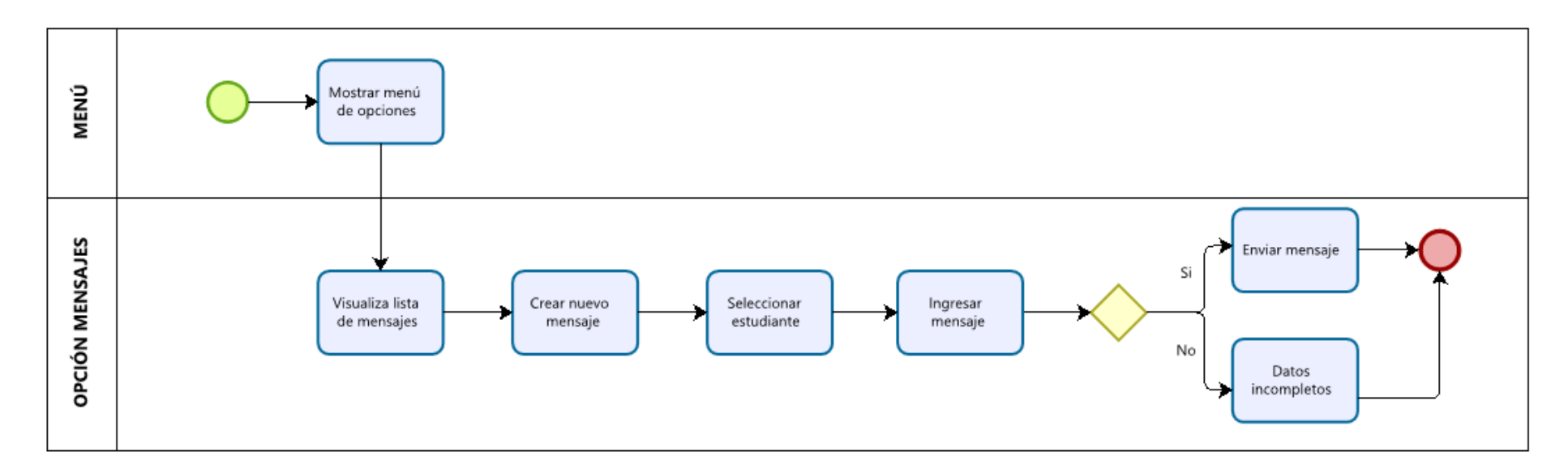

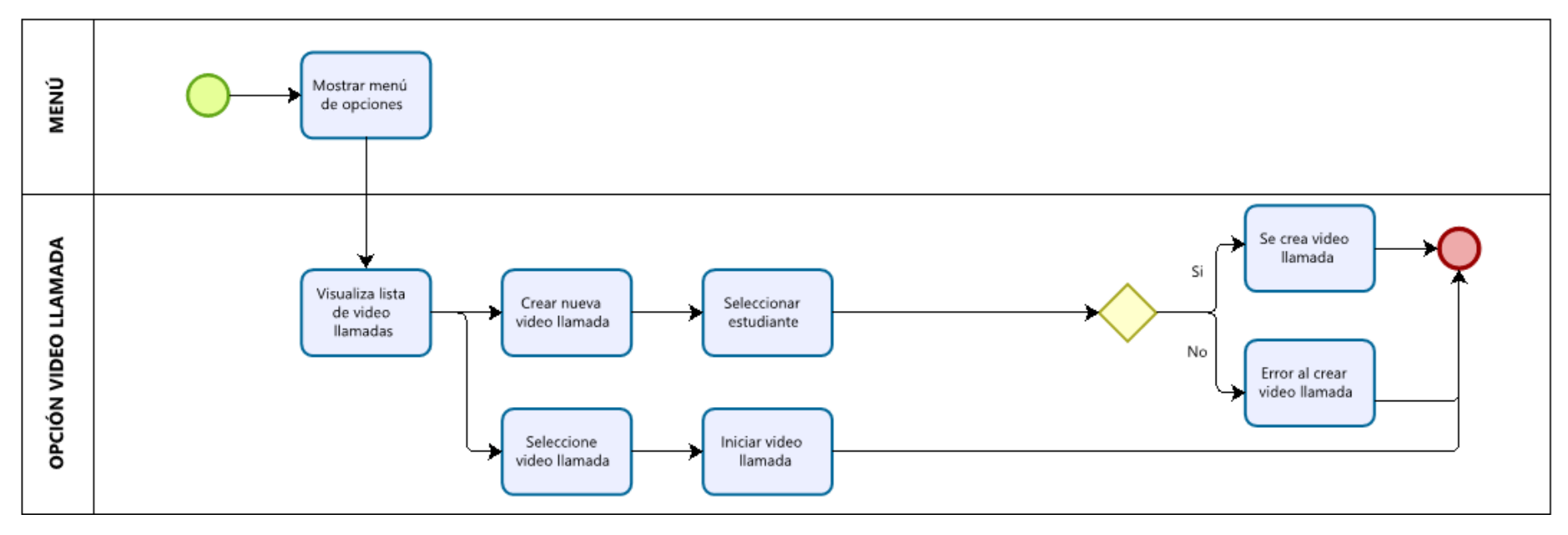

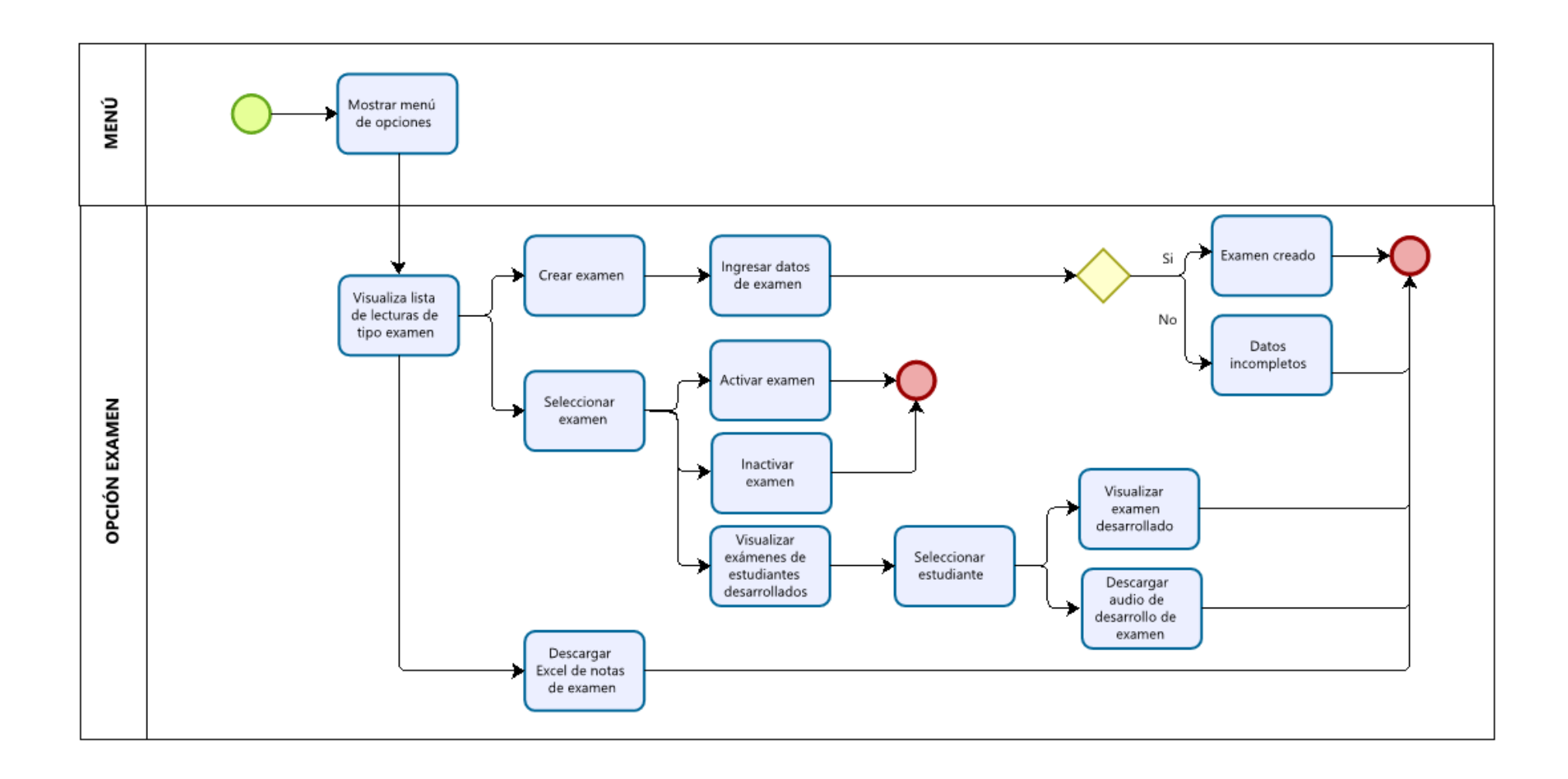

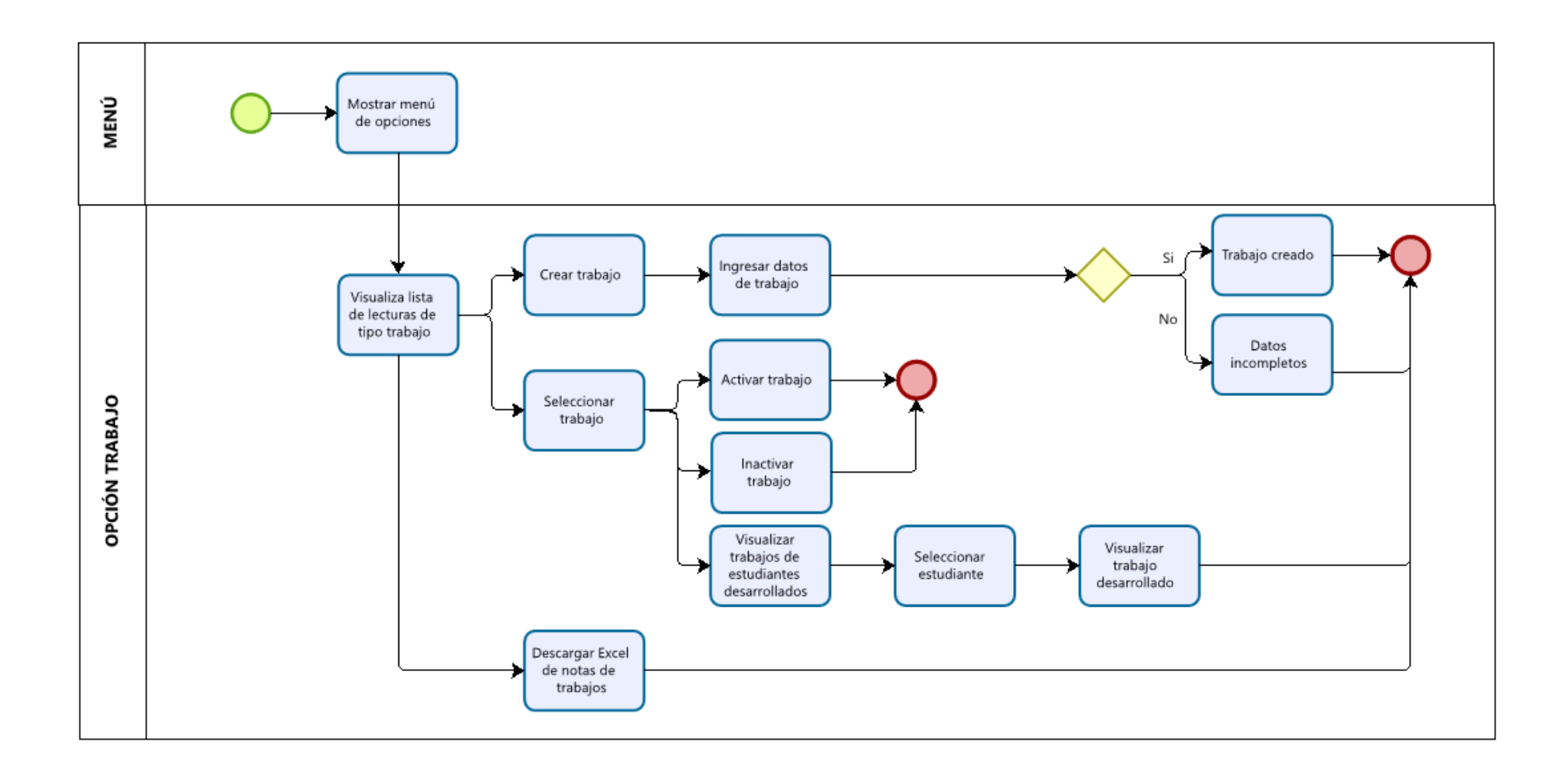

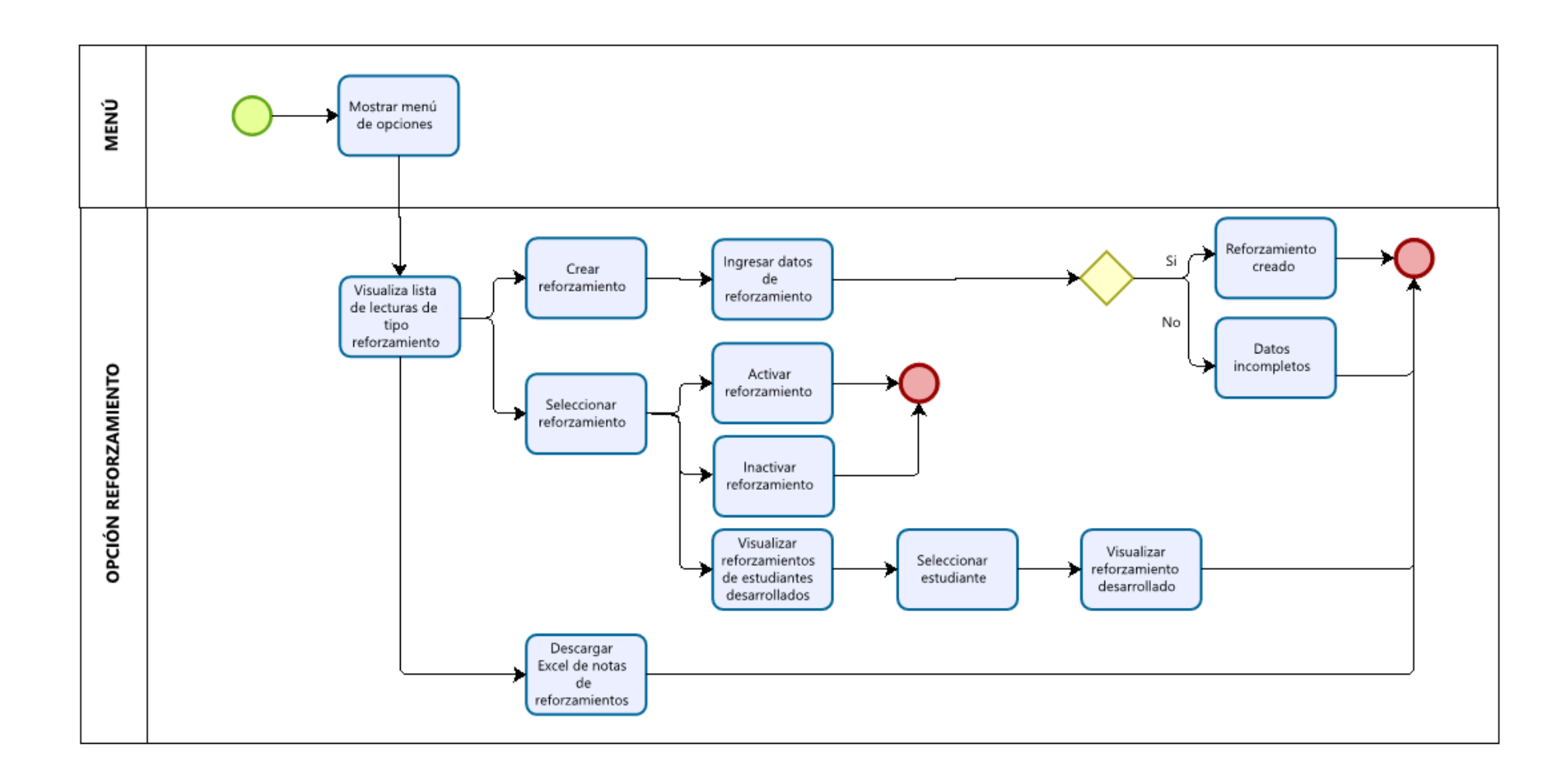

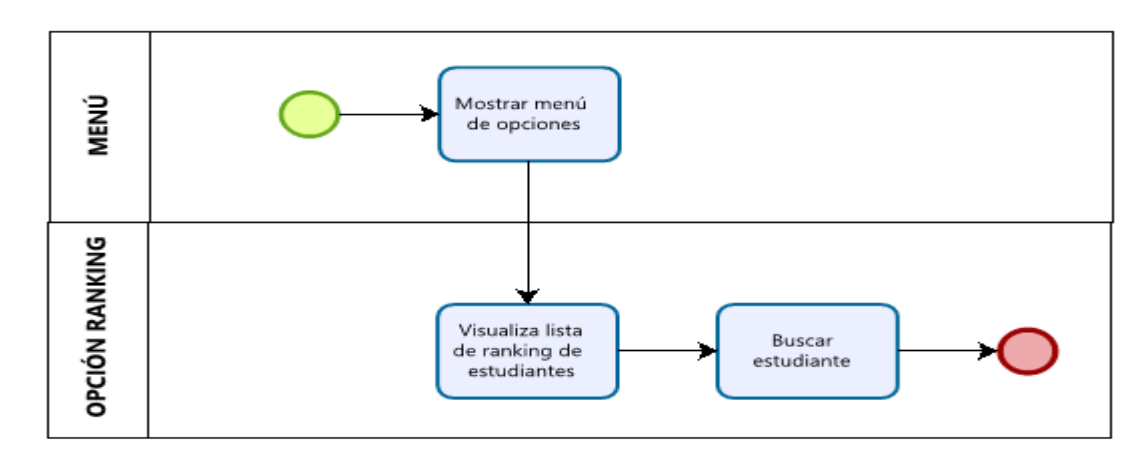

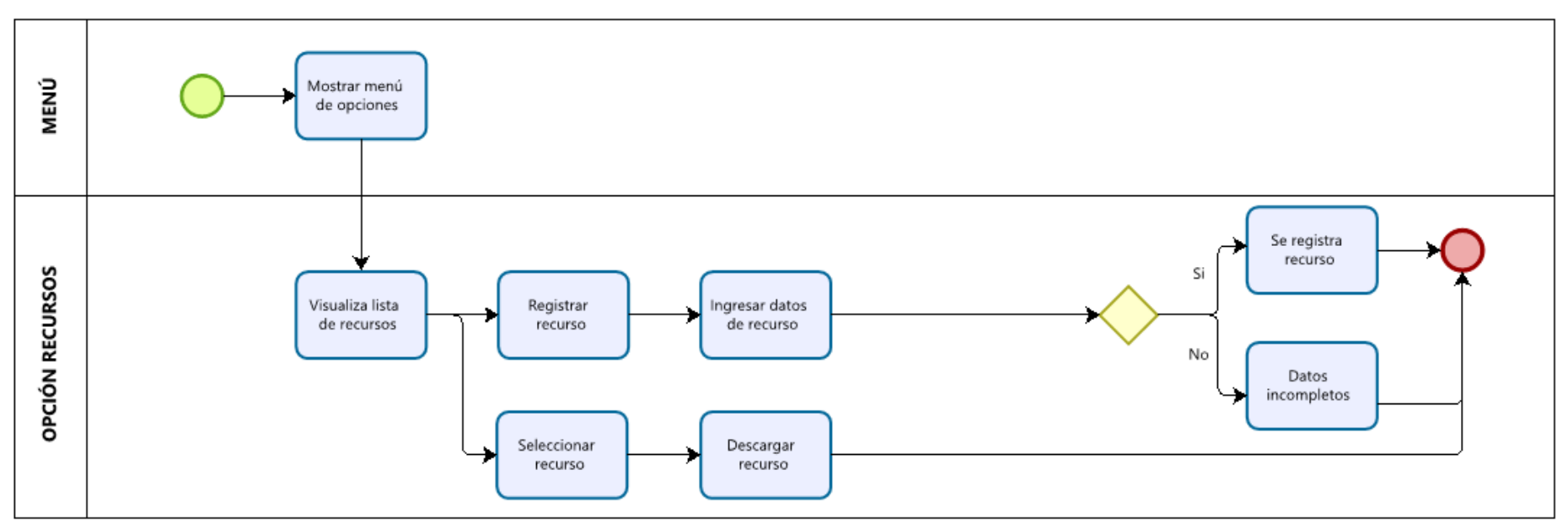

**Figura 59: Flujogramas de la aplicación móvil del profesor**

### **Anexo 14: Flujogramas de aplicación móvil del estudiante**

En la figura 60 se muestra los flujogramas de la aplicación móvil del estudiante.

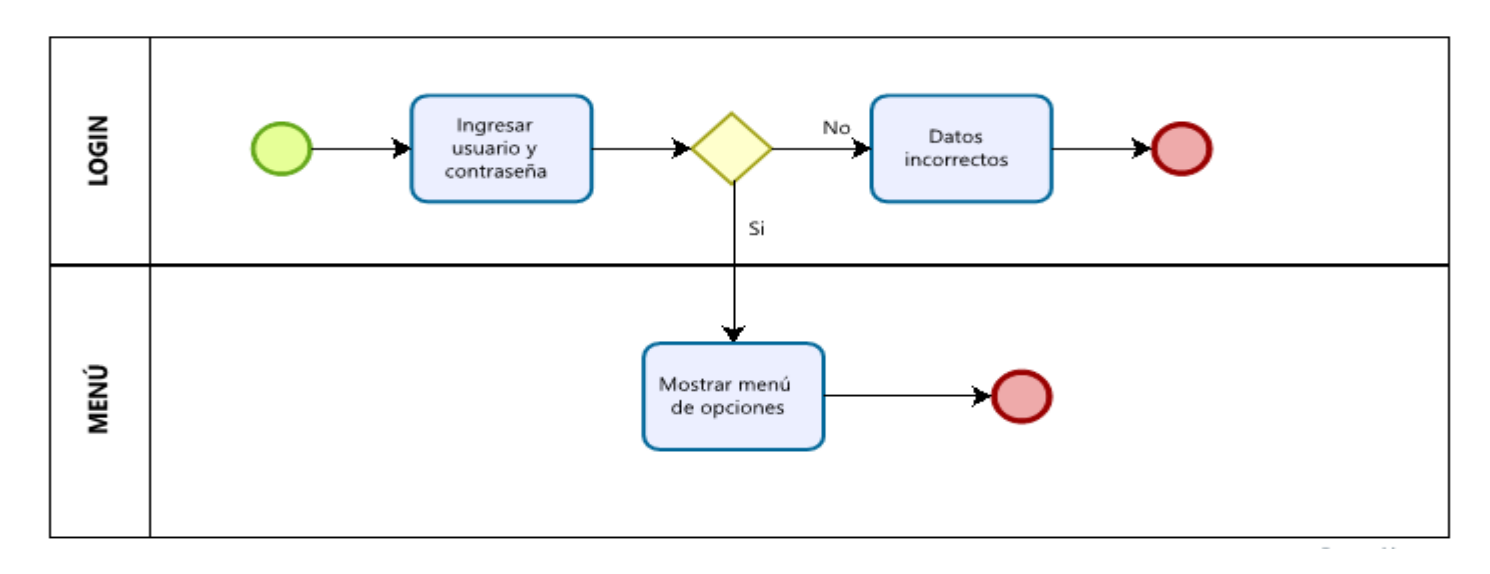

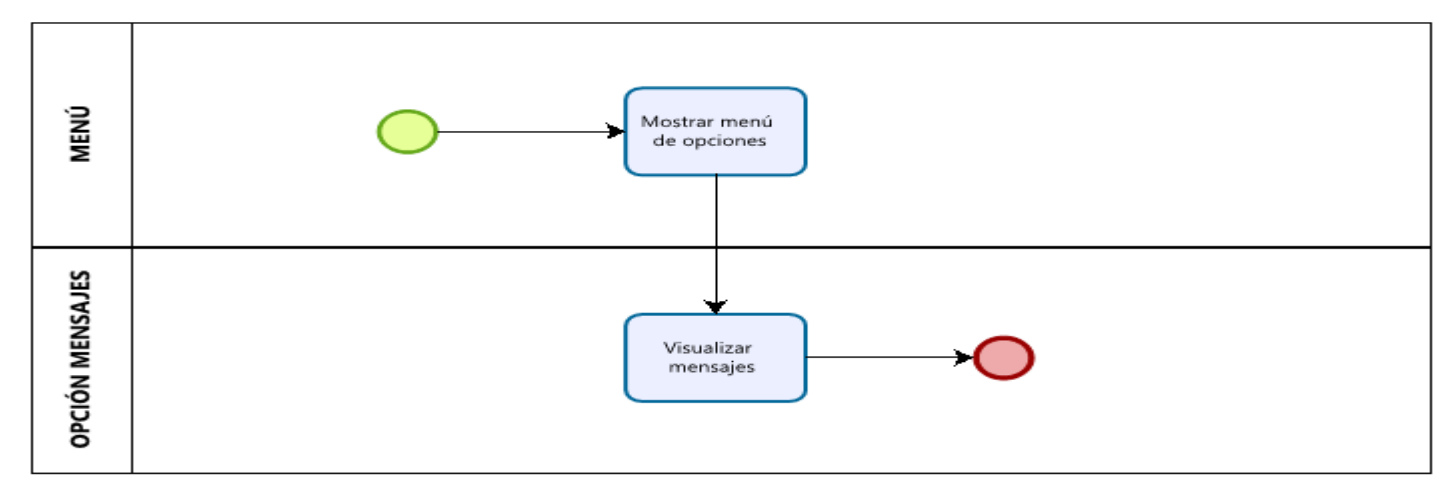

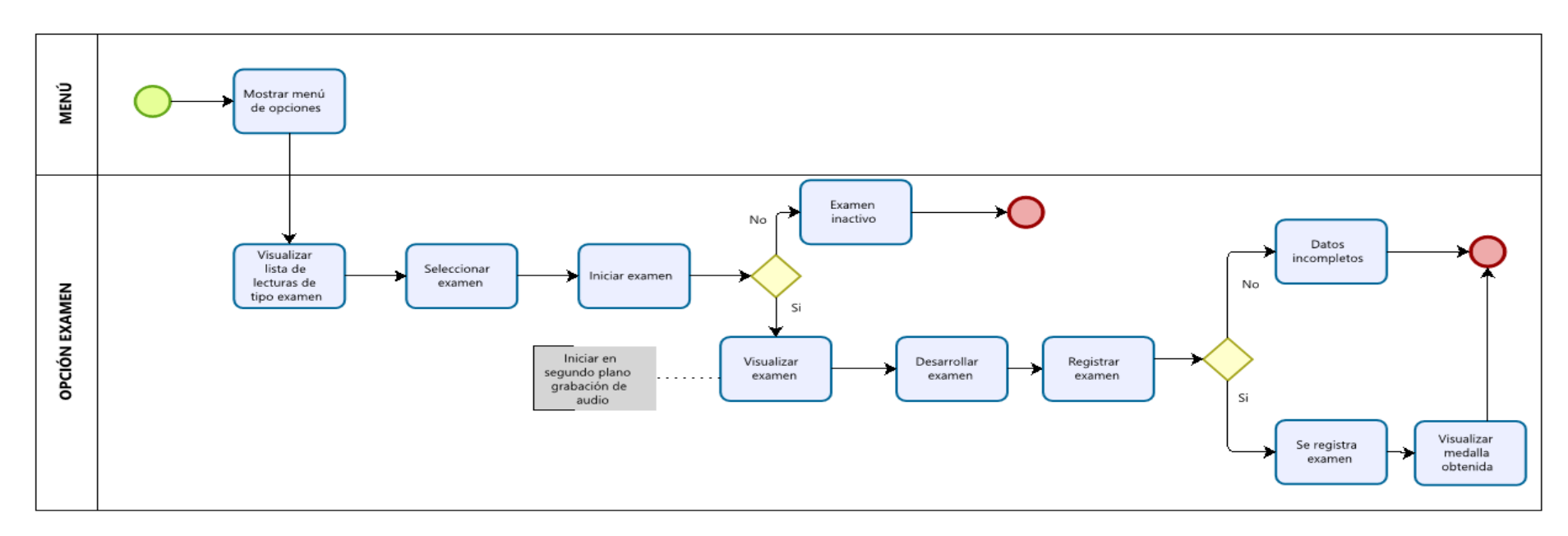

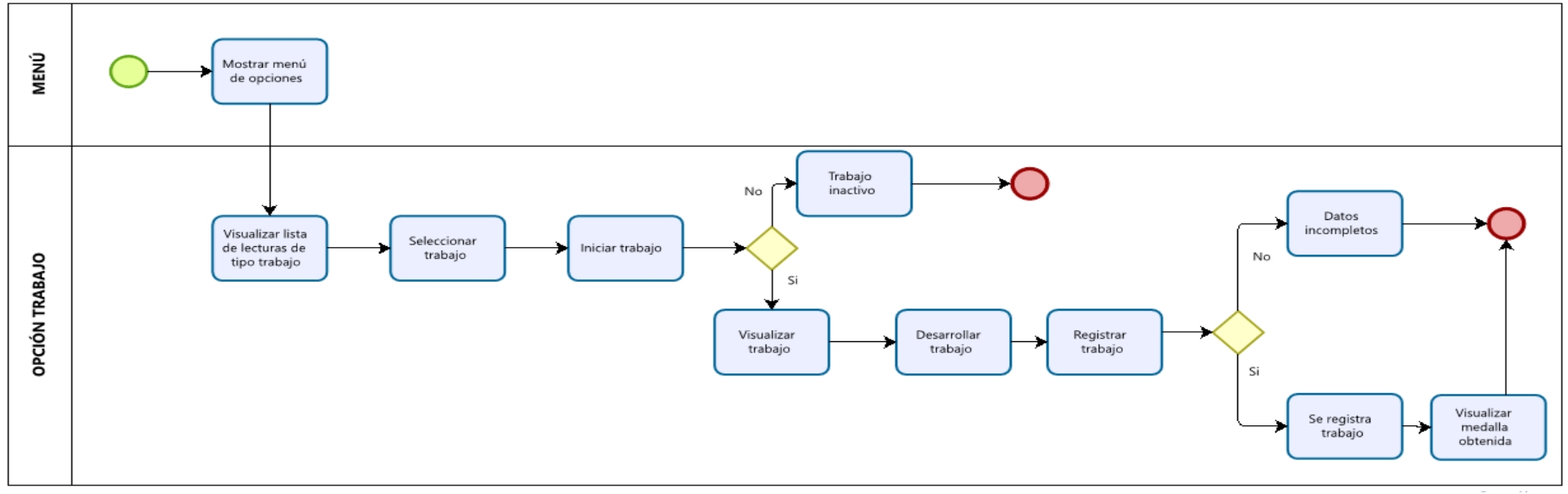

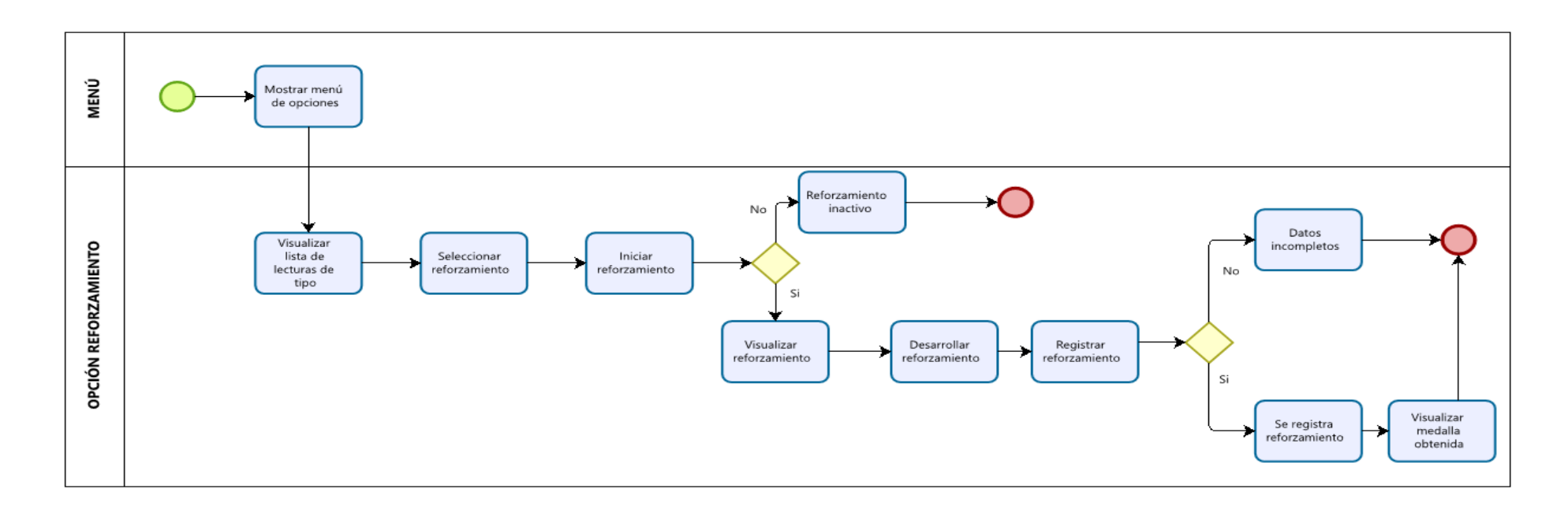

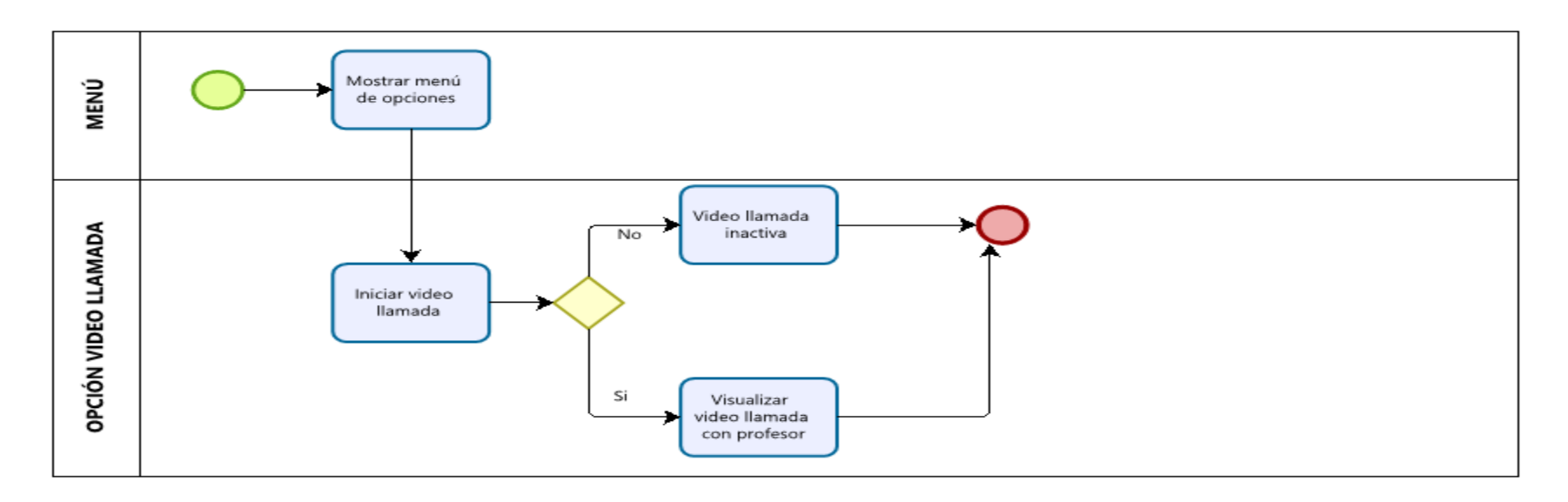

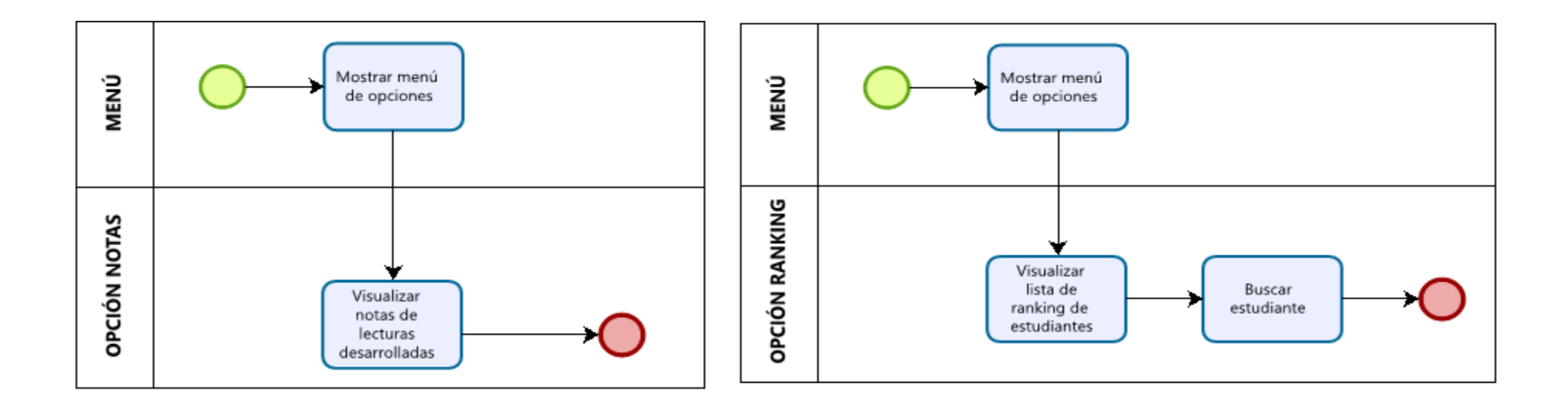

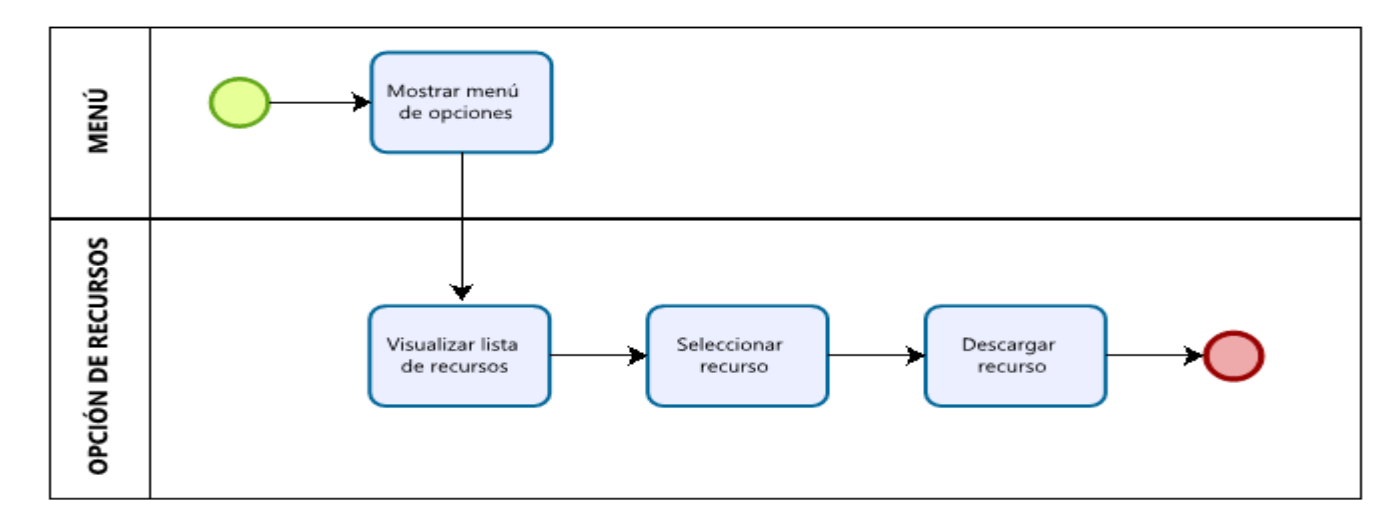

**Figura 60: Flujogramas de la aplicación móvil del estudiante**

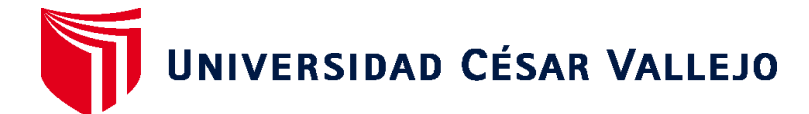

### **ESCUELA PROFESIONAL DE INGENIERÍA DE SISTEMAS FACULTAD DE INGENIERÍA Y ARQUITECTURA**

### **Declaratoria de Originalidad del Autor / Autores**

Yo (Nosotros), LUIS EDUARDO JUSTO CASTILLO estudiante(s) de la FACULTAD DE INGENIERÍA Y ARQUITECTURA y Escuela Profesional de INGENIERÍA DE SISTEMAS de la UNIVERSIDAD CÉSAR VALLEJO, declaro (declaramos) bajo juramento que todos los datos e información que acompañan al Trabajo de Investigación / Tesis titulado: "APLICACIÓN MÓVIL BASADA EN GAMIFICACIÓN Y AULA INVERTIDA PARA LA MEJORA DE LA COMPRENSIÓN LECTORA DE LOS ESTUDIANTES DE PRIMARIA.", es de mi (nuestra) autoría, por lo tanto, declaro (declaramos) que el Tesis:

- 1. No ha sido plagiado ni total, ni parcialmente.
- 2. He (Hemos) mencionado todas las fuentes empleadas, identificando correctamente toda cita textual o de paráfrasis proveniente de otras fuentes.
- 3. No ha sido publicado ni presentado anteriormente para la obtención de otro grado académico o título profesional.
- 4. Los datos presentados en los resultados no han sido falseados, ni duplicados, ni copiados.

En tal sentido asumo (asumimos) la responsabilidad que corresponda ante cualquier falsedad, ocultamiento u omisión tanto de los documentos como de información aportada, por lo cual me someto a lo dispuesto en las normas académicas vigentes de la Universidad César Vallejo.

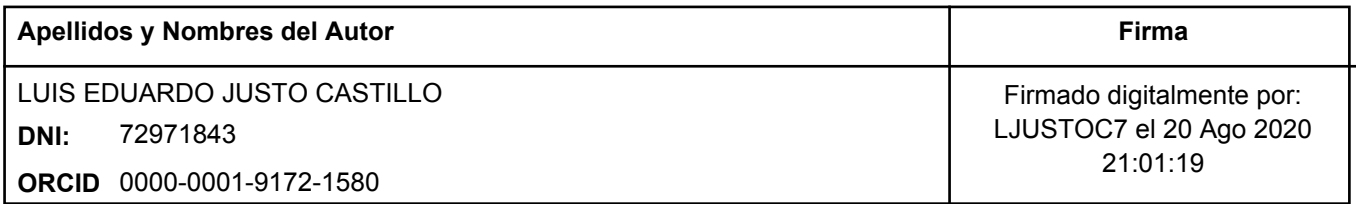

Código documento Trilce: 59680

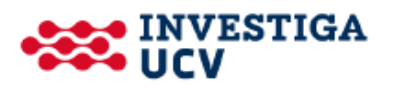